# **Reading and Writing RFID Data with SIMATIC S7-300/400 and SIMATIC RF670R**

**SIMATIC RF670R** 

**Application Description** y **April 2013** 

# **Applications & Tools**

**Answers for industry.** 

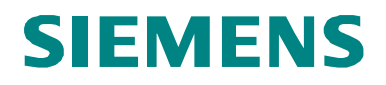

#### **Siemens Industry Online Support**

This document is taken from the Siemens Industry Online Support. The following link takes you directly to the download page of this document:

http://support.automation.siemens.com/WW/view/en/23626344

#### **Caution**

The functions and solutions described in this entry predominantly confine themselves to the realization of the automation task. Please also take into account that corresponding protective measures have to be taken in the context of Industrial Security when connecting your equipment to other parts of the plant, the enterprise network or the Internet. For more information, please refer to Entry ID 50203404.

http://support.automation.siemens.com/WW/view/en/50203404

# **SIEMENS**

# **Problem 1**

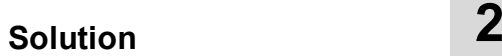

**Functional Mechanisms of this Application 3**

**Installation and Commissioning 4**

**Operation of the Application 5**

**Further Information 6**

**References 7**

**History 8**

# SIMATIC Reading from and Writing to Transponders with RF670R

Application Description

# **Warranty and Liability**

**Note** The application examples are not binding and do not claim to be complete regarding the circuits shown, equipping and any eventuality. The application examples do not represent customer-specific solutions. They are only intended to provide support for typical applications. You are responsible for ensuring that the described products are correctly used. These application examples do not relieve you of the responsibility of safely and professionally using, installing, operating and servicing equipment. When using these application examples, you recognize that Siemens cannot be made liable for any damage/claims beyond the liability clause described. We reserve the right to make changes to these application examples at any time without prior notice. If there are any deviations between the recommendations provided in these application examples and other Siemens publications – e.g. Catalogs – then the contents of the other documents have priority.

We do not accept any liability for the information contained in this document.

Any claims against us – based on whatever legal reason – resulting from the use of the examples, information, programs, engineering and performance data etc. described in this application example shall be excluded. Such an exclusion shall not apply in the case of mandatory liability, e.g. under the German Product Liability Act ("Produkthaftungsgesetz"), in case of intent, gross negligence, or injury of life, body or health, guarantee for the quality of a product, fraudulent concealment of a deficiency or breach of a condition which goes to the root of the contract ("wesentliche Vertragspflichten"). However, claims arising from a breach of a condition which goes to the root of the contract shall be limited to the foreseeable damage which is intrinsic to the contract, unless caused by intent or gross negligence or based on mandatory liability for injury of life, body or health. The above provisions do not imply a change in the burden of proof to your detriment.

It is not permissible to transfer or copy these application examples or excerpts of them without first having prior authorization from Siemens Industry Sector in writing.

# **Table of Contents**

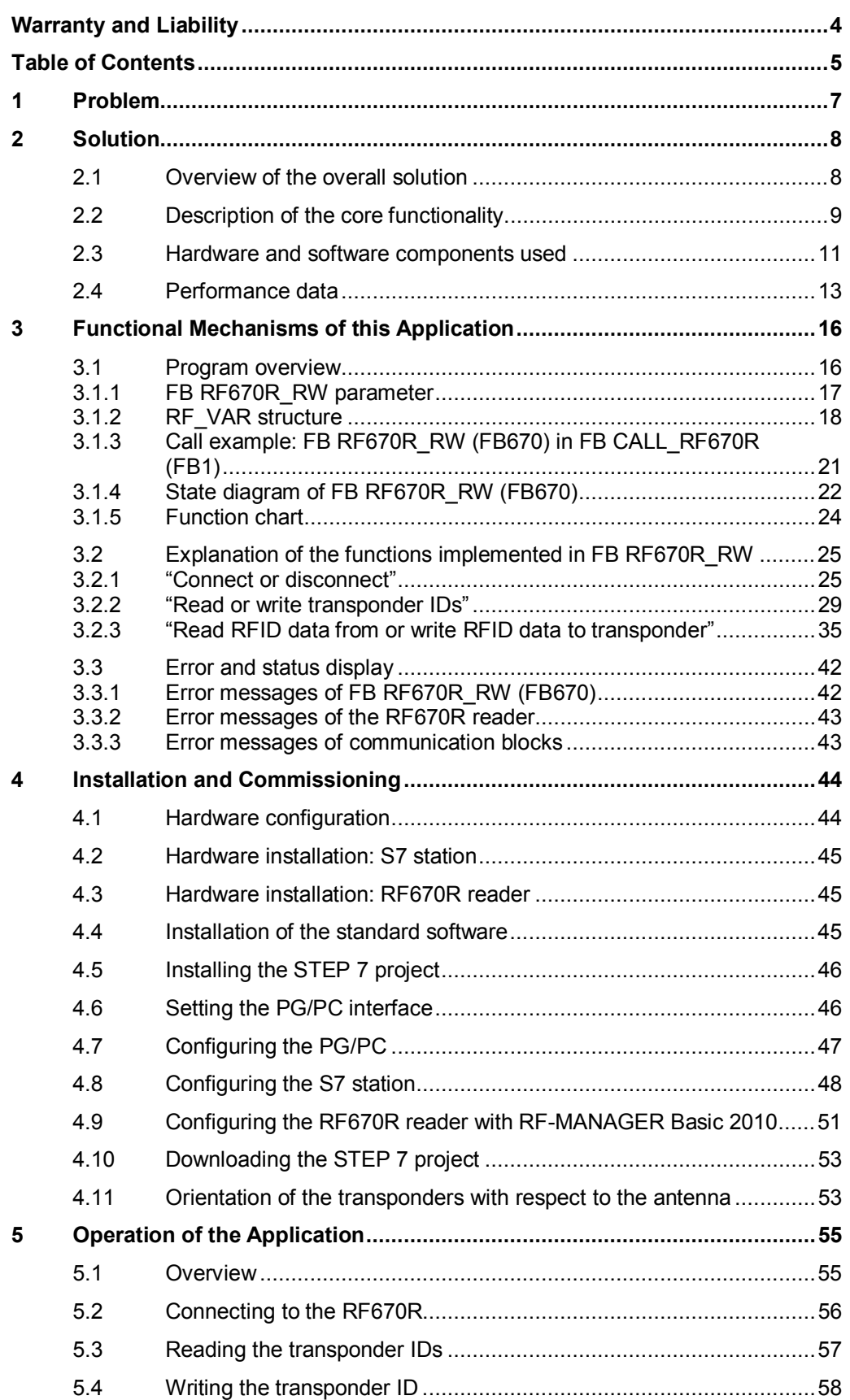

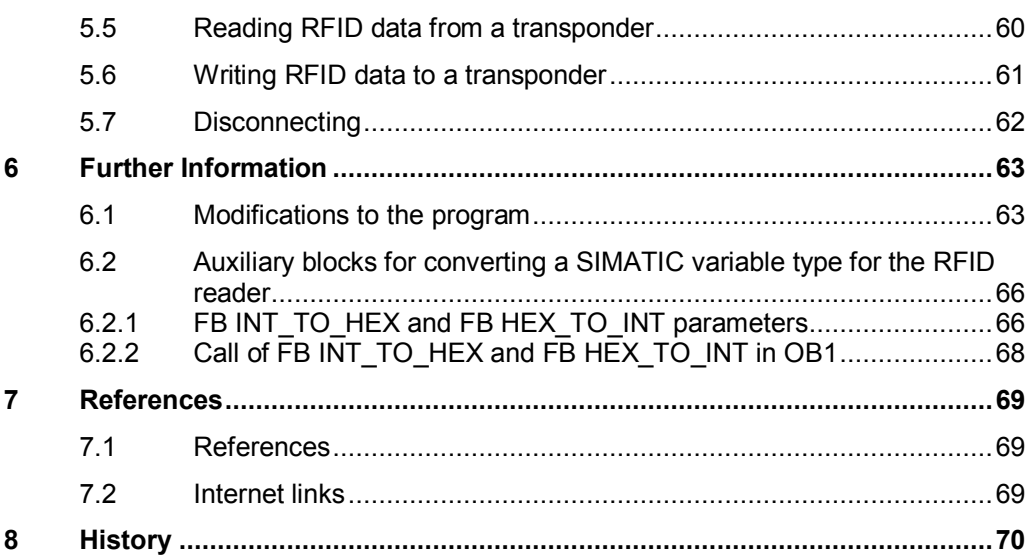

# **1 Problem**

#### **Introduction**

For incoming goods, stock keeping, production logistics and distribution, RFID (Radio Frequency Identification) provides complete tracking and documentation of all delivered, stored and sent goods. For this purpose, a small data medium – referred to as a transponder or tag – that stores all essential information is attached to each product, package or pallet.

A read/write device is used to read from and write to the transponder. To ensure complete tracking and documentation or to benefit from the use of RFID technology even during production, the connection to automation systems is required in many cases.

#### **Overview of the automation problem**

The figure below provides an overview of the automation problem.

#### Figure 1-1

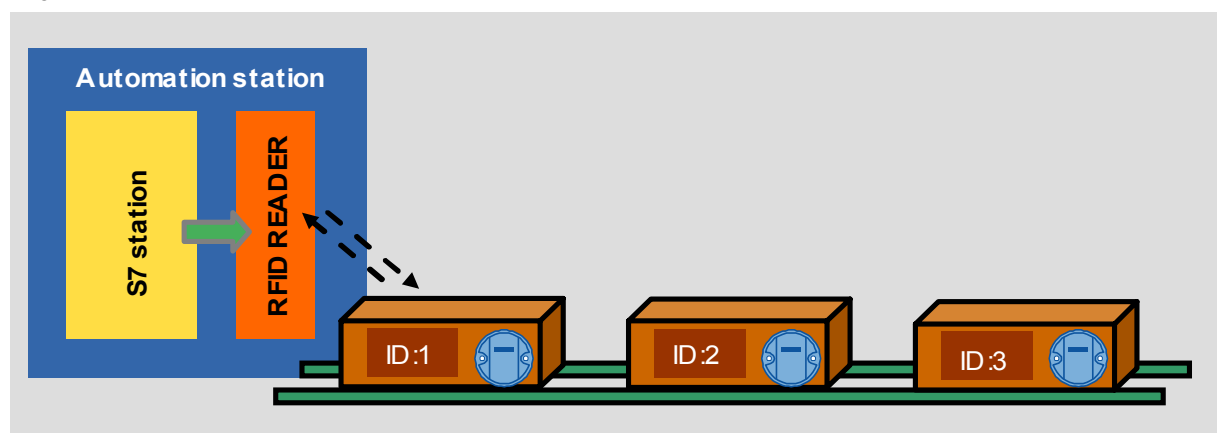

The high-performance RF670R reader from the RFID UHF system with

- integrated processing logic that allows comprehensive filter functions
- reliable identification at large intervals
- reliable detection of fast-moving transponders and
- an Ethernet interface (XML Protocol via TCP/IP) for easy connection to the PC or IT level

is to be connected to an S7-300/400 CPU with PROFINET interface and implement the reading from and writing to transponders.

2.1 Overview of the overall solution

# **2 Solution**

# **2.1 Overview of the overall solution**

#### **Introduction**

This application example shows you

- how to parameterize the RF670R reader using RF-MANAGER Basic 2010 regarding the reading and writing of data
- how to program a block in your S7-300/400 CPU with PROFINET interface to implement the following core functions:
	- Connect to/disconnect from reader
	- Read/write transponder ID
	- Read/write RFID data
- how to format SIMATIC S7 variable types for the RF670R.

The complete functionality is encapsulated in an open SCL block and can be used as a basis for your own developments such as other RF670R functions.

#### **Diagrammatic representation**

The diagrammatic representation below shows the most important components of the solution with an S7-300 CPU with PROFINET interface. Alternatively, the solution can also be implemented with another S7-300/400 CPU with PROFINET interface that supports TCP (see  $\frac{13}{1}$ ).

Figure 2-1

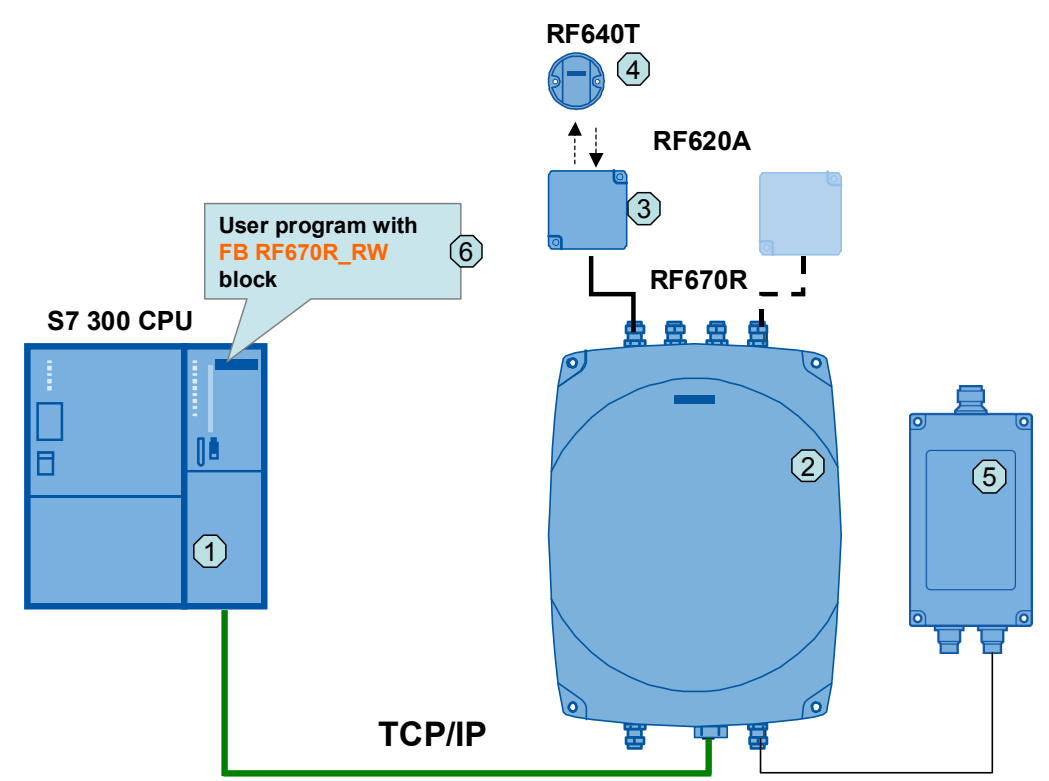

#### 2.2 Description of the core functionality

#### **Components included**

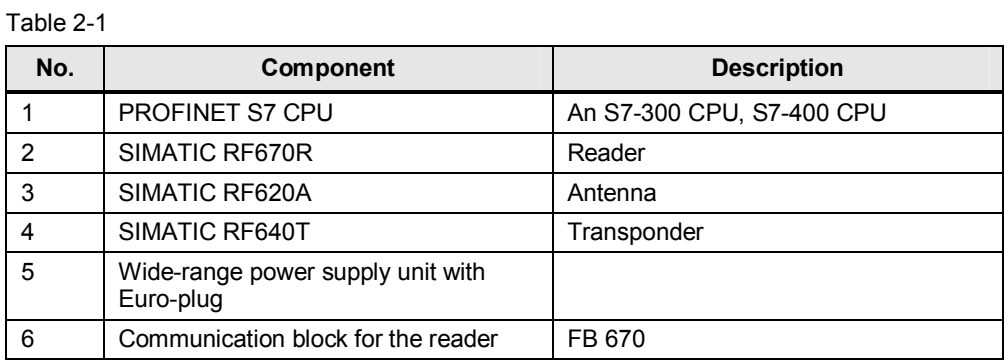

#### **Scope**

This application does not include the basics of

- SIMATIC RF600. For more information, refer to document \4\ in References.
- SIMATIC RF670R. For more information, refer to document \5\ in References.
- the LAD/ FBD/ STL/ SCL programming languages.

Basic knowledge of these topics is required.

#### **Validity of application V1.1**

- All PROFINET S7-300/400 CPUs from the SIMATIC product range that support TCP (see  $\sqrt{3}$ )
- **STEP 7 V5.5**
- SIMATIC RF670R, RF640R
- **Note** If you use an RF640R reader, you have to change in the FB RF670R\_RW (FB670) the Reader-type in hostGreetings Message.

```
GREETING STR1 :='</id><hostGreetings><readerType>SIMATIC RF640R
179
                                                                         reade
180
     GREETING_STR2 :='</readerMode><supportedVersions
                                                                        ersio
```
### **2.2 Description of the core functionality**

In this example, the following functions are implemented with a user block programmed in SCL: FB RF\_670R\_RW (FB 670):

- **Establish or terminate the connection between a PROFINET S7-300/400** station and the RF670R RFID reader
- Read transponder ID
- Write transponder ID
- Read RFID data from transponder
- Write RFID data to transponder

#### 2 Solution

#### 2.2 Description of the core functionality

#### **"Connect or disconnect"**

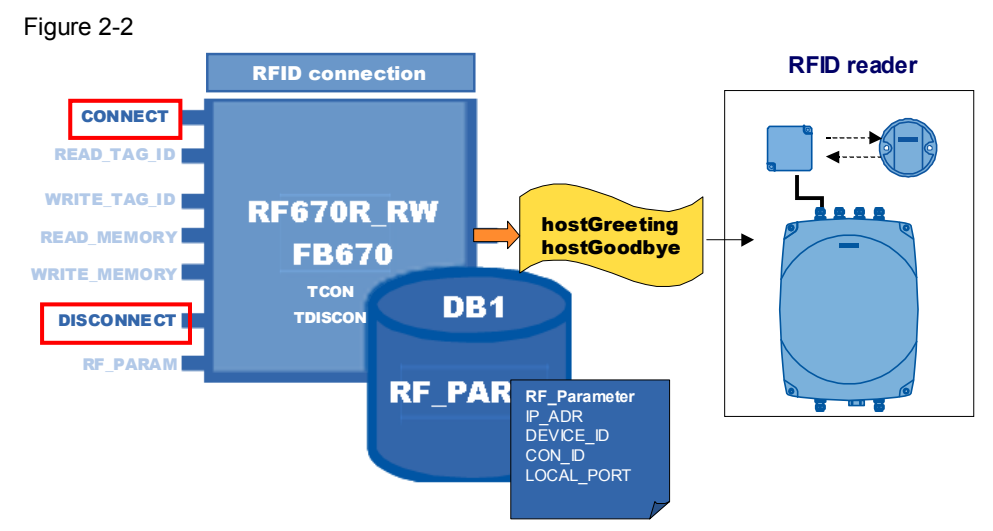

Via the "CONNECT" input, the TCP/IP connection to the RF670 reader is established and the hostGreetings message is sent.

Via the "DISCONNECT" input, the hostGoodbye message is sent to the RF670 reader and the TCP/IP connection is terminated.

#### **"Read or write transponder IDs"**

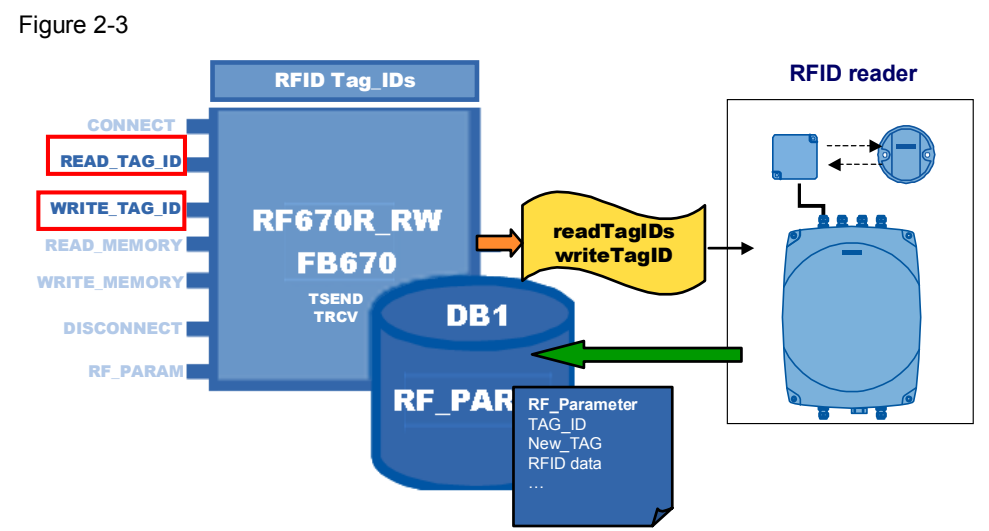

Via the "READ\_TAG\_ID" input, all transponder IDs of the transponders (TAGs) detected in the field of the reader are read in.

Via the "WRITE\_TAG\_ID" input, a new transponder ID is written to the transponder detected first by the reader.

2.3 Hardware and software components used

#### **"Read RFID data from or write RFID data to transponder"**

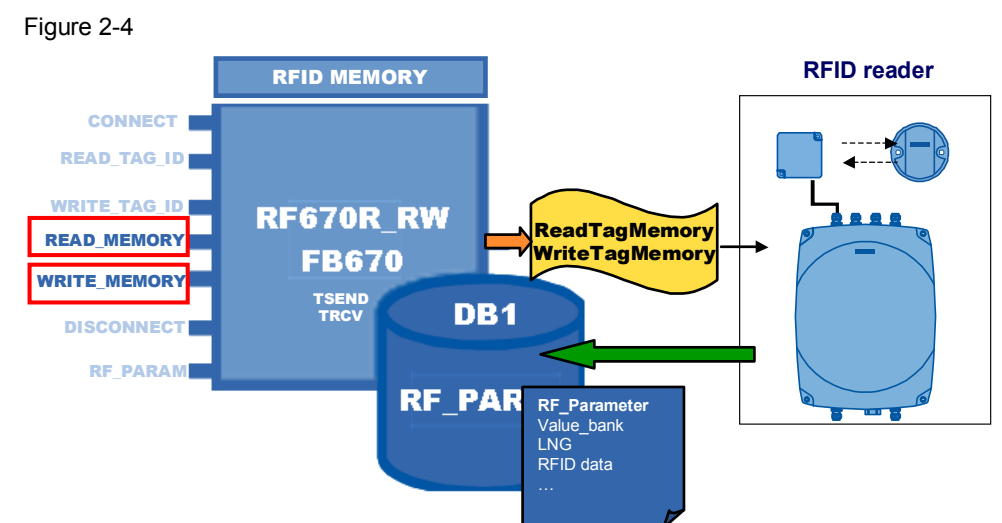

Via the READ\_MEMORY input, the RFID data is read out of the transponder memory.

Via the WRITE\_MEMORY input, the RFID data is written to the transponder memory.

#### **Advantages of this solution**

The code of the FB "RF670R\_RW" block (FB670)

- already includes the above-described functions on a fully implemented basis
- can be easily adapted for extensions such as other RF670R functions.

### **2.3 Hardware and software components used**

The application was created with the following components:

#### **Hardware components**

Table 2-2

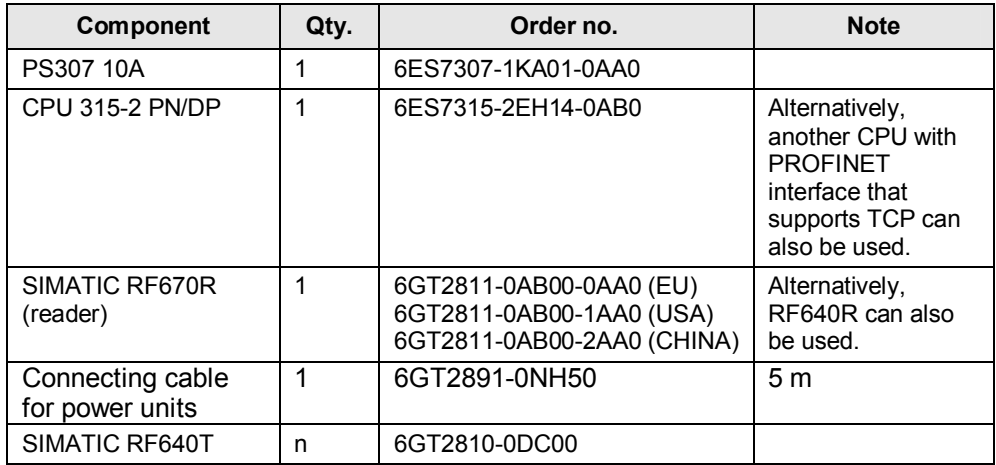

#### 2 Solution

#### 2.3 Hardware and software components used

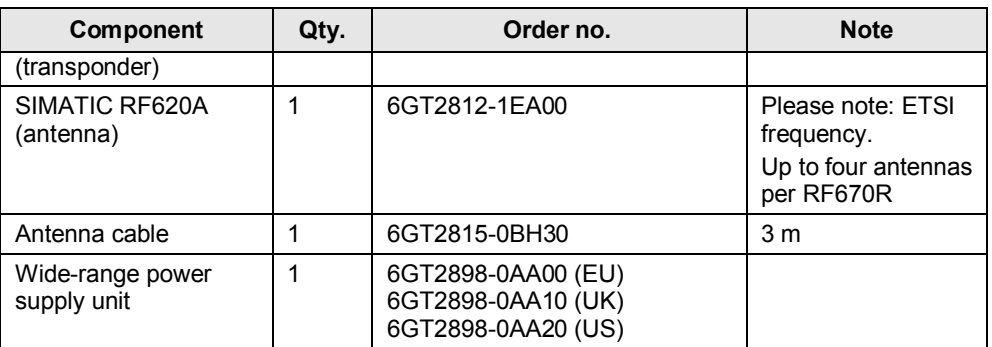

#### **Standard software components**

Table 2-3

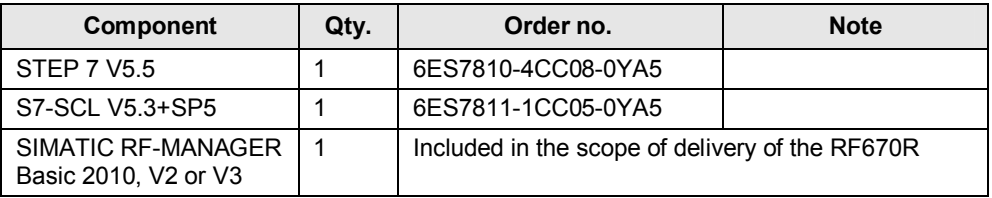

### **Sample files and projects**

The following list contains all files and projects that are used in this example. Table 2-4

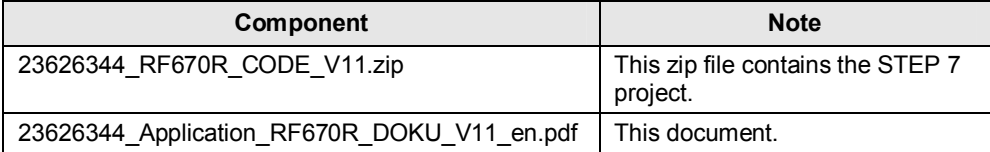

# **2.4 Performance data**

The following section gives you an overview of the size of the blocks of the STEP 7 project in the main memory.

#### **Blocks used and resource requirements**

The size of all program blocks in the main memory is 36,342 Bytes. They are composed as follows.

Table 2-5

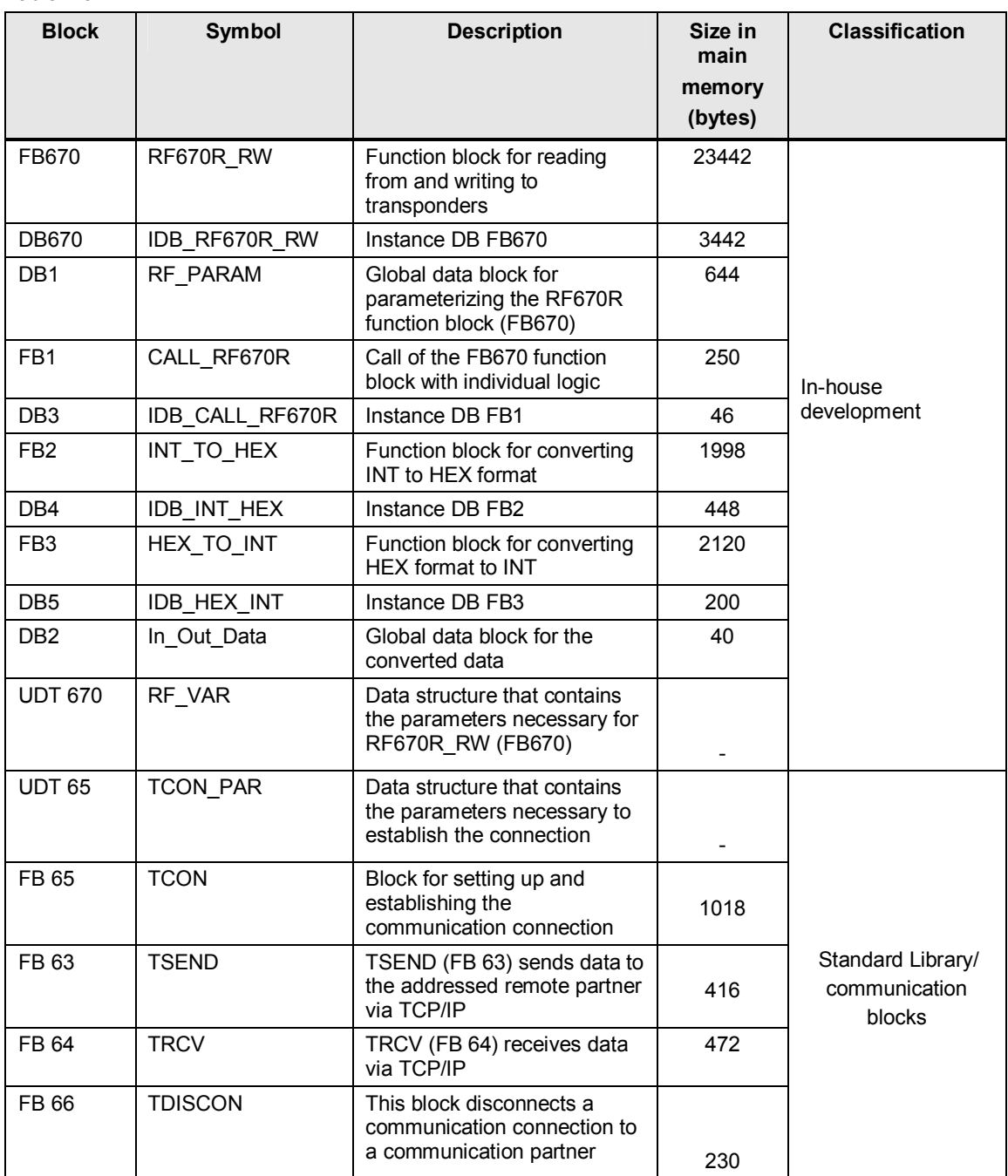

### 2 Solution

#### 2.4 Performance data

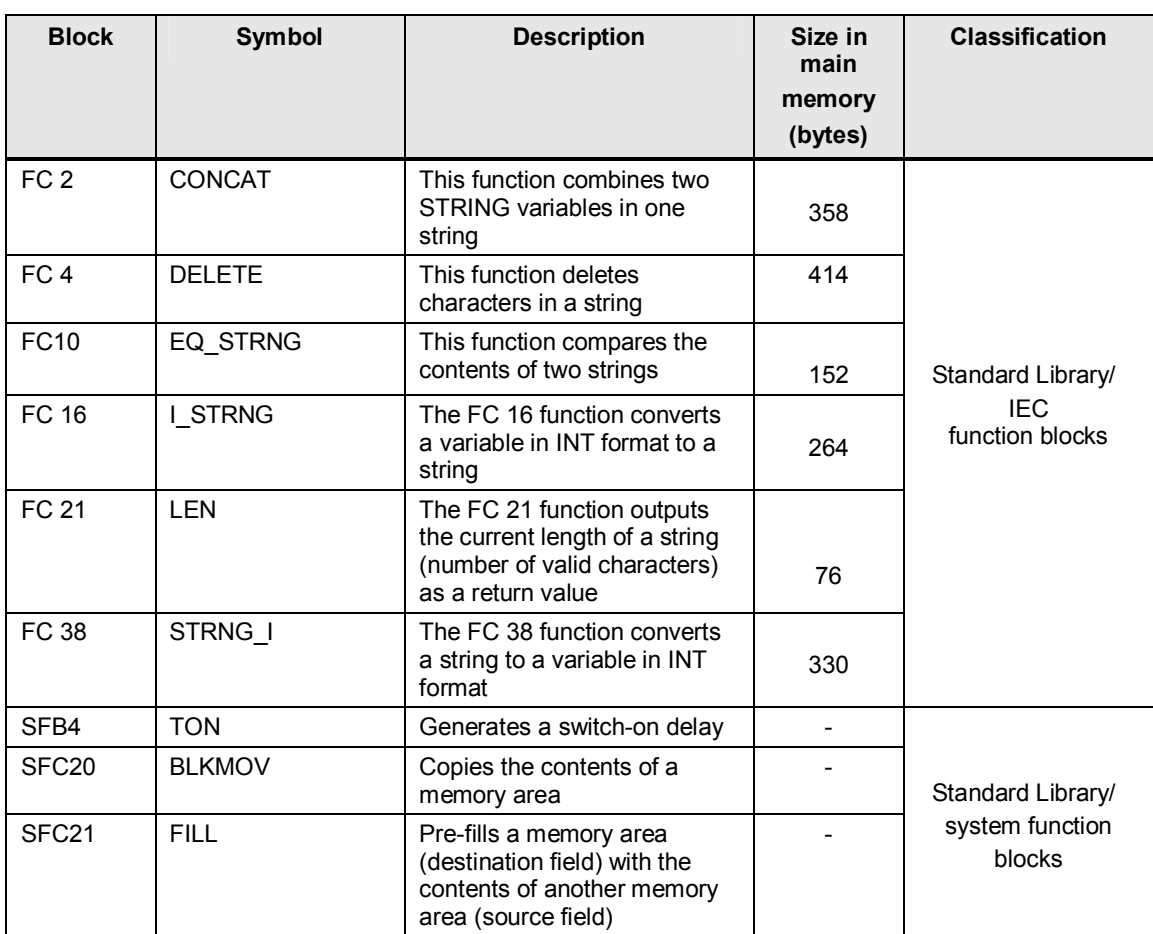

#### **Local data memory requirements**

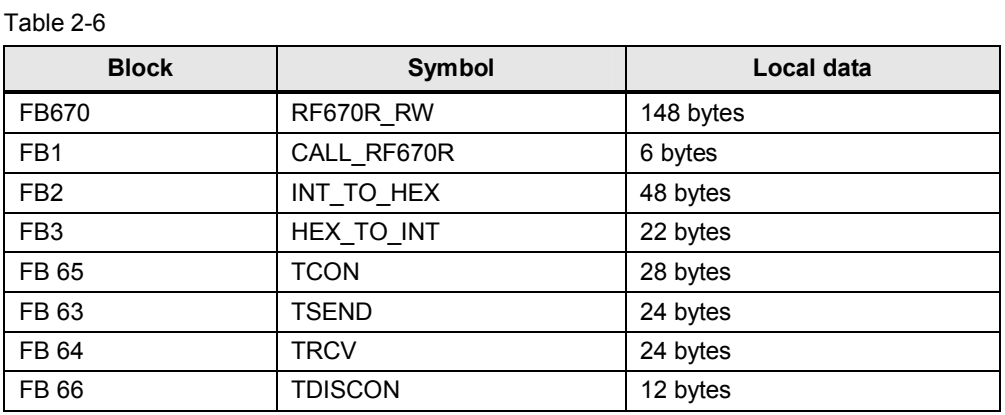

#### **Watchdog timer**

A watchdog timer monitors connection establishment to the RF670R reader. It is preset to 5 s.

**Note** If you want to change the time, you can enter the value directly in the instance data block of FB RF670R\_RW (FB670).

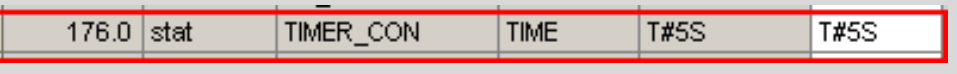

#### **Application software**

The following table shows the measured runtimes of the functions in the S7-300 CPU from the test setup, the size of the receive buffer and the maximum number of read transponder IDs.

Table 2-7

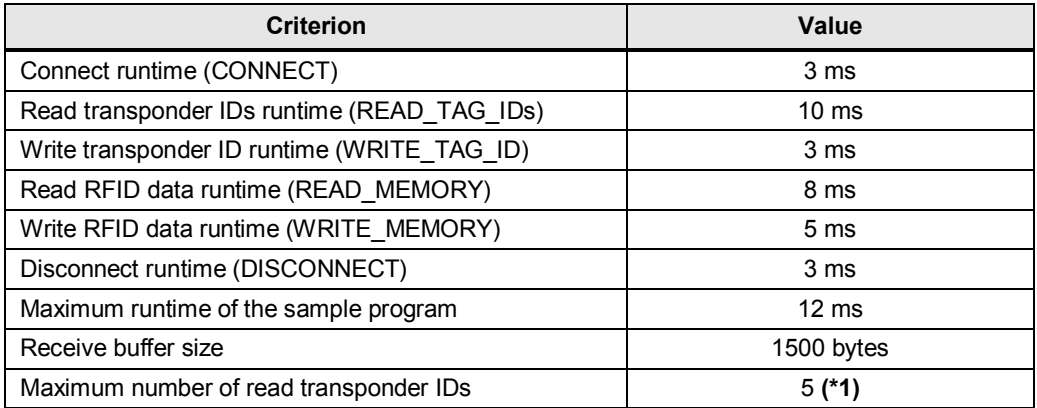

**(\*1):** The number of stored transponder IDs depends on the field length of REC\_DATA in DB RF\_PARAMETER. If you want to read more transponder IDs, you have to adjust the receive buffer length (see Chapter 6.1).

# **3 Functional Mechanisms of this Application**

#### **Introduction**

This chapter provides a detailed description of the FB RF670R\_RW user block (FB670) in terms of the internal functional sequences and programming.

# **3.1 Program overview**

#### **Diagrammatic representation**

The figure below shows the program structure of the entire STEP 7 project. Figure 3-1

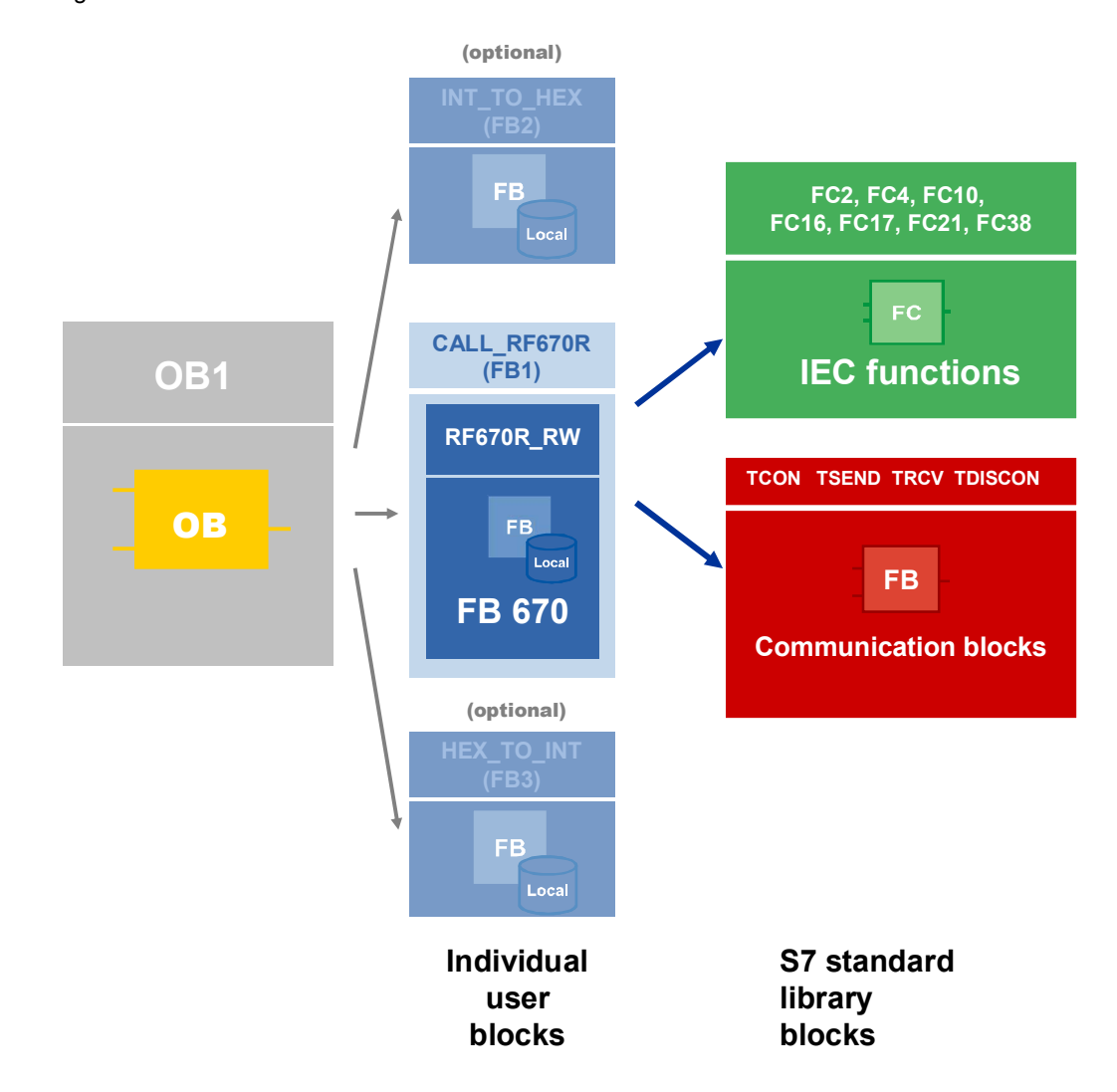

#### **3.1.1 FB RF670R\_RW parameter**

The following figure and table show the call interface of the FB RF670R\_RW user block (FB670).

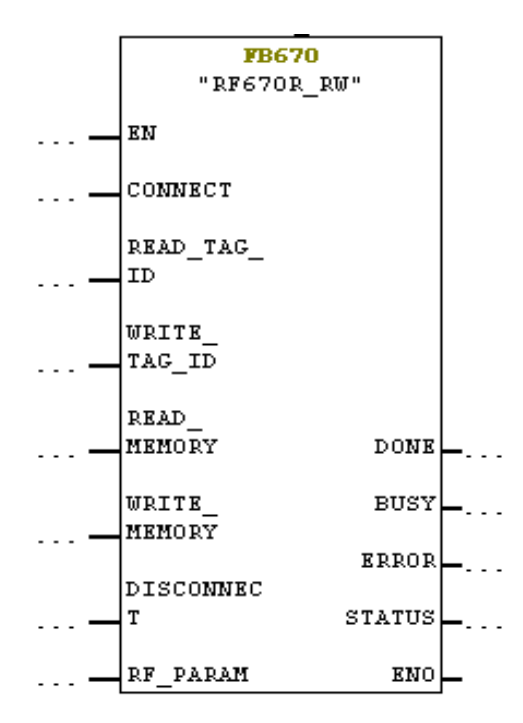

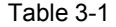

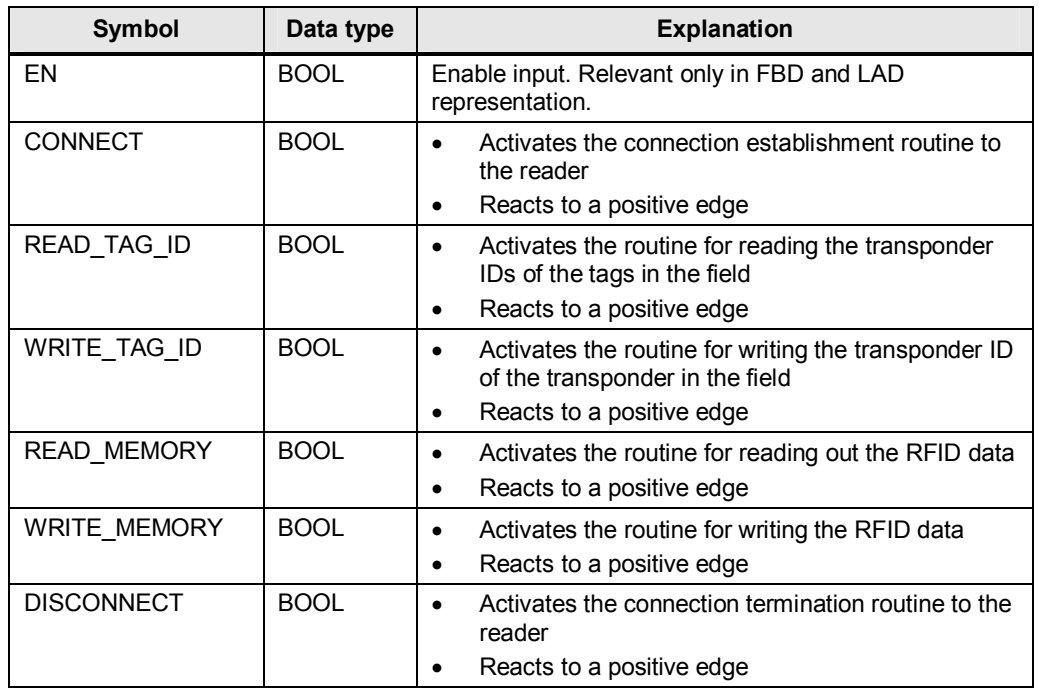

#### 3 Functional Mechanisms of this Application

#### 3.1 Program overview

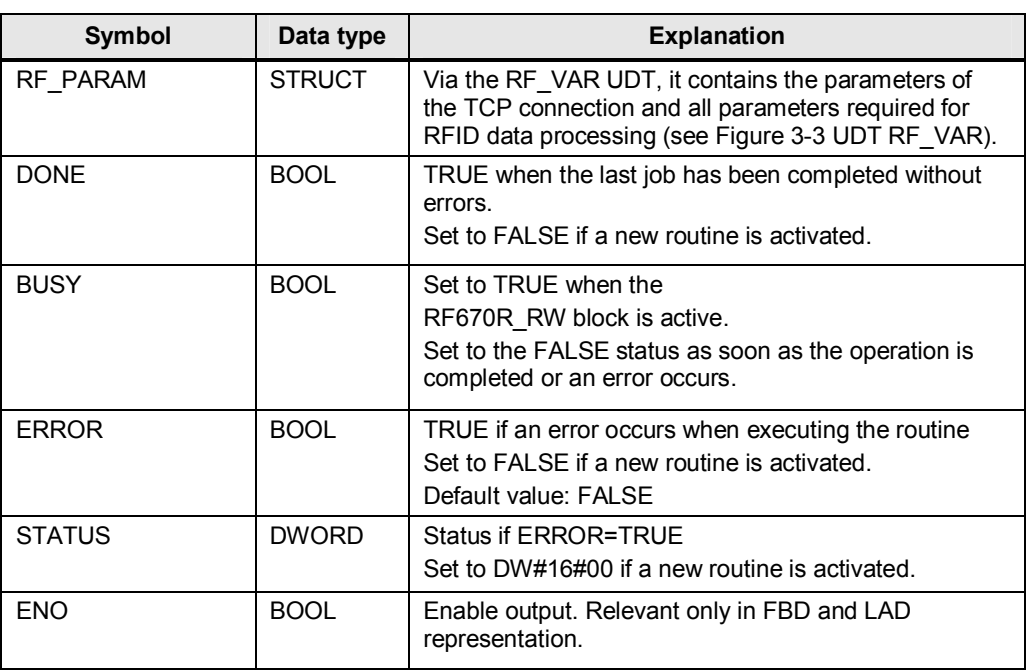

### **3.1.2 RF\_VAR structure**

Figure 3-3 UDT RF\_VAR

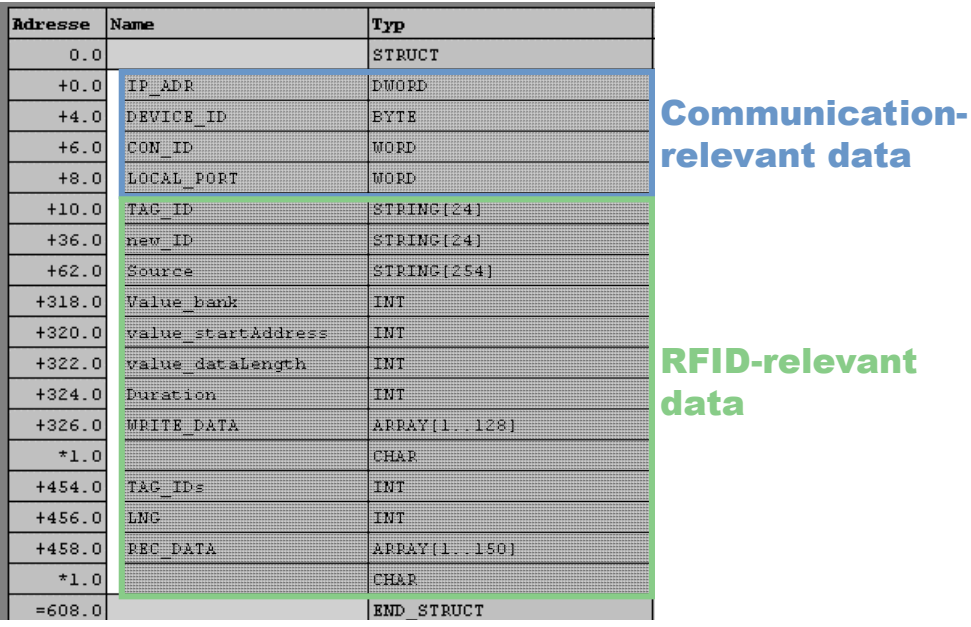

#### Table 3-2 Description of the parameters of the RF\_VAR structure

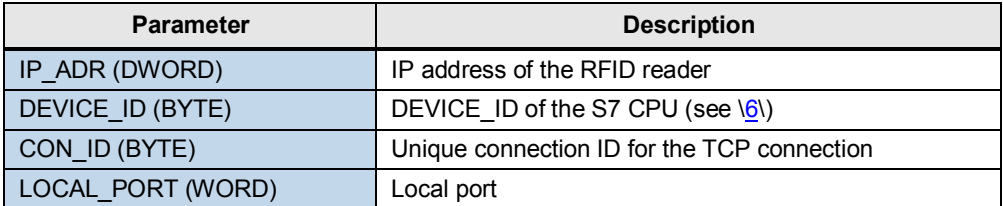

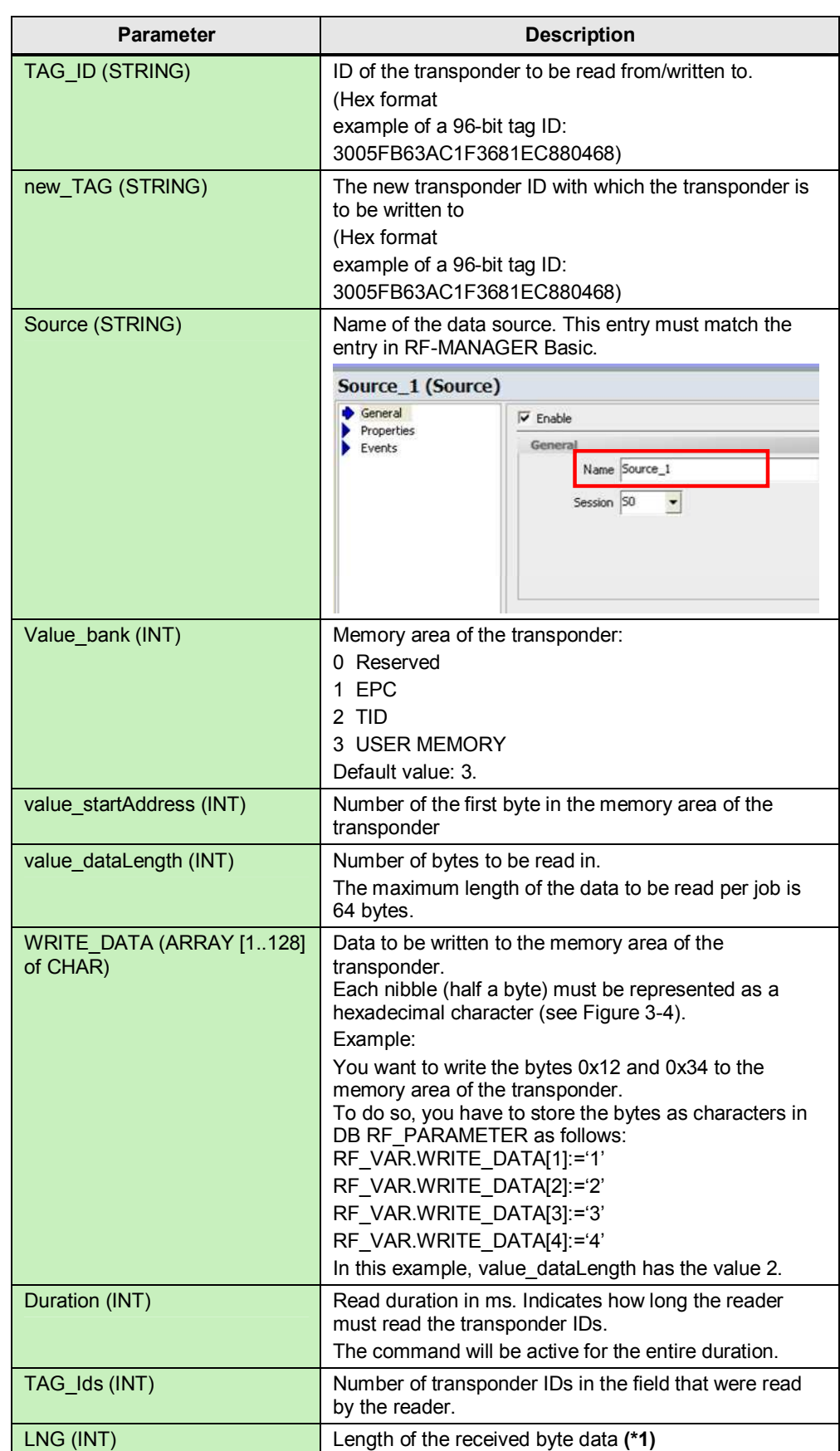

#### 3 Functional Mechanisms of this Application

#### 3.1 Program overview

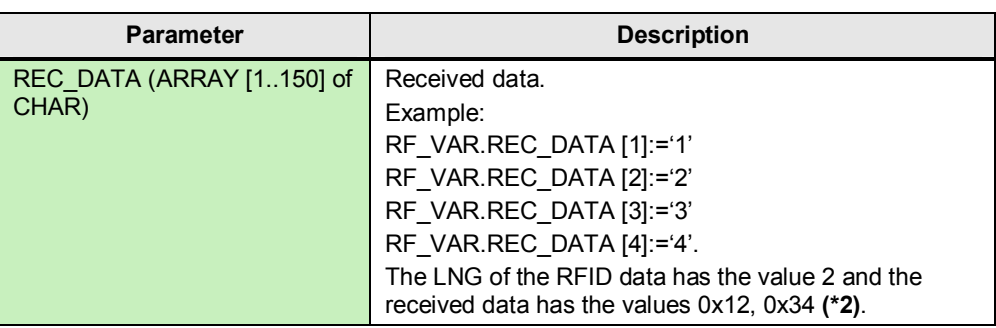

**(\*1):** If you receive more than one transponder ID, the length of the last transponder ID will be copied to the LNG field.

**(\*2):** Max. up to 5 transponder IDs can be read for this field length. If you want to read more transponder IDs, you have to adjust this length (see Chapter 6.1).

The following figure shows how each nibble (half a byte) is to be represented as a hexadecimal character.

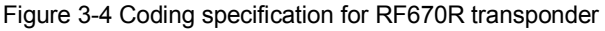

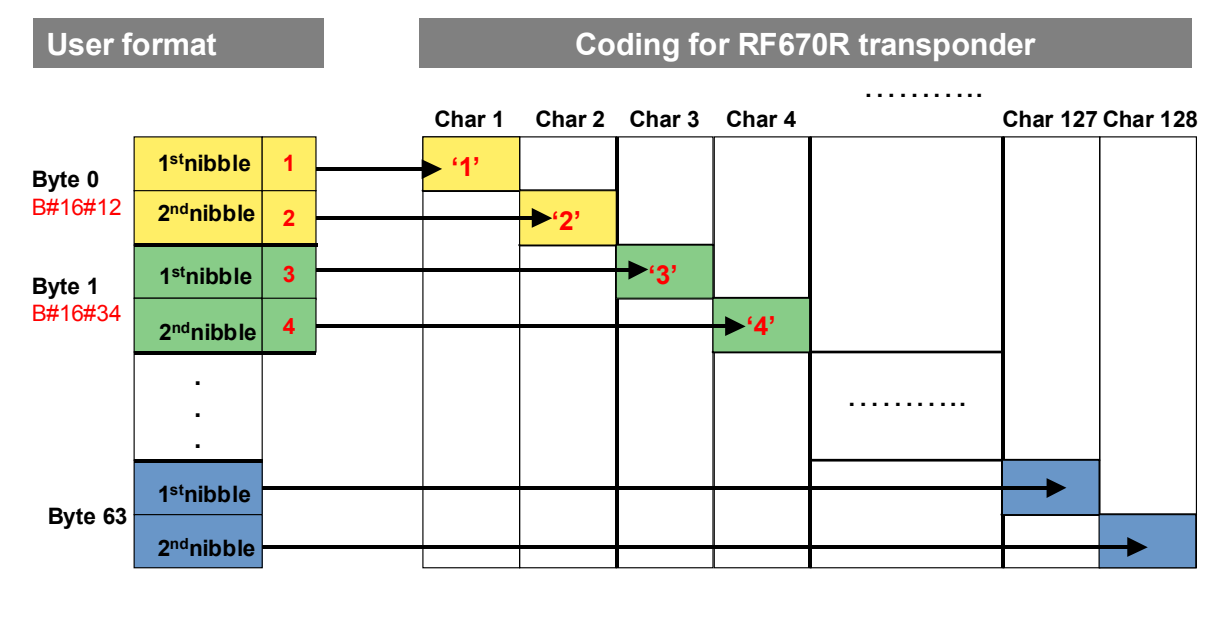

Note **For a more detailed overview of the RFID-relevant parameters, please refer to the** RF670R Function Manual (/5/, Chapter 3).

#### **3.1.3 Call example: FB RF670R\_RW (FB670) in FB CALL\_RF670R (FB1)**

Function block FB RF670R\_RW (FB670) is called in FB CALL\_RF670R (FB1). FB CALL\_RF670R is called cyclically in OB1. The figure below shows the call of FB RF670R\_RW in FB CALL\_RF670R (FB1).

Figure 3-5 Call of FB RF670R\_RW (FB670)

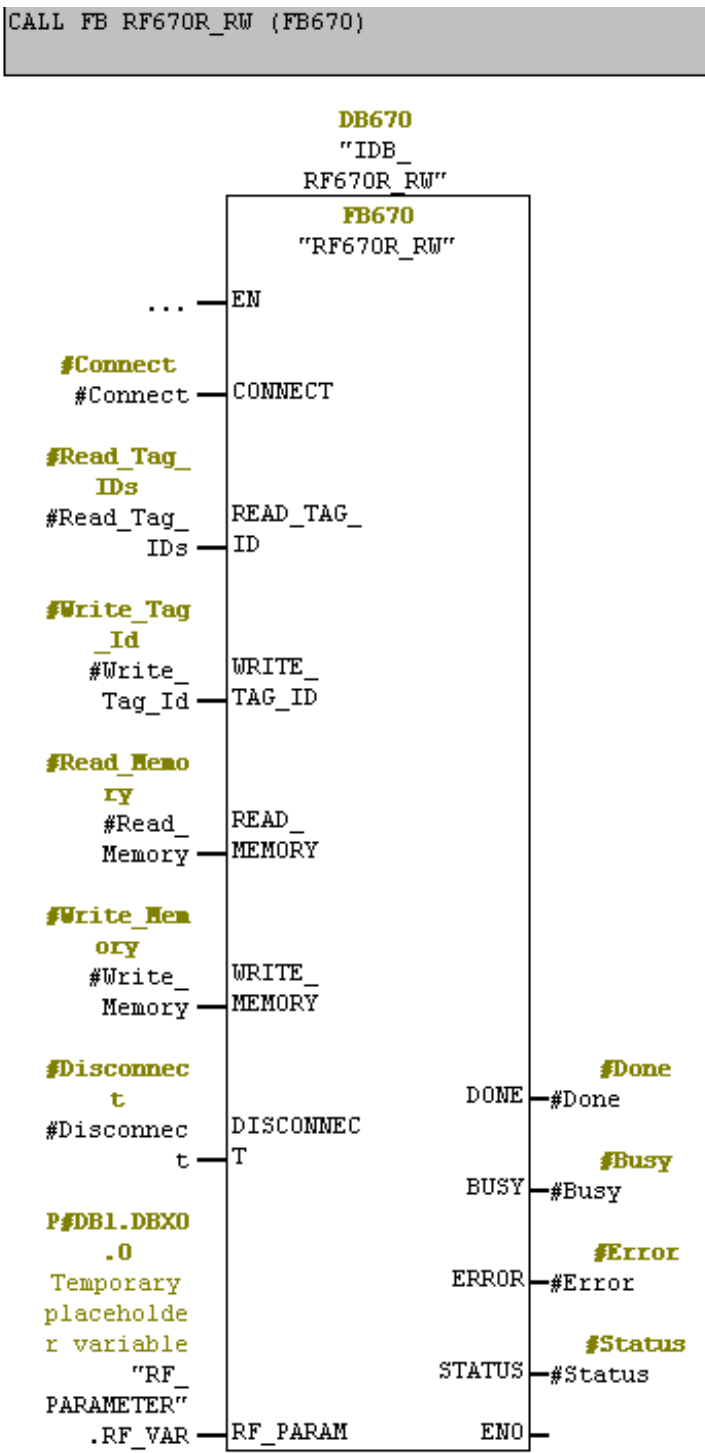

#### **3.1.4 State diagram of FB RF670R\_RW (FB670)**

The following figures show the state diagrams of the above-described functions. The figures are read from left to right.

The S7 station sends XML commands to the RF670R reader. The RF670R reader responds with an XML message that contains the required data. This message is evaluated and stored to the respective fields of DB RF\_PARAMETER.

#### **Connect**

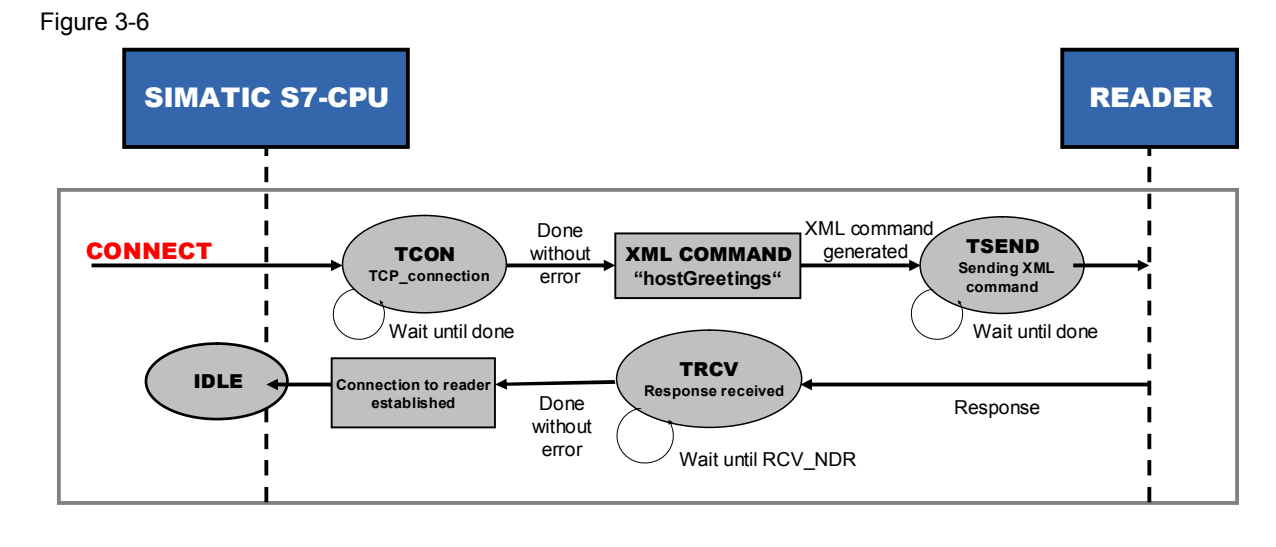

#### **Read transponder IDs**

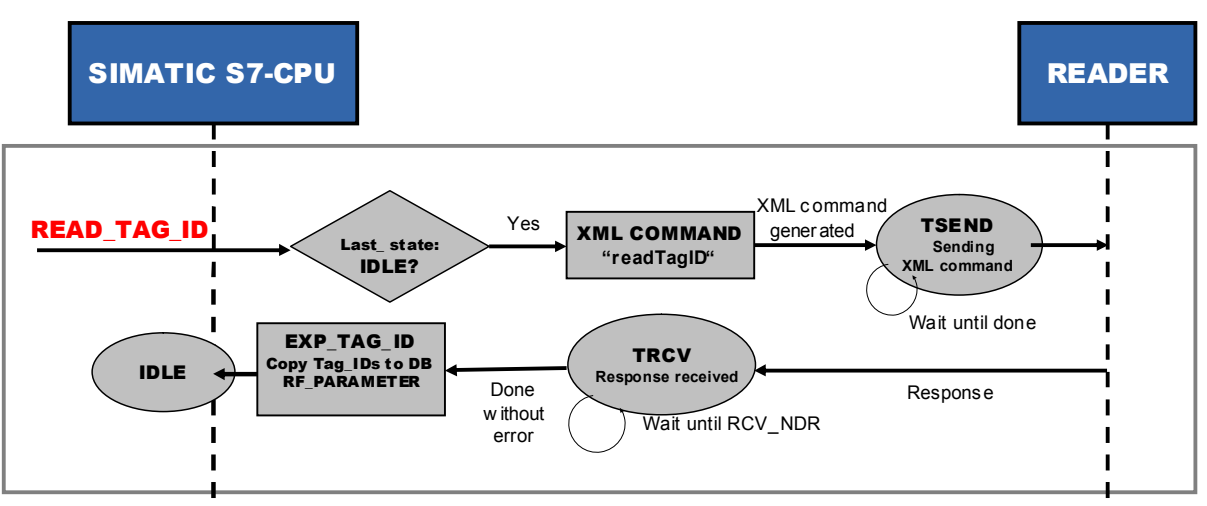

#### **Write transponder ID**

Figure 3-8

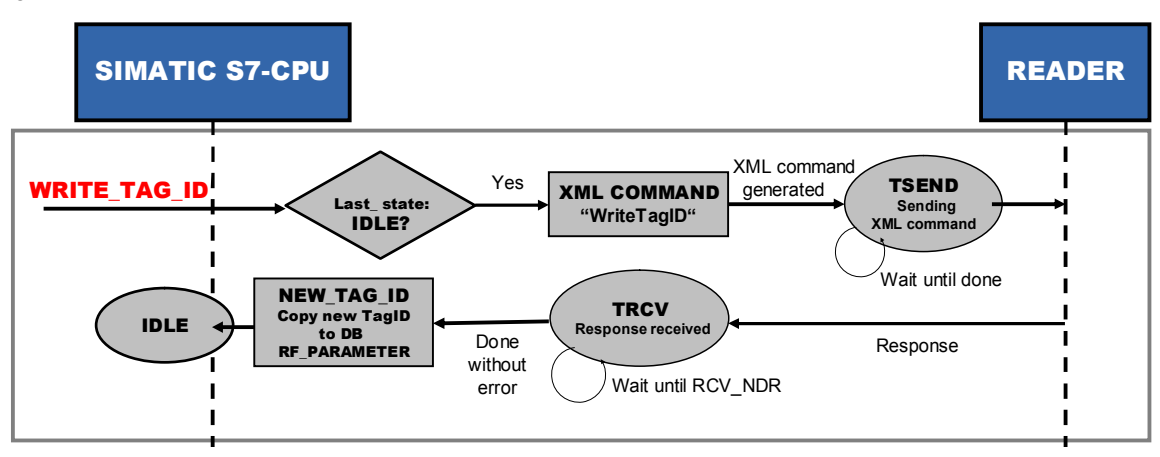

#### **Read RFID data**

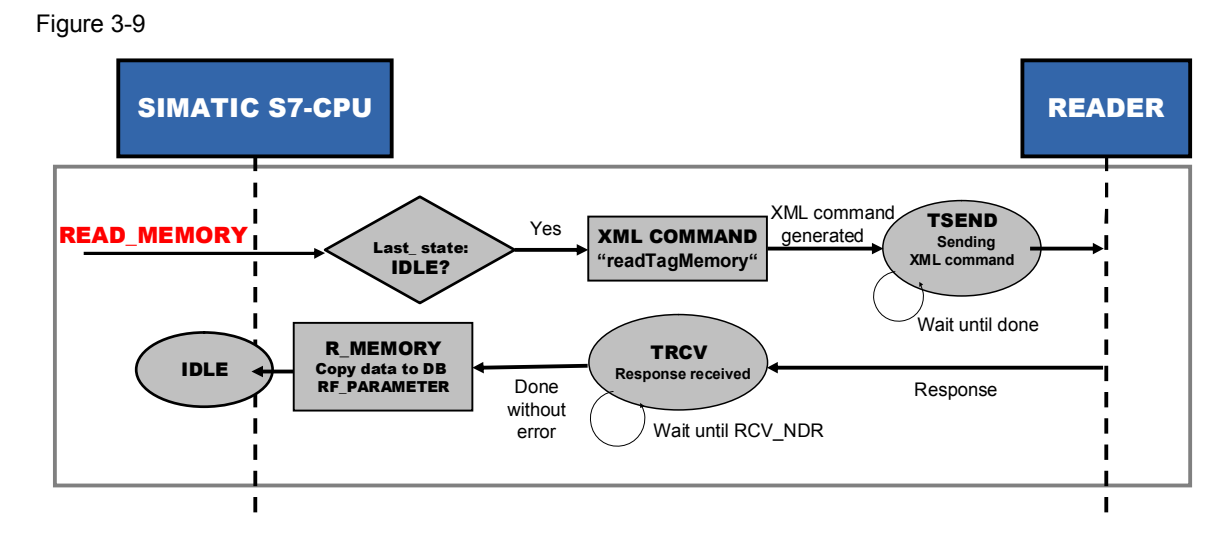

#### **Write RFID data**

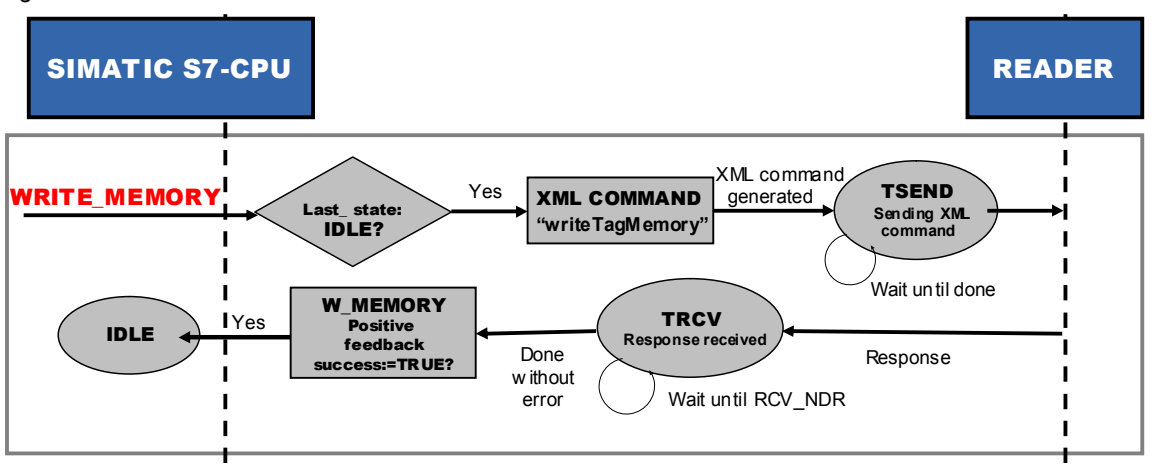

#### 3 Functional Mechanisms of this Application

#### 3.1 Program overview

#### **Disconnect**

Figure 3-11

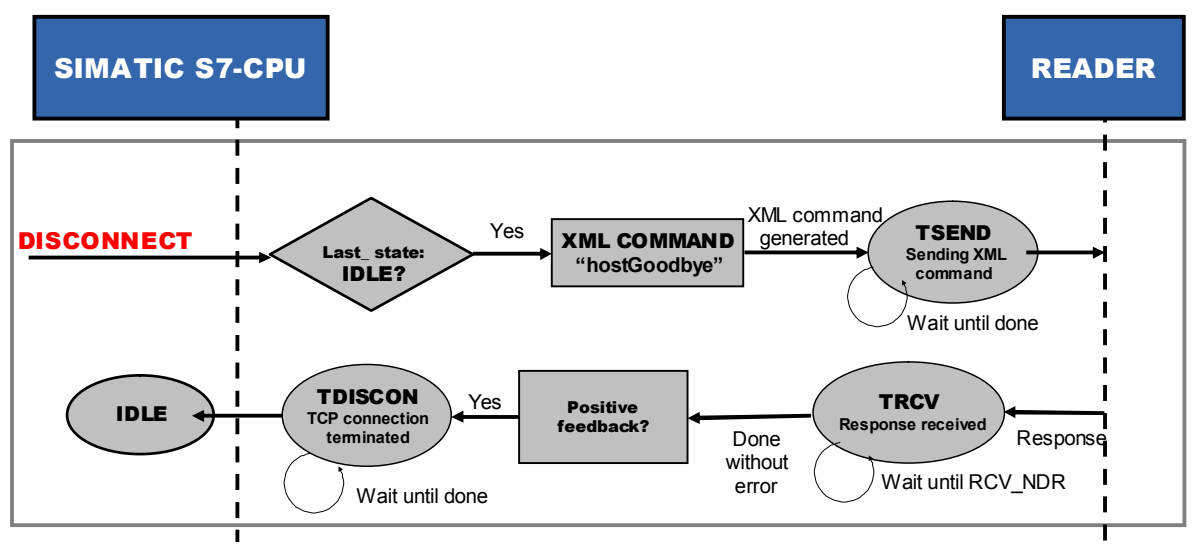

#### **3.1.5 Function chart**

The following chart shows the graphical representation of the time sequences in the FB RF670R\_RW function block (FB670).

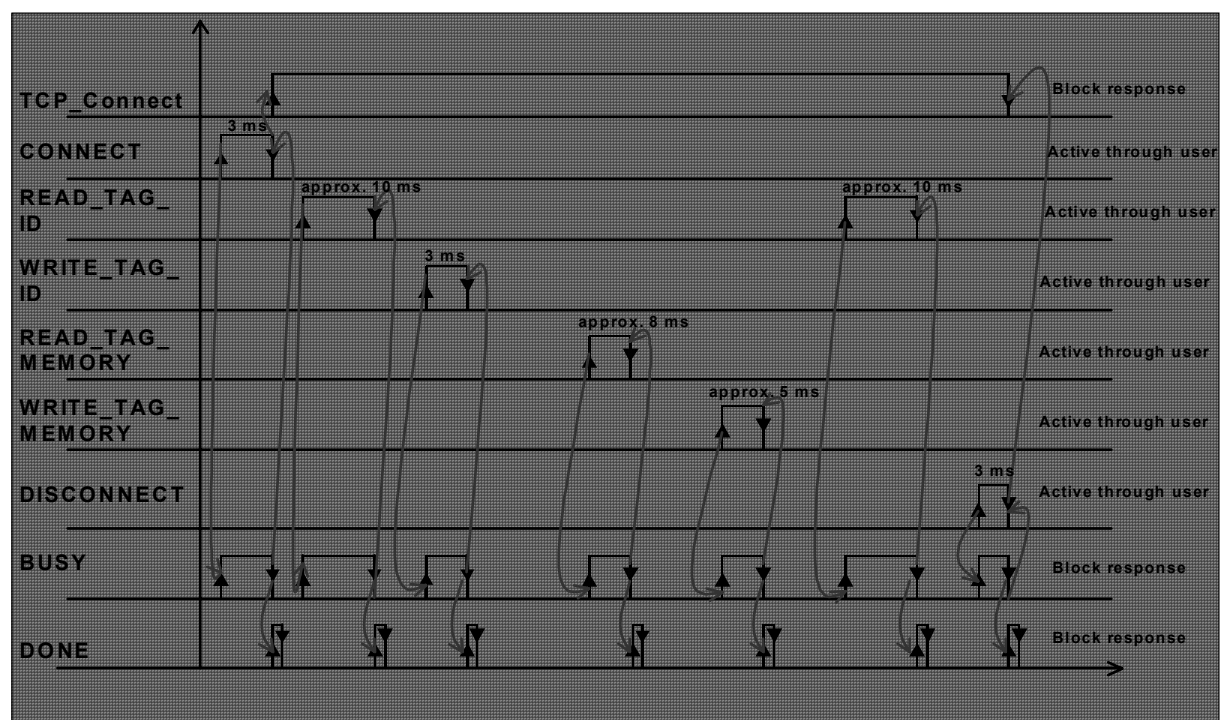

### **3.2 Explanation of the functions implemented in FB RF670R\_RW**

In the following chapters, we show you the details of the functions implemented in FB RF670R\_RW (FB670). We explain the most important SCL code fragments. For a complete overview, the well-documented SCL code is available to you in the project.

#### **3.2.1 "Connect or disconnect"**

#### **Overview of functions**

Via the CONNECT input parameter, the FB RF670R\_RW function block establishes the TCP/IP connection to the RF670R reader and sends the hostGreetings message.

Via the DISCONNECT input parameter, the FB RF670R\_RW function block sends the hostGoodbye message and terminates the TCP/IP connection to the RF670 reader.

#### **Sequence of the function**

The diagrammatic representation below shows the steps FB RF670R uses to establish/terminate a connection to the reader.

Figure 3-13

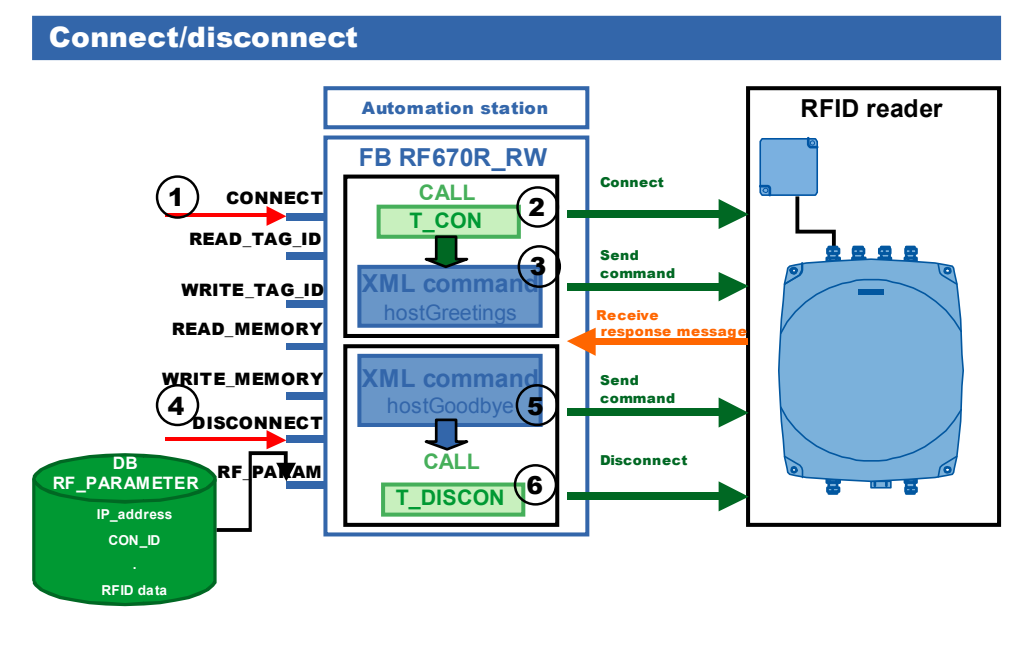

#### Table 3-3

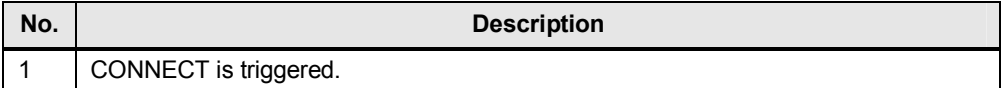

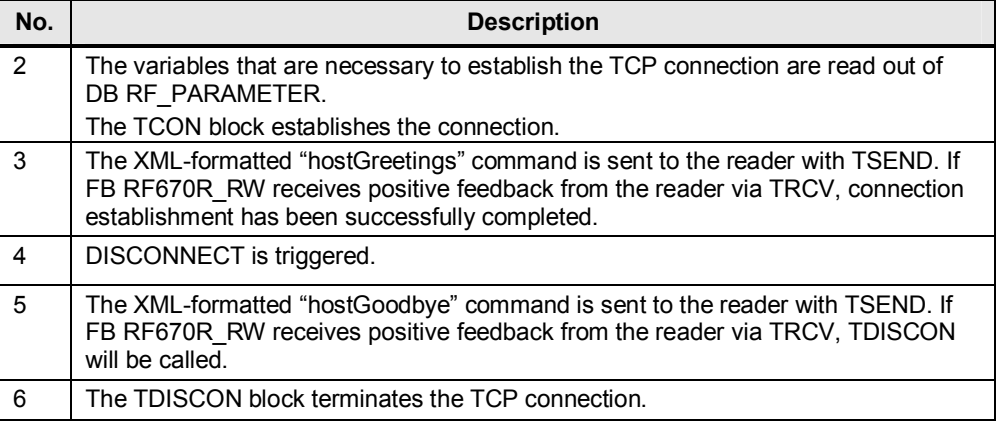

#### **Program details**

In this section, we show you the most important code fragments of this function from the documented source code of this example.

#### **1. Triggering the "CONNECT" input**

In the SCL code, a positive edge is generated to check the signal changes of the "CONNECT" input. When a rising edge of the input is detected, the block will start establishing the connection.

Figure 3-14 1: CONNECT AND NOT Connect Edge WHEN REQ DIST IF BUSY=FALSE THEN  $DONE: = false$ :  $STATUS: false.$ ERROR: = false; IF TCP Connect=false THEN n\_state:=CONNECTION; // switch to CONNECTION state Value id: = 0 set Unique identification of co  $BUSY:$  -TRUE // Connection is active **ELSE**  $temp\_status_1:=\mathbb{W}\#16\#0000$ . // identifier for RF670R RW block  $temp_3$ tatus $2 := \frac{1}{64}1648103$ ; // the Reader is already connected // switch to ERROR state n state: = ERROR STATE;  $EMD$  IF. **ELSE**  $temp\_status_1:=\mathbb{W}\#16\#0000$ ; // identifier for RF670R RW block  $\bar{t}$ emp $\bar{s}$ tatus $\bar{t}$ 2: = W#16#8102; // FB is still active // switch to ERROR state n\_state:=ERROR\_STATE; END IF. END IF Connect edge: = CONNECT; // Edge Detector

#### **2. Establishing the TCP connection**

To parameterize the communication connections for TCP, the data structure from UDT 65 "TCONPAR" is created in the instance DB of FB RF670R\_RW. This data structure contains the parameters you need to establish the connection. The TCON block is called and the TCP connection is established.

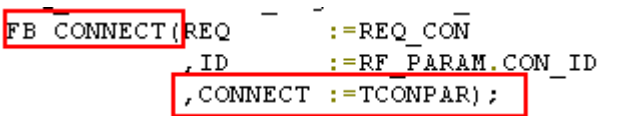

#### **3. Formatting the "hostGreetings" XML\_command and sending it to the reader with TSEND**

The "hostGreetings" command must have the following structure: Figure 3-16

```
<frame>
 <cmd>
     <id> value id </id>
     <hostGreetings>
         <readerType> value_readerType </readerType> <p></
         <readerMode> value ReaderMode </readerMode> opt
         <supportedVersions>
              <version> value version </version>
              <version> value version </version> opt
         </supportedVersions>
     </hostGreetings>
 \frac{2}{\text{cmd}}\langle frame>
```
opt Optional: line can be omitted.

The figure below shows how the "hostGreetings" structure was implemented in the SCL code.

Figure 3-17

#### **Encoding of the individual constant XML substrings**

MESSAGE:=CONCAT(IN1 := START XML , IN2 :=  $ValID$ ;  $MESSAGE := CONCAT (INI := MESSAGE$ , IN2 := GREETING STR1) ;  $MESSAGE := CONCAT (INI := MESSAGE$ , IN2 := GREETING STR2) ;  $MESSAGE := CONCAT (INI := MESSAGE$ , IN2 := GREETING STR3) ;

**Copying the hostGreeting string to the send mailbox**

BLKMOVE:=BLKMOV(SRCBLK := MESSAGE, DSTBLK :=

MESSAGE A) ;

#### **Triggering the TSEND block**

FB SEND (REQ := REQ SEND :=RF PARAM.CON ID  $,$  ID  $LEN : = LENGTH$ , DATA: FMESSAGE A) ;

#### 4. **Triggering the "DISCONNECT" input**

In the SCL code, a positive edge is generated to check the signal changes of the "DISCONNECT" input. When a rising edge of the input is detected, the block will start terminating the connection to the reader. Figure 3-18

```
IF DISCONNECT AND NOT Disconnect Edge THEN
      REQ SEND: Fraise.
     REQRCV: = true;
     REQ DIS:=false;
     IF last state=IDLE THEN
        DONE := false.STATUS := false.ERROR: = false;IF TCP Connect=true THEN
             BUSY: -TRUE
             n state: = XML STR;
                                           // switch to state XML STR
             trg state: = DISCONNECTION;
         ELSE
             temp status 1:={\text{W}\#16\#0000}.
                                           // identifier for RF670R RW block
             temp_3tatus2:-W#16#8104.// no valid TCP Connection
             n state: = ERROR STATE;
                                           // switch to ERROR state
         END IF:
     ELSE
         temp\_status_1:=\texttt{W#16\#0000};
                                           // identifier for RF670R RW block
         temp_3tatus2: = 0#16#8102;
                                           // FB ist still active
                                           // switch to ERROR state
         n state: = ERROR STATE;
    END IF:
END IF
                                           // Edge Detector
Disconnect Edge: = DISCONNECT;
```
#### **5. Formatting the "hostGoodbye" XML\_command and sending it to the reader with TSEND**

The "hostGoodbye" command must have the following structure:

Figure 3-19

```
_{\text{cframes}}<cmd>
     <id> value id </id>
      <hostGoodbye>
          <readerMode> value ReaderMode </readerMode> opt
      </hostGoodbye>
 \langle/cmd>
\langle frame>
```
The figure below shows how the "hostGoodbye" structure is implemented in the SCL code.

Figure 3-20

**Encoding of the individual constant XML substrings**

 $MESSAGE$ : = CONCAT (IN1 := START XML , IN2 :=  $ValID$ ; MESSAGE: = CONCAT (IN1: = MESSAGE , IN2 := Goodbye STR) ;

**Copying the hostGoodbye string to the send mailbox**

```
MESSAGE A) ;
BLKMOVE:=BLKMOV(SRCBLK := MESSAGE, DSTBLK :
```
#### **Triggering the TSEND block**

```
FB SEND (REQ := REQ SEND
        , ID := RF PARAM.CON ID
        LEN := LENGTH
        , DATA: FMESSAGE A) ;
```
#### **6. Terminating the TCP connection**

If FB RF670R RW receives positive feedback from the reader via TRCV, TDISCON will be called and the connection will be terminated.

Figure 3-21

```
FB DISCONNECT(REQ: = REQ DIS
                , ID: = RF PARAM. CON ID) ;
IF FB DISCONNECT. DONE THEN
   <mark>10 last state=Time OUT THEN</mark>
        DONE := false.n state:=IDLE;
   elsIF last state=No CON THEN
         n state:=CONNECTION;
         last state: = IDLE;
         Value id:=0:
   ELSE
        TCP connect: = false.
        REQ DIS: = false;
        BUSY: = FALSE.DONE := true:n_state:=IDLE;
  END IF.
```
#### **3.2.2 "Read or write transponder IDs"**

#### **Overview of functions**

The FB RF670R\_RW function block generates a readTagIDs command and sends it to the RF670R reader.

All transponder IDs of the transponders the RF670R could read are now sent to the CPU. They are filtered and stored in the REC\_DATA area of DB RF\_PARAMETER.

Via the WRITE\_TAG\_ID input parameter, the FB RF670R\_RW function block generates a writeTagID command and sends it to the RF670R reader to write the transponder ID of the transponder in the field. If a positive response message is received, the WRITE process is successfully completed.

3 Functional Mechanisms of this Application

#### 3.2 Explanation of the functions implemented in FB RF670R\_RW

#### **Sequence of the function**

The diagrammatic representation below shows the steps FB RF670R uses to read/write the transponder ID.

Figure 3-22

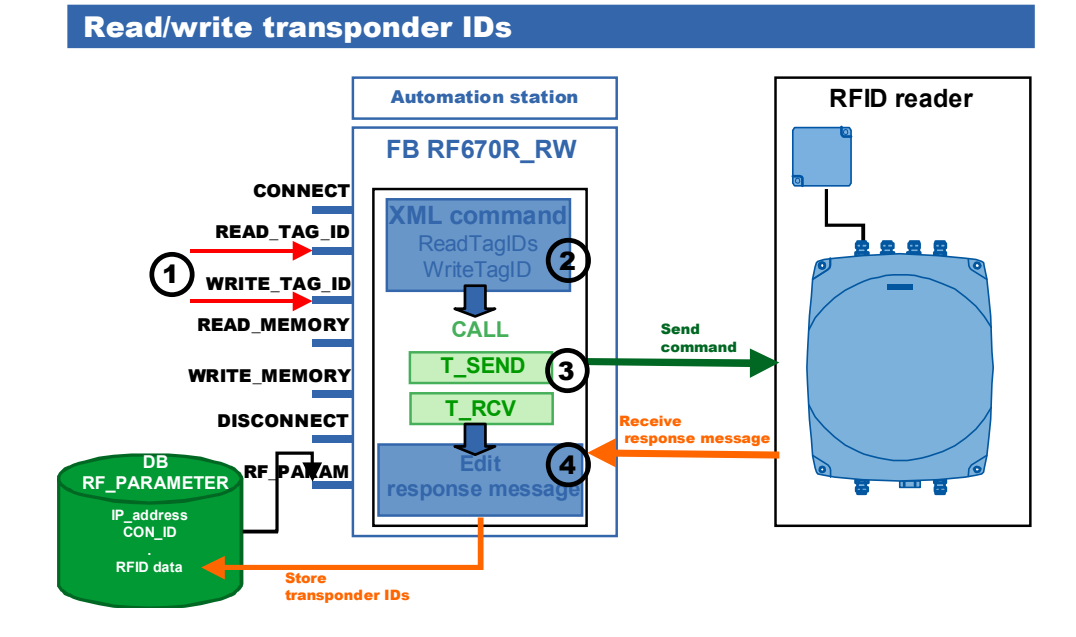

#### Table 3-4

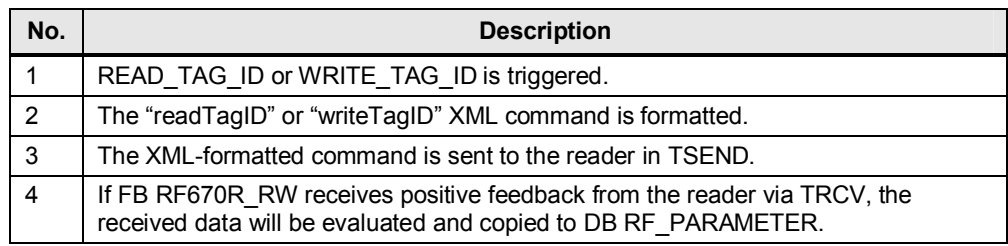

#### **Program details**

In this section, we show you the most important code fragments of this function from the documented source code of this example.

#### **1. Triggering the "READ\_TAG\_ID" or "WRITE\_TAG\_ID" input**

In the SCL code, a positive edge is generated to check the signal changes of the "READ\_TAG\_ID" or "WRITE\_TAG\_ID" input. When a rising edge of the input is detected, the block will start reading or writing the transponder\_ID.

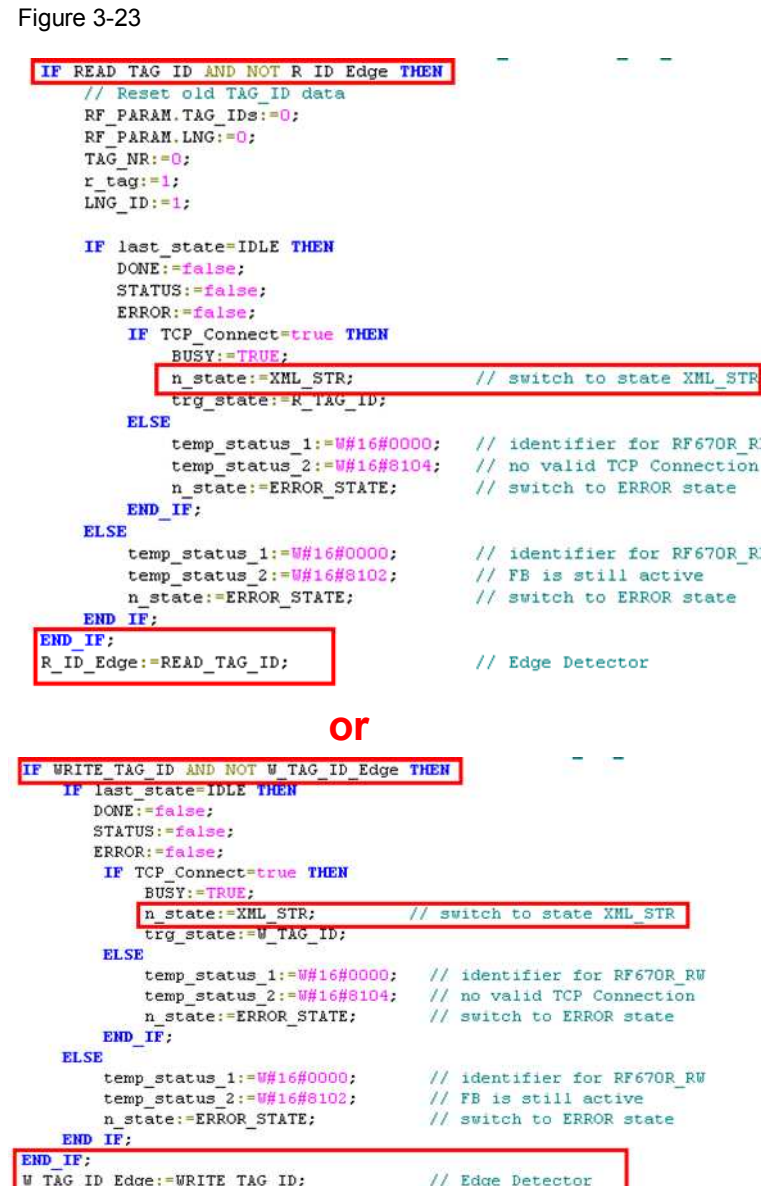

**2. Formatting the "readTagID" or "writeTagID" XML command** 

The readTagIDs command has the following structure: Figure 3-24

```
<frame>
 <cmd>
     <id> value_id </id>
     <readTagIDs>
         <sourceName> value sourceName </sourceName
         <duration> value duration </duration>
     </readTagIDs>
 \lt/\text{cmd}\langle/frame>
```
The figure below shows how the "readTagID" structure was implemented in the SCL code.

- 3 Functional Mechanisms of this Application
- 3.2 Explanation of the functions implemented in FB RF670R\_RW

Figure 3-25

```
Encoding of the individual constant XML substrings<br>MESSAGE:=CONCAT(IN1 := START XML
                    , IN2 := Val ID);
MESSAGE: = CONCAT (IN1: = MESSAGE
                    , IN2 := Read TAG ID1) ;
MESSAGE: = CONCAT (IN1 : = MESSAGE
                     , IN2 := source ;
\verb+MESSAGE:=\verb+CONCAT(INI:=-\verb+MESSAGE+, IN2 := Read TAG ID2 ;
MESSAGE: = CONCAT (IN1 : = MESSAGE
                     , IN2 := Duration) ;
\verb"MESSAGE":= \verb"CONCAT(IM1":= \verb" MESSAGE", IN2 := Read_TAG_IDS;
```
#### **Copying the readTagID string to the send mailbox**

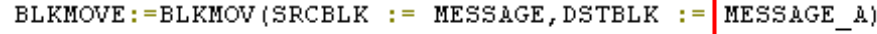

The writeTagIDs command has the following structure:

```
Figure 3-26
```

```
<frame>
<<mod><id> value id </id>
     <writeTagID>
         <sourceName> value sourceName </sourceName>
         <tagID> value_tagID </tagID> <p>
         <newID> value newID </newID>
         <idLength> value_idLength </idLength> ^{\rm opt}<password> value password </password> Opt
     </writeTagID>
 </cmd>
</frame>
```
opt Optional: line can be omitted.

The figure below shows how the "writeTagID" structure was implemented in the SCL code.

Figure 3-27

```
Encoding of the individual constant XML substrings
```

```
MESSAGE := CONCAT (1N1 := STATE XML, IN2 := ValID;
MESSAGE: = CONCAT (IN1: = MESSAGE
                , IN2 := Write ID1) ;
MESSAGE := CONCAT (INI := MESSAGE, IN2 := source ;
MESSAGE := CONCAT (IN1 := MESSAGE, IN2 := Write ID2 ) ;
MESSAGE: = CONCAT(IN1 := MESSAGE
                 , IN2 := TAG ID) ;
LENGTH := LEN (MESSAGE) ;
BLKMOVE:=BLKMOV(SRCBLK := MESSAGE, DSTBLK := MESSAGE A) ;
MESSAGE:=CONCAT(IN1 := Write ID3
                 , IN2 := New \overline{1D} ;
MESSAGE := CONCAT (IN1 := MESSAGE, IN2 := Write ID4) ;
Copying the writeTagID string to the send mailbox
Any Point: = MESSAGE A[LENGTH+1];
variable.length := LEN(MESSAGE);
BLKMOVE:=BLKMOV(SRCBLK := MESSAGE, DSTBLK := Any Point);
```
**3. Sending the XML-formatted command to the reader**  Figure 3-28

FB SEND (REQ := REQ SEND , ID := RF PARAM.CON ID LEN := LENGTH , DATA: = MESSAGE A) ;

#### **4. Receiving and evaluating data**

When the response message is received, the read or written transponder IDs will be extracted and stored in the global data block RF\_PARAMETER.

The response message for the ReadTagID command has the following structure: Figure 3-29

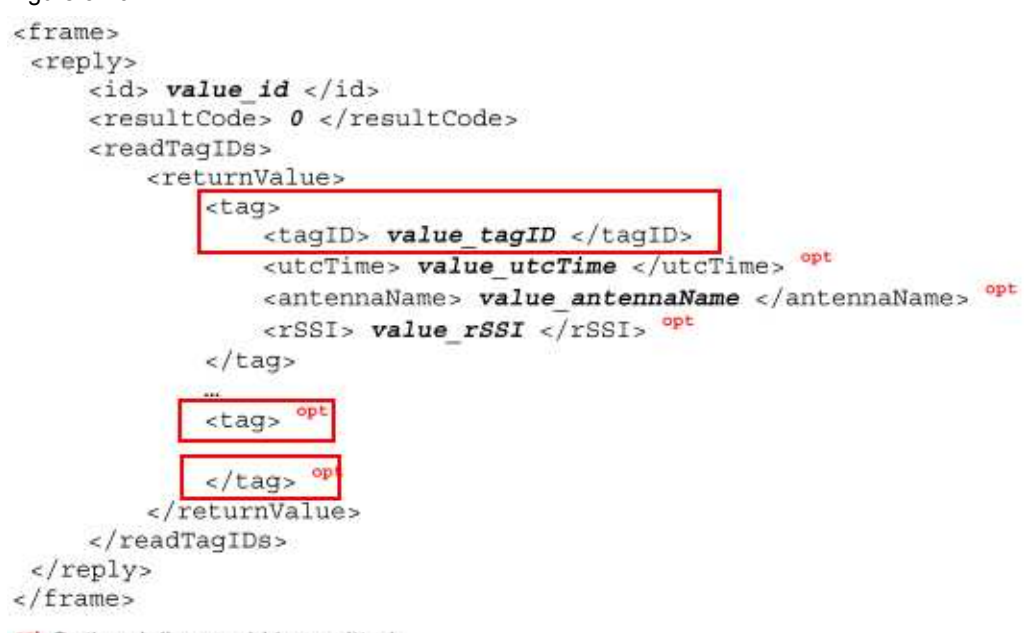

opt Optional: line could be omitted.

The following code fragment shows how the individual transponder IDs are extracted from the receive buffer and written to the respective RF\_PARAMETER area.

Figure 3-30

```
search complete receiving buffer for partial pattern "tag><tagID"
         This pattern can occur more than once in the receiving buffer if more
     // than one transponder is in the RF670R field
Receive Point: = RF PARAM.REC DATA[LNG ID];
offset:FRec.datapointer;
 FOR i := J TO J+150 DO
  IF \begin{tabular}{|l|l|l|l|l|} \hline \texttt{rec\_data[i] = 't' & \texttt{MND rec\_data[i+1] = 'a' & \texttt{MND rec\_data[i+2] = 'g' \texttt{MND rec\_data[i+3] = 'a'}} \hline \end{tabular}AND rec_data[i+4] = '< 'AND rec_data[i+5] = 't 'AND rec_data[i+6] = 'a' AND rec_data[i+7] = '<<br>
AND rec_data[i+4] = '< 'AND rec_data[i+5] = 't 'AND rec_data[i+6] = 'a' AND rec_data[i+7] = '(<br>
AND rec_data[i+8] = 'I' AND r
         n\_tag:=i+11.
                                                     // remember location in rec data
         \overline{\texttt{ID\_TRUE}} := \texttt{TRUE}.// pattern found/Tag found
         TAG_NR:=TAG_NR+1FOR J := n tag TO n tag+50 DO
            IF rec<sup>data[J]=\frac{1}{2} and recdata[J+1]='/' THEN</sup>
                LNG ID: = J-n tag;
               EXIT.
           END IF.
         END FOR
         Receive_Point:=RF_PARAM.REC_DATA;
                                                      //Length of received Data buffer
         LEN REC: = Rec. Length;
         Rec.datapointer:=offset;
         Any_Point:= rec_data[n_tag];
         variab1e.length: = LNGID;Rec.length: = LNG ID;
         RF PARAM.LNG: = LNG ID;
         \overline{\texttt{TAG\_LEM}}\texttt{:=}\texttt{LMG\_ID}\texttt{;}LMGID := TAG_NR * LNGID + 1 + TAG_NR; // new offset off received Data buffer
         TAG LEN: = TAG LEN+LNG ID;
         BLKMOVE:=BLKMOV(SRCBLK := Any_point, DSTBLK := Receive_Point);
         RF_PARAM.TAG_IDS:=TAG_NR;
         EXIT.
```
 $EMD$   $IF$ 

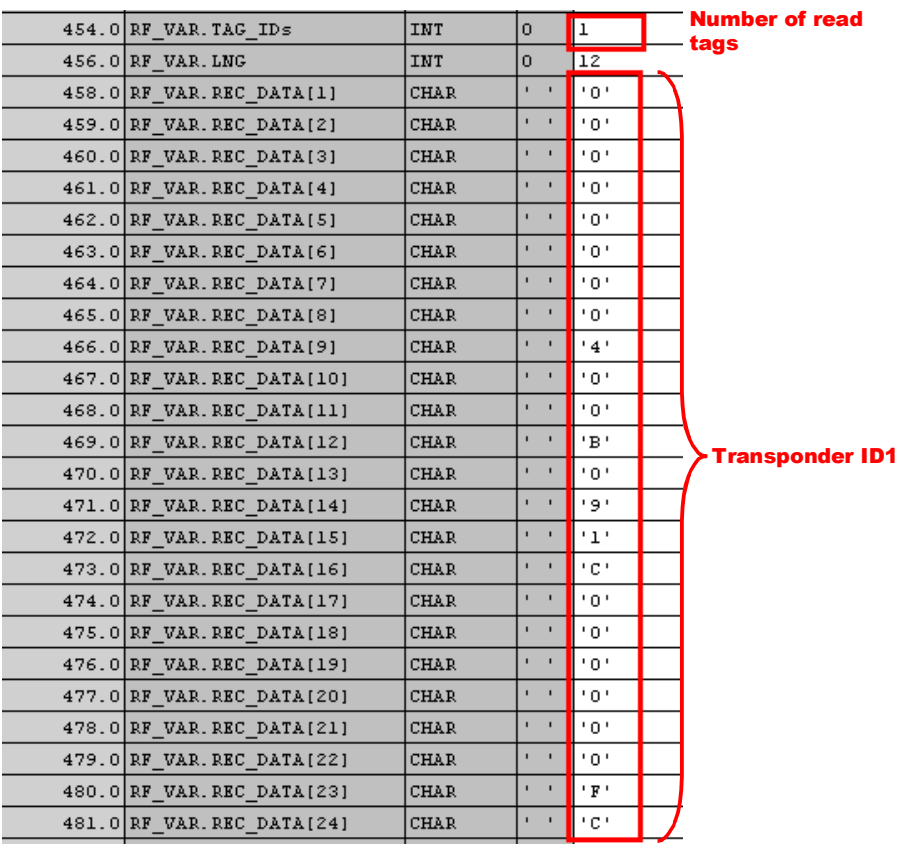

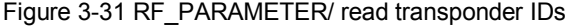

The response message for the WriteTagID command has the following structure: Figure 3-32

```
<frame>
 <reply>
      <id> value id </id>
      <resultCode> 0 </resultCode>
      <setTagID/>
 </reply>
\langle frame>
If FB RF670R RW receives positive feedback from the reader via TRCV, the
new TAGid will be copied to DB RF_PARAMETER.
Figure 3-33 
LNG ID: = LEN(S: = New ID);
RF PARAM LNG: = LNG TD:
BLKMOVE:=BLKMOV(SRCBLK:= RF PARAM.new ID, DSTBLK:= RF PARAM.REC DATA ) ;
```
#### **3.2.3 "Read RFID data from or write RFID data to transponder"**

#### **Overview of functions**

With the aid of these functions, payload can be read from or written to the transponder memory. The readTagMemory message is used to read from and the writeTagMemory message is used to write to the transponder.

When there are several transponders in the read field, the following variants apply.

**Variant 1:** TAG\_ID field in DB RF\_PARAMETER is blank: The payload of the transponder the reader detects first is read or

written.

**Variant 2: TAG ID field in DB RF\_PARAMETER exists:** 

Only data of the transponder with the specified transponder ID is read/written.

#### **Sequence of the function**

Figure 3-34

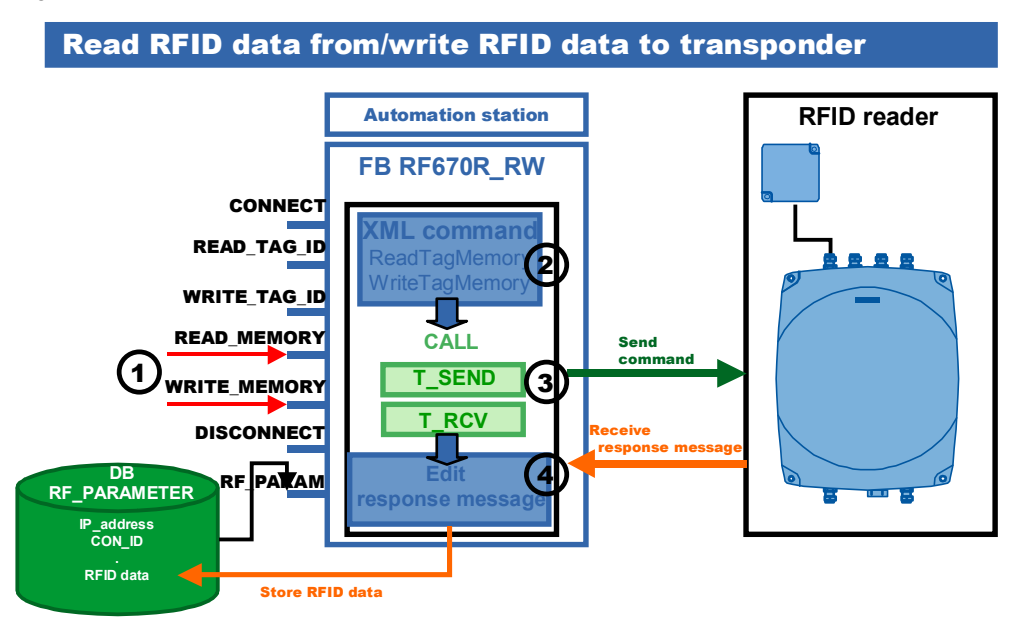

#### Table 3-5

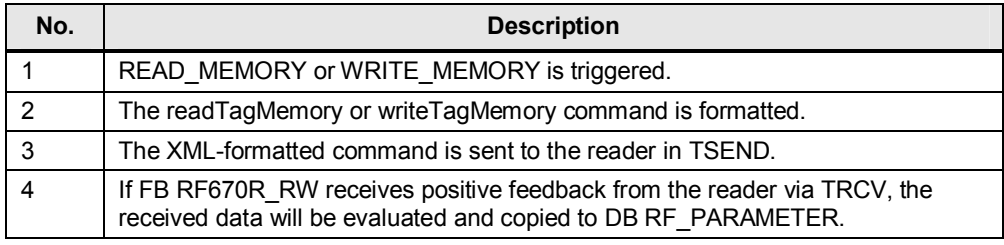

#### **Program details**

In this section, we show you the most important code fragments of this function from the documented SCL code of this example.

### **1. Triggering the "READ\_MEMORY" or "WRITE\_MEMORY" input**

In the SCL code, a positive edge is generated to check the signal changes of the "READ\_MEMORY" or "WRITE\_MEMORY" input. When a rising edge of the input is detected, the block will start reading or writing the RFID data.

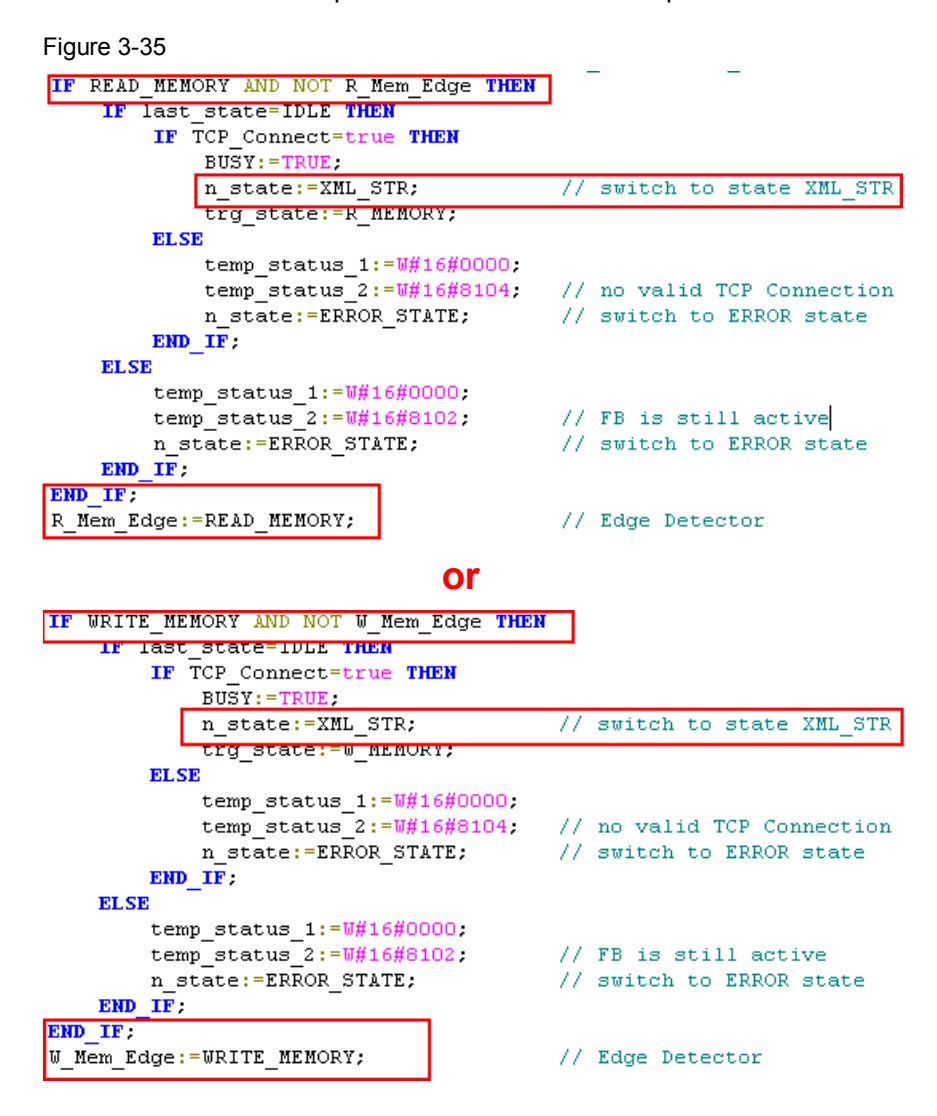

- 3.2 Explanation of the functions implemented in FB RF670R\_RW
	- **2. Formatting the "readTagMemory" or "writeTagMemory" XML command**

The readTagMemory command has the following structure: Figure 3-36

```
<frame>
 <cmd>
     <id> value id </id>
     <readTagMemory>
         <sourceName> value sourceName </sourceName>
         <tagID> value_tagID </tagID> <p>
         <password> value_password </password> %
          <tagField>
              <br />
<br />
<br />
value<br />
bank> </bank>
              <startAddress> value startAddress </startAddress>
              <dataLength> value dataLength </dataLength>
          </tagField>
         <tagField> opt
         </tagField> opt
     </readTagMemory>
 \epsilon/cmd>
\epsilon/frame>
```
opt Optional: line can be omitted.

The figure below shows how the "readTagMemory" structure was implemented in the SCL code.

Figure 3-37

**Encoding of the individual constant XML substrings**

```
MESSAGE: = CONCAT(IN1 := START XML
                , IN2 := Val ID) :
MESSAGE: = CONCAT (IN1: = MESSAGE
                , IN2 := READ MEMORY1) :
MESSAGE: = CONCAT (IN1: = MESSAGE
                 , IN2 := source ;
MESSAGE: = CONCAT (IN1: = MESSAGE
                , IN2 := READ MEMORY2);
MESSAGE: = CONCAT (IN1: = MESSAGE
                , IN2 := TAG ID) :
MESSAGE: = CONCAT (IN1: = MESSAGE
                , IN2 := READ MEMORY3 ;
MESSAGE: = CONCAT (IN1: = MESSAGE
                , IN2 := Bank) ;
MESSAGE: = CONCAT (IN1: = MESSAGE
                , IN2 := READ MEMORY4) ;
MESSAGE: = CONCAT (IN1: = MESSAGE
                , IN2 := Value start Adr) ;
MESSAGE: = CONCAT (IN1: = MESSAGE
                , IN2 := READ MEMORYS) ;
MESSAGE: = CONCAT(IN1: = MESSAGE)
                , IN2 := VAL DAT LNG) :
MESSAGE: = CONCAT (IN1: = MESSAGE
                , IN2 := READ MEMORY6) :
Copying the readTagMemory string to the send mailbox
```
BLKMOVE:=BLKMOV(SRCBLK := MESSAGE, DSTBLK := MESSAGE A) ; // Copy Stringbuffer

The writeTagMemory command has the following structure:

```
Figure 3-38 
<frame>
 <cmd>
      <id> value id </id>
      <writeTaqMemory>
           <sourceName> value sourceName </sourceName>
           <br />
<br />
value_tagID </tagID></tagID></tagID></tagID></tagID></tagID></tagID></tagID></tagID></tagID></tagID></tagID></tagID>
           <password> value password </password> opt
           <tagField>
                <bank> value_bank </bank>
                <startAddress> value startAddress </startAddress>
                <dataLength> value_dataLength </dataLength>
                <data> value_data </data>
           </tagField>
           <tagField> opt
           </tagField> opt
      </writeTagMemory>
 \frac{2}{\sqrt{2}}
```
opt Optional: line can be omitted.

The figure below shows how the "writeTagMemory" structure was implemented in the SCL code.

Figure 3-39

**Encoding of the individual constant XML substrings**

```
MESSAGE:=CONCAT(IN1 := START XML
               , IN2 := Val ID) ;
MESSAGE: = CONCAT (IN1: = MESSAGE
               , IN2 := WRITE MEMORY1) ;
MESSAGE:=CONCAT(IN1:= MESSAGE
                , IN2:= source) :
MESSAGE: = CONCAT (IN1: = MESSAGE
               , IN2 := READ MEMORY2) ;
MESSAGE:=CONCAT(IN1:= MESSAGE
               , IN2 := TAG ID) ;
MESSAGE:=CONCAT(IN1:= MESSAGE
               , IN2 := READ MEMORY3) :
MESSAGE: = CONCAT (IN1: = MESSAGE
               , IN2 := Bank);
MESSAGE: = CONCAT (IN1: = MESSAGE
               , IN2 := READ MEMORY4) :
MESSAGE: = CONCAT(IN1: = MESSAGE
               , IN2 := Value start Adr);
MESSAGE: = CONCAT (IN1: = MESSAGE
               , IN2 := READ MEMORY5) :
MESSAGE:=CONCAT(IN1:= MESSAGE
               , IN2 := VAL DAT LNG) ;
MESSAGE:=CONCAT(IN1:= MESSAGE
               , IN2 := WRITE_MEMORY2);
LENGTH := LEN(MESSAGE);
BLKMOVE:=BLKMOV(SRCBLK := MESSAGE, DSTBLK := MESSAGE A) ; // Copy Str
Any Point: = MESSAGE A[LENGTH+1];
variable.length := RF_PARAM.value_dataLength*2;
BLKMOVE:=BLKMOV(SRCBLK:= RF_PARAM.WRITE_DATA,DSTBLK:= Any_Point);
Any Point: = MESSAGE A[LENGTH+1+variable.length];
Copying the writeTagMemory string to the send mailboxLENGTH := LEN(MESSAGE) ;
variable.length := LENGTH;
BLKMOVE:=BLKMOV(SRCBLK := MESSAGE, DSTBLK := Any Point); // Copy Str:
```

```
3. Sending the XML-formatted command to the reader
```
Figure 3-40

```
FB SEND (REQ := REQ SEND
       , ID := RF PARAM.CON ID
       LEN := LENGTH
       , DATA: = MESSAGE A) ;
```
#### **4. Receiving and evaluating data**

When the response message is received, the read data will be extracted and stored in the global data block RF\_PARAMETER.

The response message for the ReadTagMemory command has the following structure:

```
Figure 3-41
```

```
<frame>
 <reply>

       <resultCode> 0 </resultCode>
       <readTagMemory>
            <returnValue>
                  <tag>
                       <tagID> value tagID </tagID>
                       <success> value success </success>
                       <utcTime> value_utcTime </utcTime> opt
                       <antennaName> value antennaName </antennaName> opt
                       <rSSI> value_rSSI </rSSI> opt
                       <tagField> opt
                             <br />
<br />
<br />
value<br />
bank<br />
<br />
<br />
<br />
<br />
<br />
<br />
<br />
<br />
<br />
<br />
<br />
<br />
<br />
<br />
<br />
<br />
<br />
<br />
<br />
<br />
<br />
<br />
<br />
<br />
<br />
<br
                             <startAddress> value startAddress <startAddress>
                             <dataLength> value dataLength <dataLength>
                             <data> value data <data>
                       </tagrield>
                       \mathcal{C}_{\text{min}}<tagField> opt
                            \sim</tagField> opt
                  \frac{1}{6}\cdots<tag> opt
                       CONT
                  </tag> opt
            </returnValue>
       </readTagMemory>
 \epsilon/reply>
\langle frame>
opt Optional: line could be omitted
```
The following code fragment shows how the data is extracted from the receive buffer and written to the respective RF\_PARAMETER area.

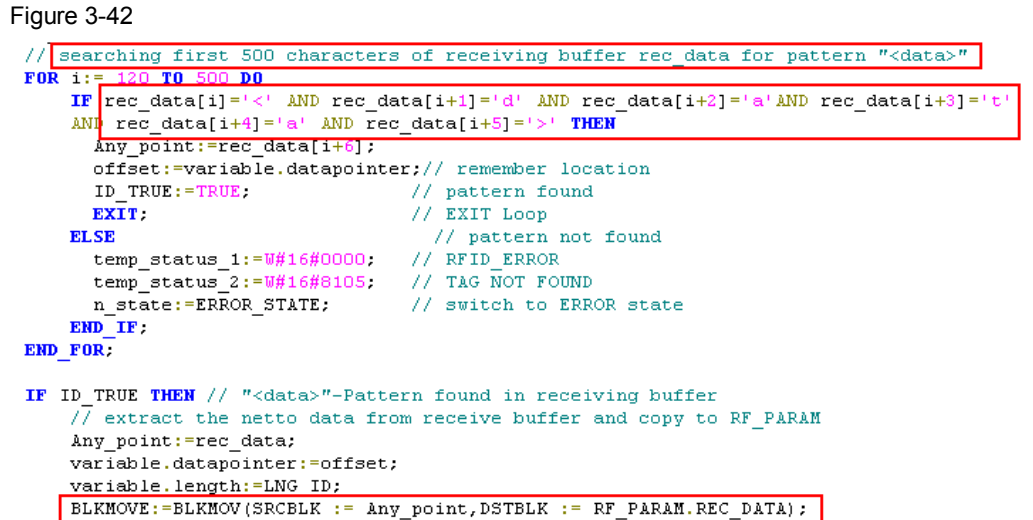

Figure 3-43 RF\_PARAMETER

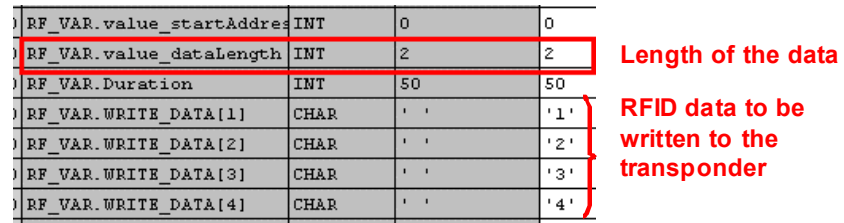

In HEX format, the payload corresponds to 0x12 and 0x9F. The length of the data has the value 2.

The response message for the WriteTagMemory command has the following structure:

```
\frac{2}{\sqrt{2}}<reply>
     <id> value_id </id>
     <resultCode> 0 </resultCode>
     <writeTaqMemory>
          <returnValue>
              <tag>
                    chagID> value tagID </tagID>
                  <success> value_success </success>
                   <utcTime> value utcTime </utcTime>
                   <antennaName> value antennaName </antennaName>
                   <rSSI> value rSSI </rSSI>
              \langletag>
              <tag> opt
                  1.000\frac{1}{2} tag> \frac{opt}{2}</returnValue>
     </writeTagMemory>
 </reply>
\frac{1}{2}frame>
opt Optional: line could be omitted.
```
#### 3.3 Error and status display

The following code fragment shows how the data from the receive buffer is evaluated.

#### Figure 3-45

```
// searching first 500 characters of receiving buffer rec_data for pattern "success<Tru"
_{\rm{Fol}}÷٠
                                 ÷
       // detect the pattern
       IF \lceil \text{rec\_data}[i] \rceil = 's' AND \lceil \text{rec\_data}[i+1] \rceil = 'u' AND \lceil \text{rec\_data}[i+2] \rceil = 'c' AND \lceil \text{rec\_data}[i+3] \rceil = 'c'xo-catality = \frac{1}{2} = \frac{1}{2} = \frac{1}{2} = \frac{1}{2} = \frac{1}{2} = \frac{1}{2} = \frac{1}{2} = \frac{1}{2} = \frac{1}{2} = \frac{1}{2} = \frac{1}{2} = \frac{1}{2} = \frac{1}{2} = \frac{1}{2} = \frac{1}{2} = \frac{1}{2} = \frac{1}{2} = \fracID TRUE: = TRUE
                                                       // pattern found
              EXIT.
       END IF
END FOR:
```
**Note** For more program details, the well-documented SCL code is available to you in the project (see \1\).

### **3.3 Error and status display**

For error diagnostics, the FB RF670R\_RW function block (FB670) has a STATUS output. By reading the STATUS output of the function block, you are provided with information on logical errors and error messages that may occur during the communication between the controller and the RF670R reader.

#### **3.3.1 Error messages of FB RF670R\_RW (FB670)**

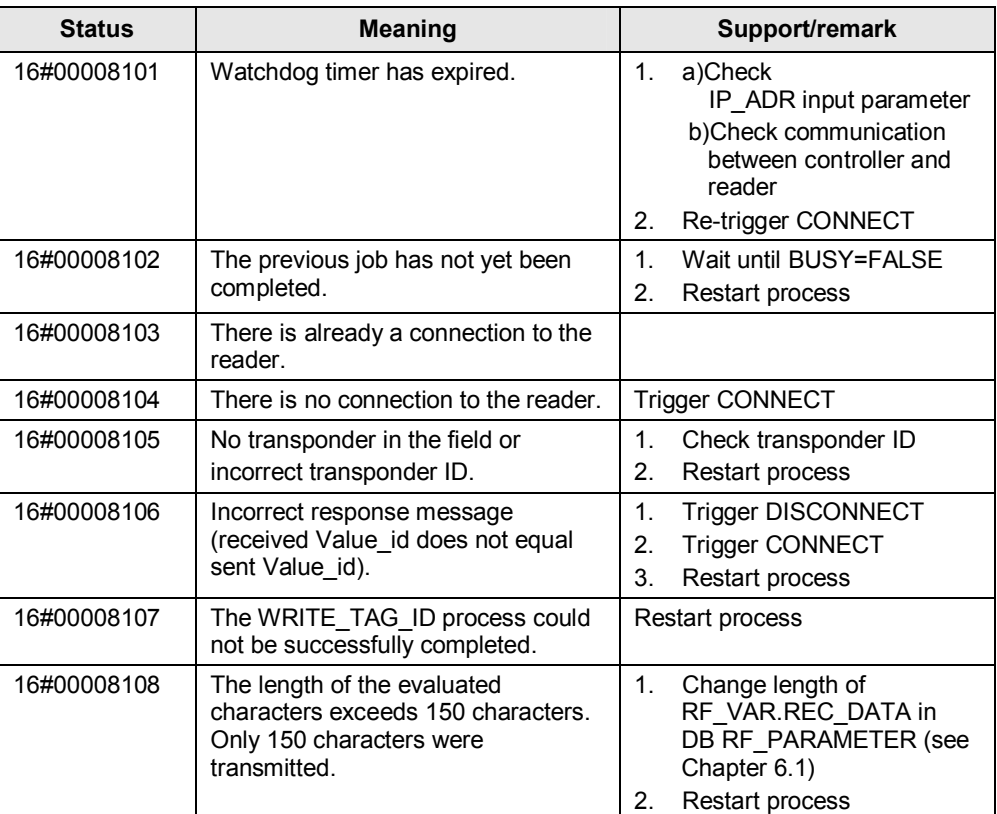

#### Table 3-6

3.3 Error and status display

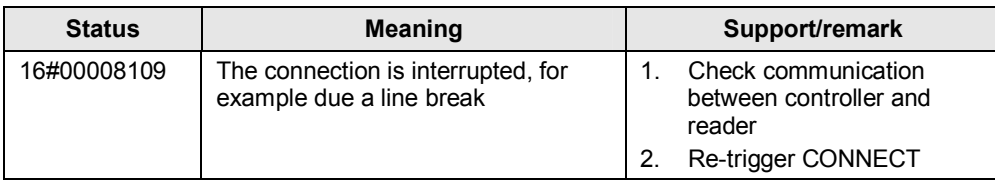

#### **3.3.2 Error messages of the RF670R reader**

Errors with the **16#13000xyy** status are RFID errors. For a more detailed overview of the result codes, please refer to the RF670R Function Manual  $(15/2)$ , Chapter 3.3).

#### **3.3.3 Error messages of communication blocks**

Errors with a status that is not described above are errors of communication blocks (see  $\sqrt{8}$ ):

TCON: **DW#16#0001xyyy**

TSEND: **DW#16#0010xyyy** 

TRCV: **DW#16#0012xyyy**

TDISCON: **DW#16#0011xyyy** 

4.1 Hardware configuration

# **4 Installation and Commissioning**

# **4.1 Hardware configuration**

For the necessary hardware components, please refer to chapter 2.3.

**NOTICE Follow the installation guidelines for S7-300 (\7)** and RF670R (\4\). Refer to **the relevant manuals.** 

#### **NOTICE Before you switch on the power supply, complete and check the installation!**

The figure below shows the hardware configuration of the application. Figure 4-1

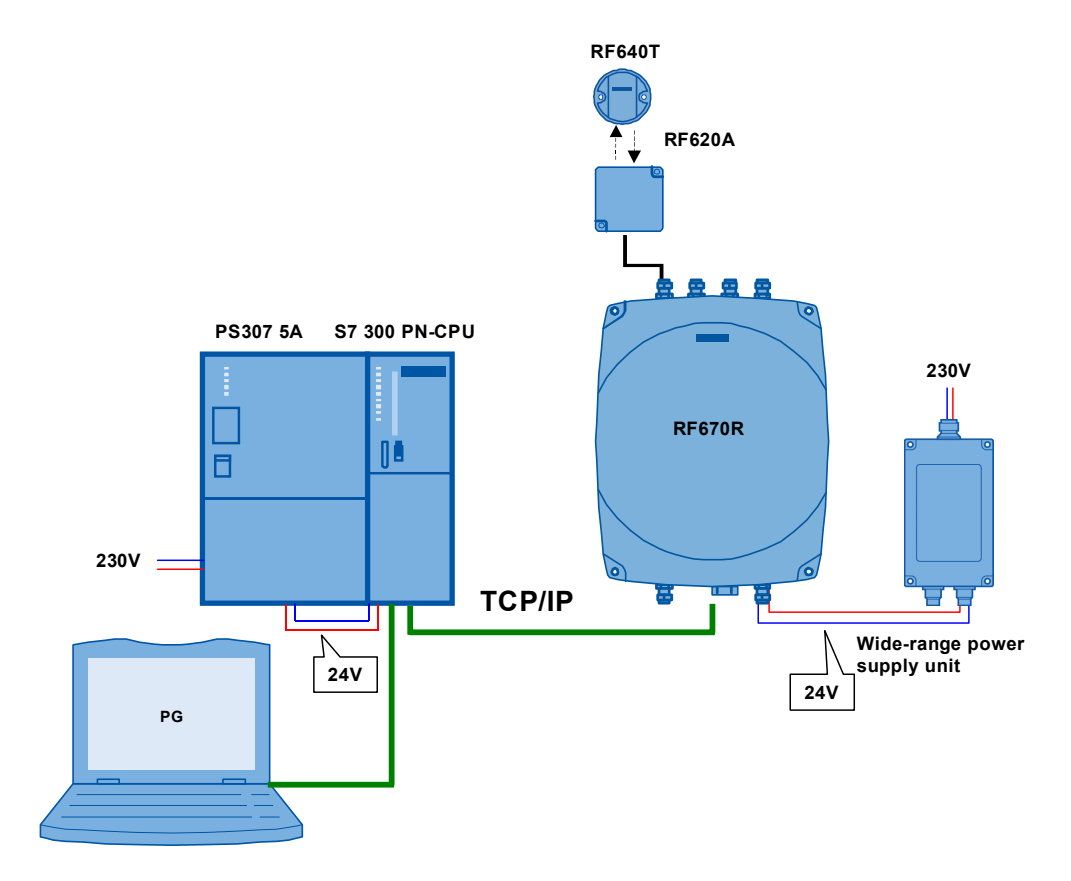

The following table provides an overview of the IP addresses used in this sample program.

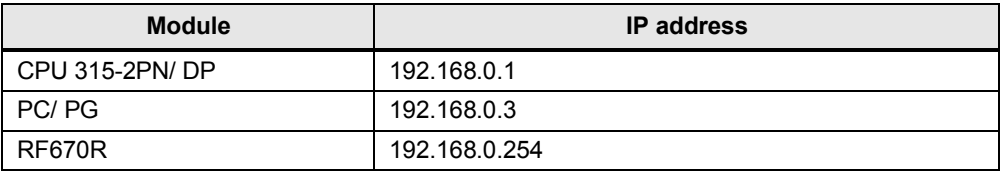

4.2 Hardware installation: S7 station

## **4.2 Hardware installation: S7 station**

Table 4-2

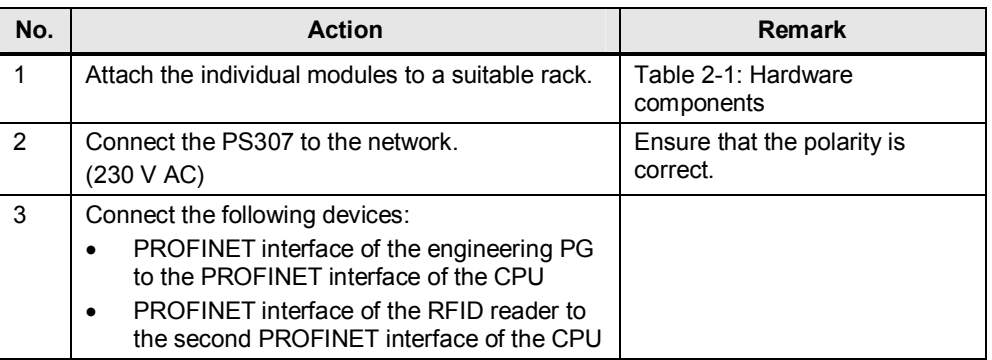

# **4.3 Hardware installation: RF670R reader**

Table 4-3

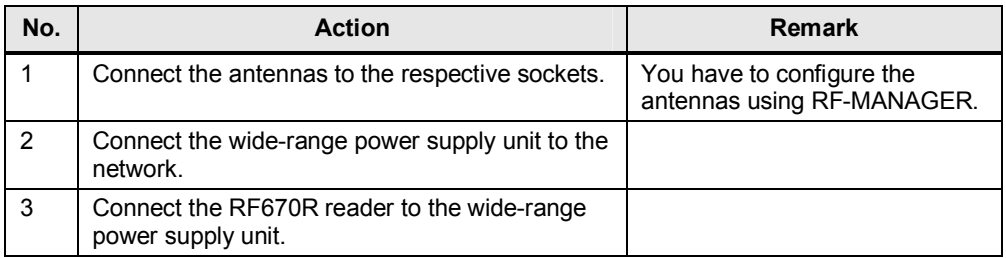

# **4.4 Installation of the standard software**

The engineering station is used as the configuration computer for the S7 station.

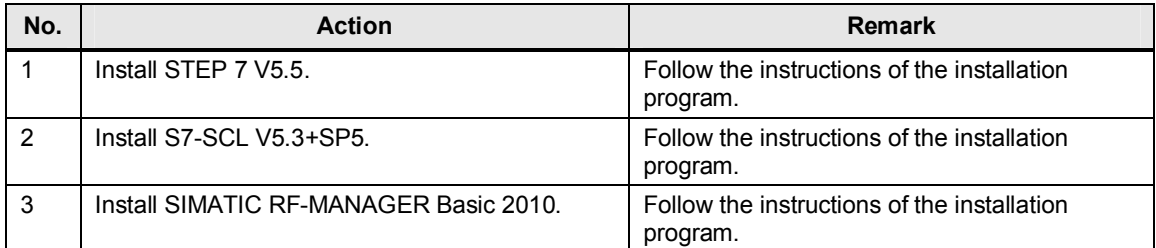

4.5 Installing the STEP 7 project

# **4.5 Installing the STEP 7 project**

The following table lists the steps necessary to install the sample code.

Table 4-5

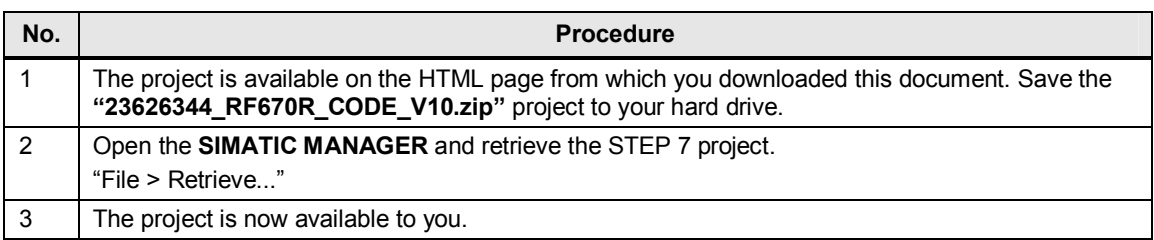

# **4.6 Setting the PG/PC interface**

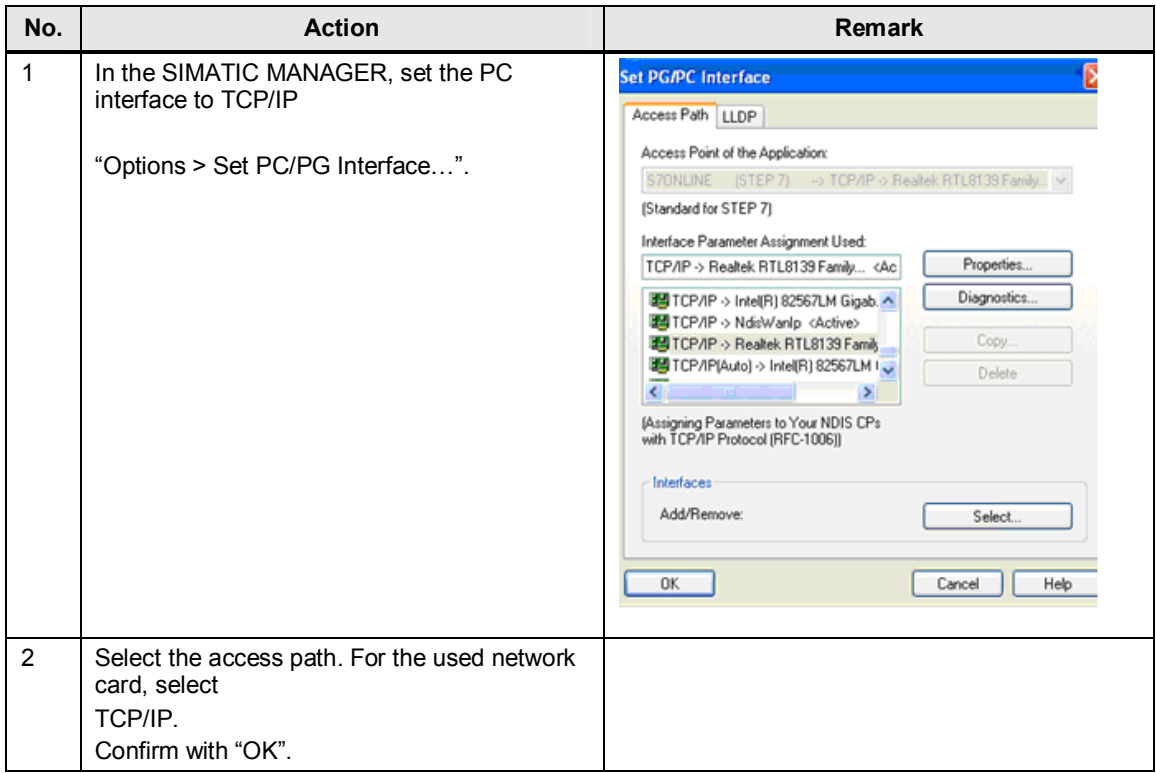

4.7 Configuring the PG/PC

# **4.7 Configuring the PG/PC**

#### **Changing the IP address**

The figure shows the network setting to which you have to change the PG/PC!

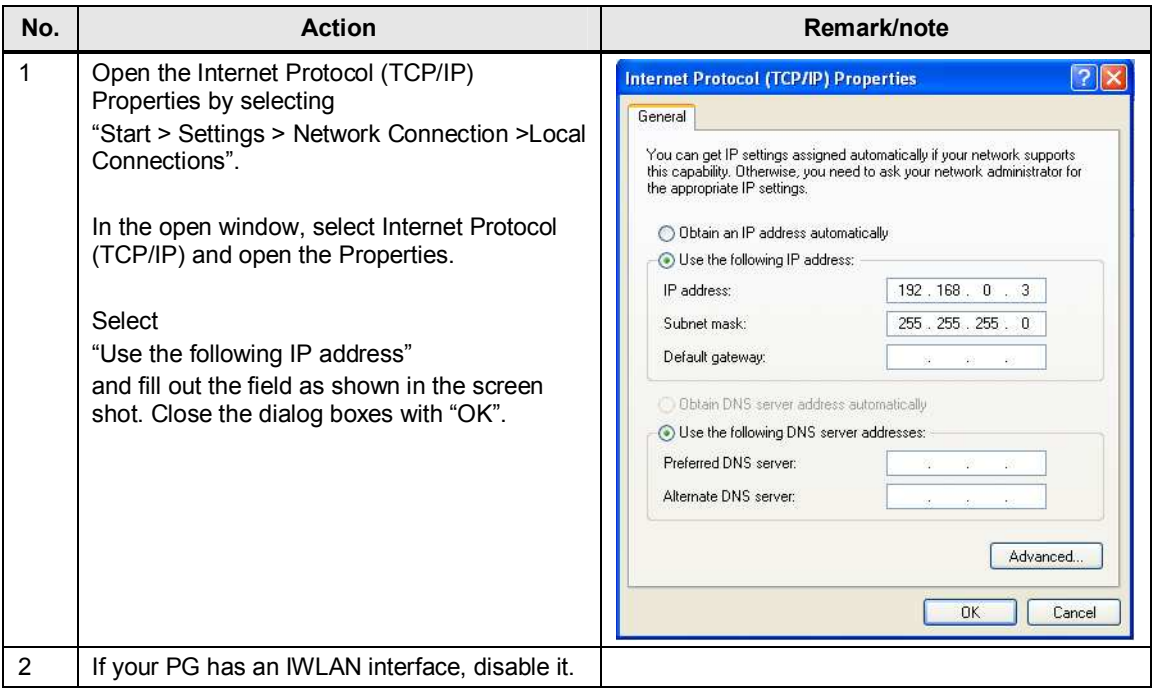

4.8 Configuring the S7 station

# **4.8 Configuring the S7 station**

#### **Changing the IP address of the CPU**

Before the STEP 7 project can be downloaded to the CPU, you have to change the IP address of the S7-300/400 CPU as shown in Table 4-1 via which the project is downloaded to the CPU.

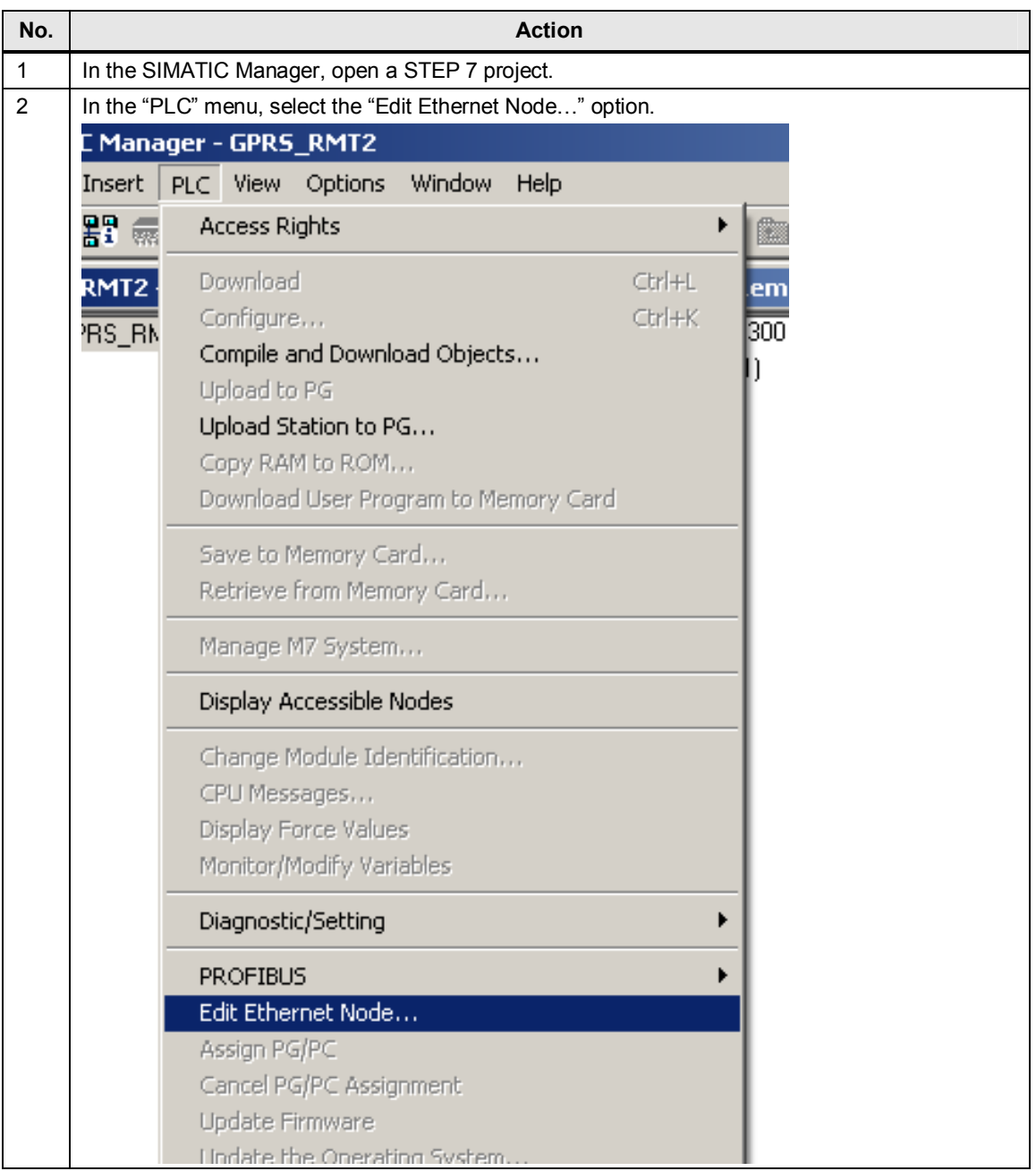

#### 4.8 Configuring the S7 station

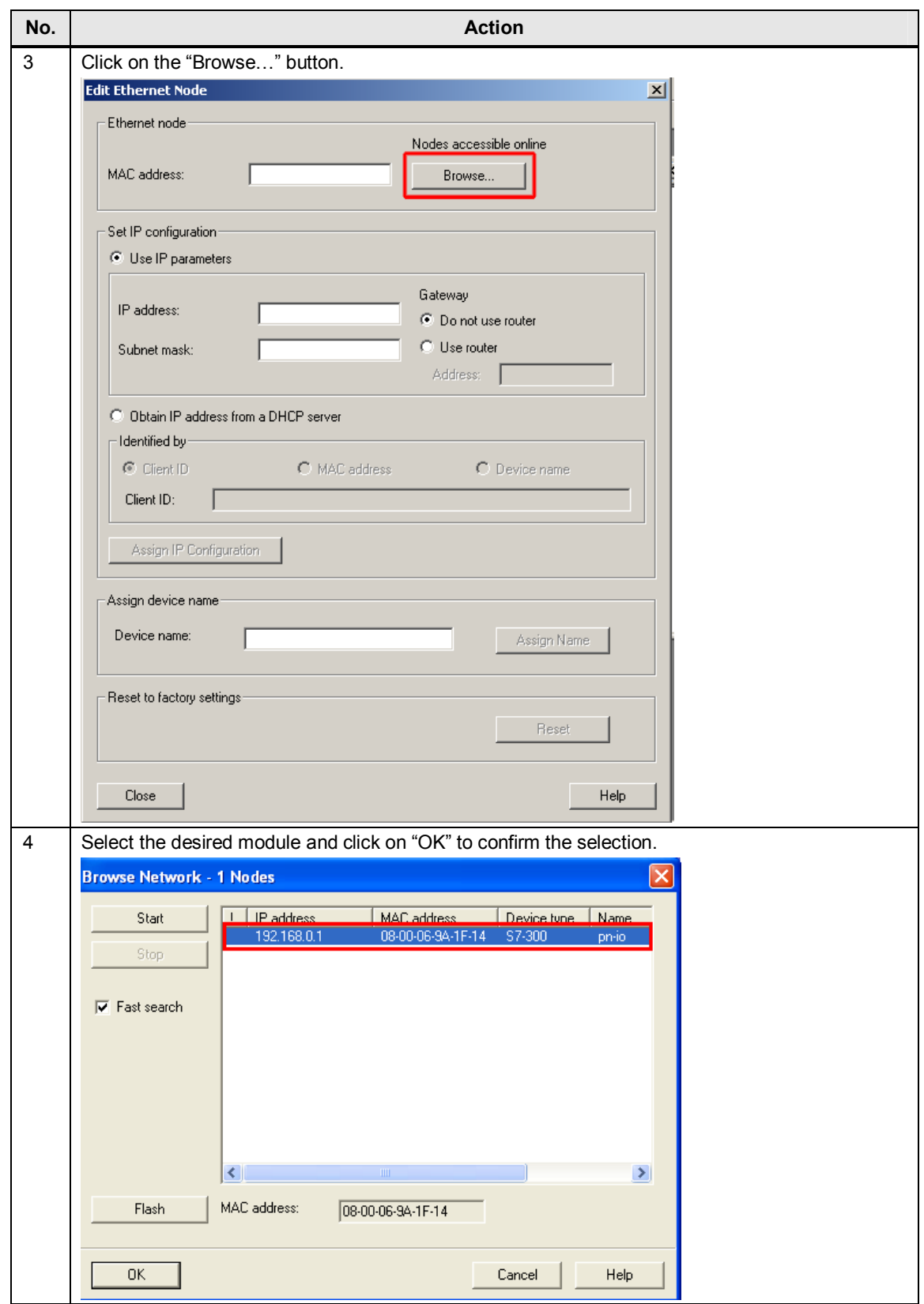

#### 4 Installation and Commissioning

#### 4.8 Configuring the S7 station

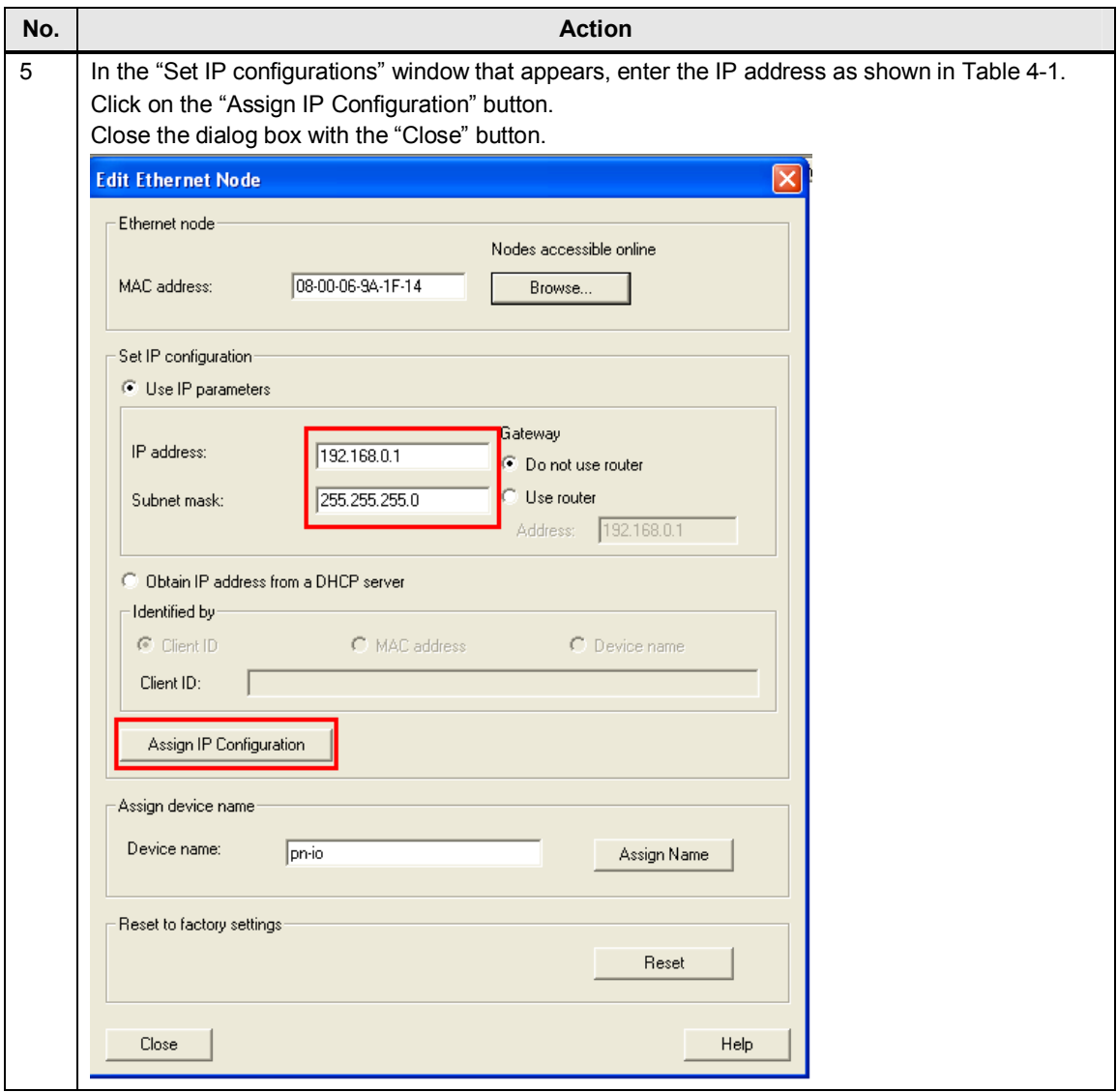

4.9 Configuring the RF670R reader with RF-MANAGER Basic 2010

# **4.9 Configuring the RF670R reader with RF-MANAGER Basic 2010**

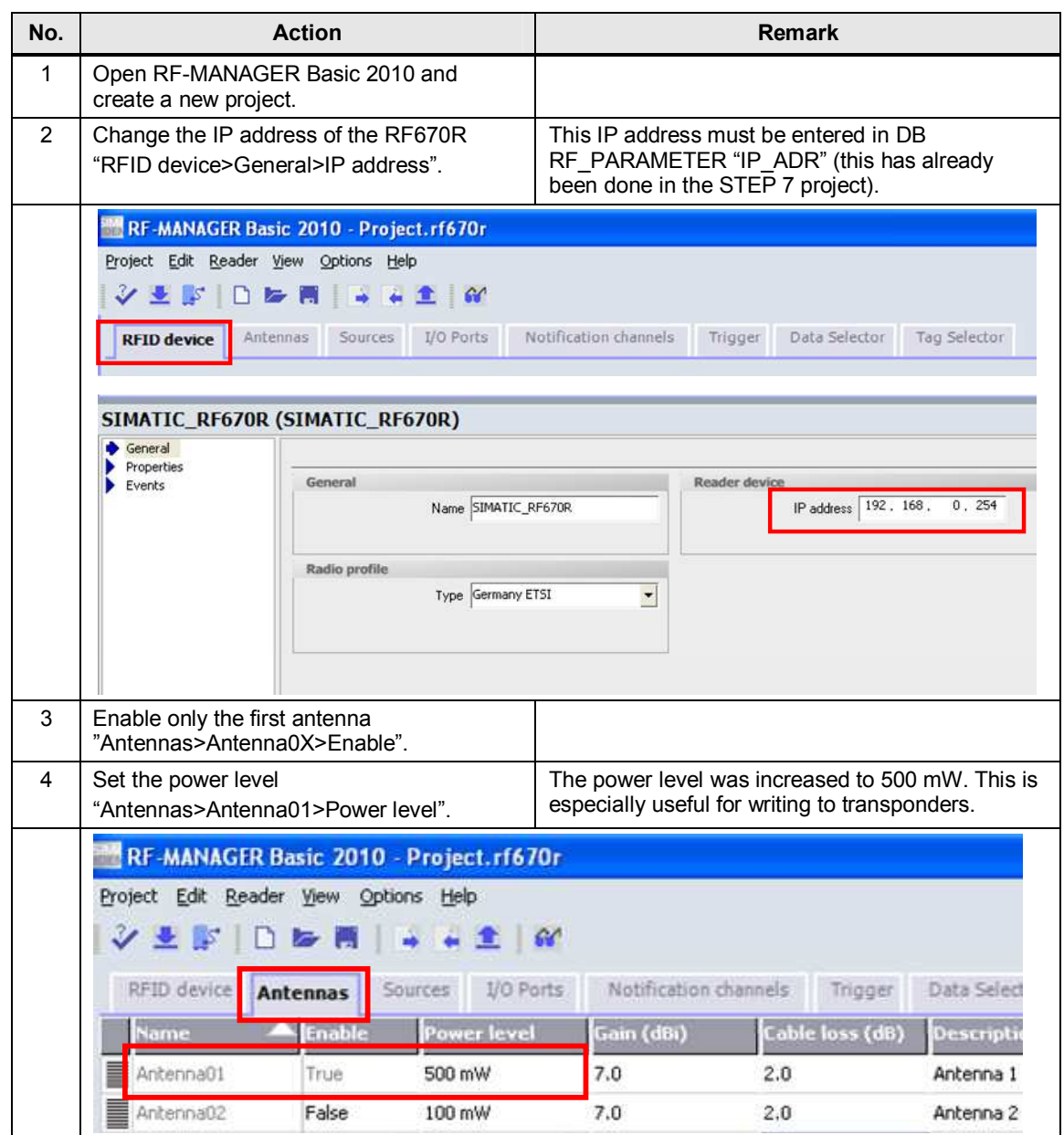

#### 4 Installation and Commissioning

#### 4.9 Configuring the RF670R reader with RF-MANAGER Basic 2010

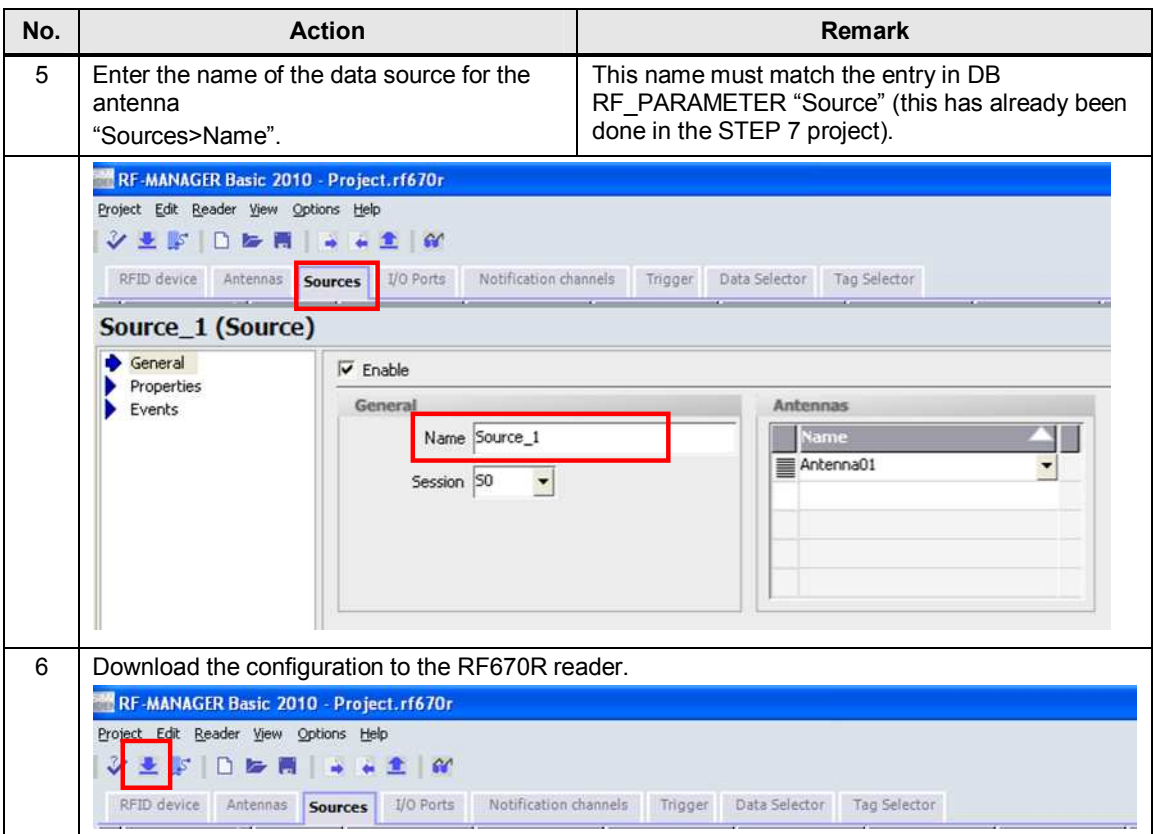

4.10 Downloading the STEP 7 project

## **4.10 Downloading the STEP 7 project**

Prerequisite:

- General CPU reset has been performed (see \7\, Chapter 8.4.3).
- The SIMATIC Micro Memory Card (MMC) of the CPU has been deleted.

Table 4-10

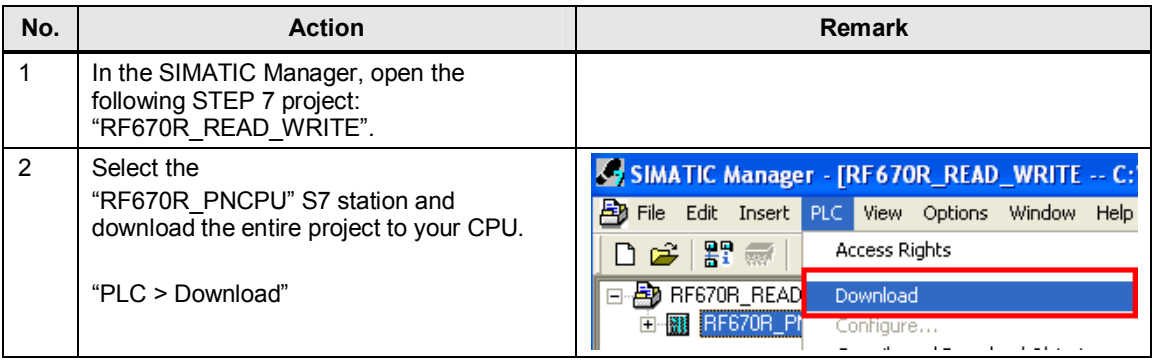

#### Note If you recompile all blocks, set the recompiled IDB\_RF670R\_RW instance data block to "Non Retain" to overwrite the respective instance DB with the initial values when restarting the CPU.

# **4.11 Orientation of the transponders with respect to the antenna**

#### **Polarization axis**

As the RF620A antenna is linearly polarized, the correct orientation of the transponders used must be ensured with respect to the antenna. Generally, the polarization axes of antenna and transponders must run parallel to one another. The symbol on the antenna provides a graphical representation of how the polarization axis runs.

Figure 4-2 Polarization axis

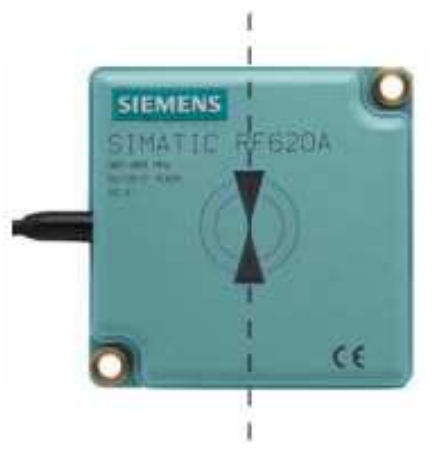

#### 4.11 Orientation of the transponders with respect to the antenna

#### **Orientation**

The figure below shows the optimum orientation of the RF640T transponders with respect to the RF620A antenna.

Figure 4-3 Antenna/transponder orientation

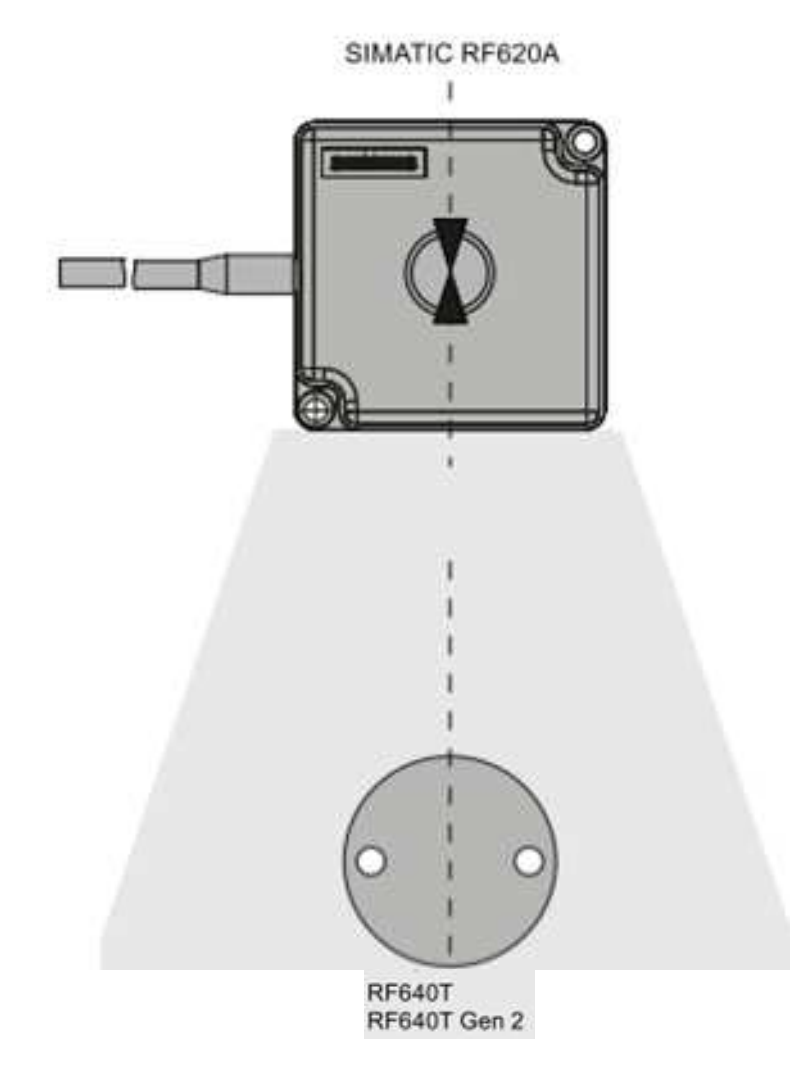

5.1 Overview

# **5 Operation of the Application**

# **5.1 Overview**

This chapter shows you how to operate the above-described functions of this application. All necessary variables can be found in the "VAT\_RF\_RW" variable table.

Figure 5-1

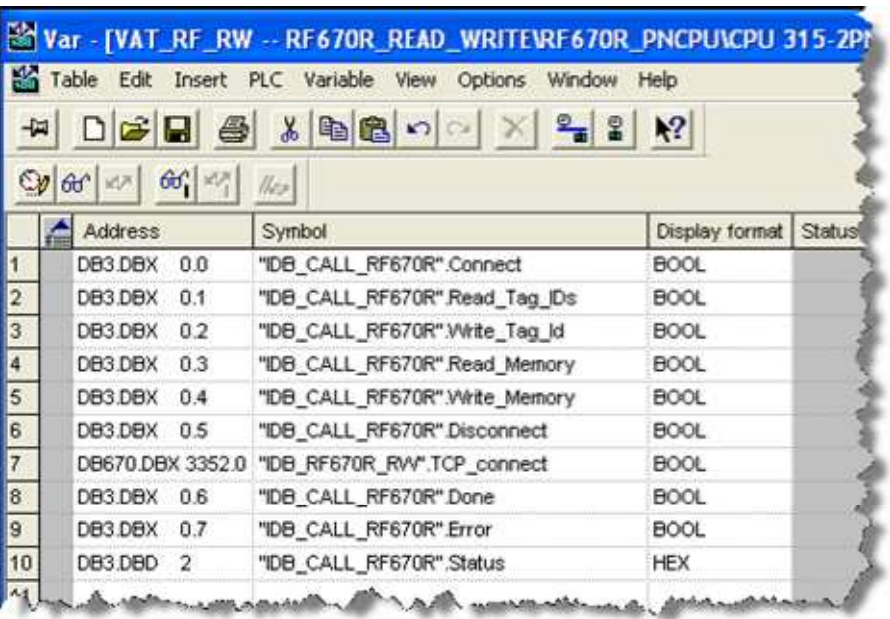

Tabelle 5-1

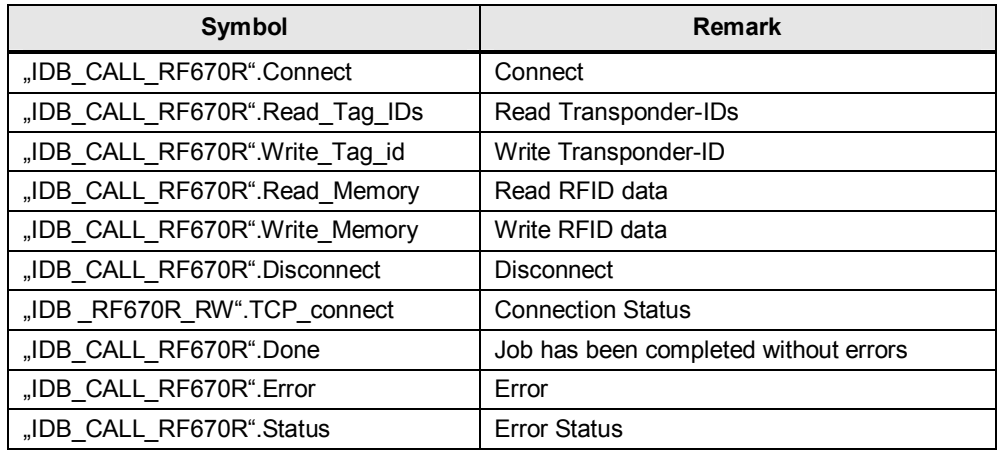

5.2 Connecting to the RF670R

# **5.2 Connecting to the RF670R**

The table below lists instructions for establishing the connection to the RF670R reader.

Table 5-2 Connecting to the RF670R

| No.            | <b>Procedure</b>                                                                                                    |                                                                                                    |                                                          |                           |                                |  |  |  |  |
|----------------|----------------------------------------------------------------------------------------------------|----------------------------------------------------------------------------------------------------|----------------------------------------------------------|---------------------------|--------------------------------|--|--|--|--|
| 1              | Open DB RF PARAMETER and check if all parameters necessary for establishing the<br>connection have been entered.<br>"View > Data View > Actual Value"                                                                                                    |                                                                                                    |                                                          |                           |                                |  |  |  |  |
|                | <b>Address</b>                                                                                                    | Name                                                                                                    | Type                                                     | Initial valudRctual value |                                |  |  |  |  |
|                |                                                                                                    | 0.DRF_VAR.IP_ADR                                                                                                    | DWORD                                                    | DW#16#0                   | DW#16#COA800FE                 |  |  |  |  |
|                |                                                                                                    | 4.D RF VAR.DEVICE ID                                                                                                    | <b>BYTE</b>                                              | <b>B#16#2</b>             | B#16#2                         |  |  |  |  |
|                |                                                                                                    | 6. D RF VAR. CON ID                                                                                                    | <b>WORD</b>                                              | <b>W#16#0</b>             | <b>W#16#60</b>                 |  |  |  |  |
|                |                                                                                                    | 8. D RF VAR. LOCAL PORT                                                                                                    | <b>WORD</b>                                              |                           | W#16#7DO                       |  |  |  |  |
|                |                                                                                                    | 10.0 RF VAR. TAG ID                                                                                                    | STRING I                                                 | $\mathbf{I}=\mathbf{I}$   | $\mathbf{I}$                   |  |  |  |  |
|                | If changes are made, save and once again download the DB RF_PARAMETER data block.                                                                                                    |                                                                                                    |                                                          |                           |                                |  |  |  |  |
| $\overline{2}$ | Open the "VAT_RF_RW" variable table and enable "IDB_CALL_RF670R".Connect to establish<br>the connection to the RF670R reader.<br>War - [VAT_RF_RW -- @RF670R_READ_WRITE\RF670R_PNCPU\CPU 315-2PN/<br>K.<br>Table Edit Insert PLC Variable View<br>Options Window Help<br>$2 - 2$<br>$\blacksquare$<br>马<br>اشت<br>풂<br>У?<br>-14<br>$66' \mathcal{W} $<br>இ∤~ு ⊿ு<br>$  \psi  $<br><u> Ál Address</u><br>Display format Status value<br>Symbol<br>DB3.DBX<br>0.0<br>"IDB_CALL_RF670R".Connect<br><b>BOOL</b><br>true<br>DB3.DBX 0.1<br>"IDB_CALL_RF67UR".Read_lag_IDs<br>false<br><b>BOOL</b><br>3<br>DB3.DBX 0.2<br>"IDB_CALL_RF670R".Write_Tag_Id<br><b>BOOL</b><br>false |                                                                                                    |                                                          |                           |                                |  |  |  |  |
| 3              | DB3.DBX 0.5<br>DB3.DBX<br>0.6<br>DB3.DBX 0.7                                                                                                    | If the connection was successfully established, "IDB RF670R RW".TCP connect and<br>"IDB CALL RF670R".Done will be set.<br>"IDB_CALL_RF670R".Disconnect<br>DB670.DBX 3352.0   "IDB_RF670R_RW".TCP_connect<br>"IDB_CALL_RF670R".Done<br>"IDB_CALL_RF670R".Error | <b>BOOL</b><br><b>BOOL</b><br><b>BOOL</b><br><b>BOOL</b> |                           | false<br>true<br>true<br>false |  |  |  |  |
|                |                                                                                                    |                                                                                                    |                                                          |                           |                                |  |  |  |  |

5.3 Reading the transponder ID

# **5.3 Reading the transponder ID**

The table below lists instructions for reading the transponder IDs.

Table 5-3 Reading the transponder IDs

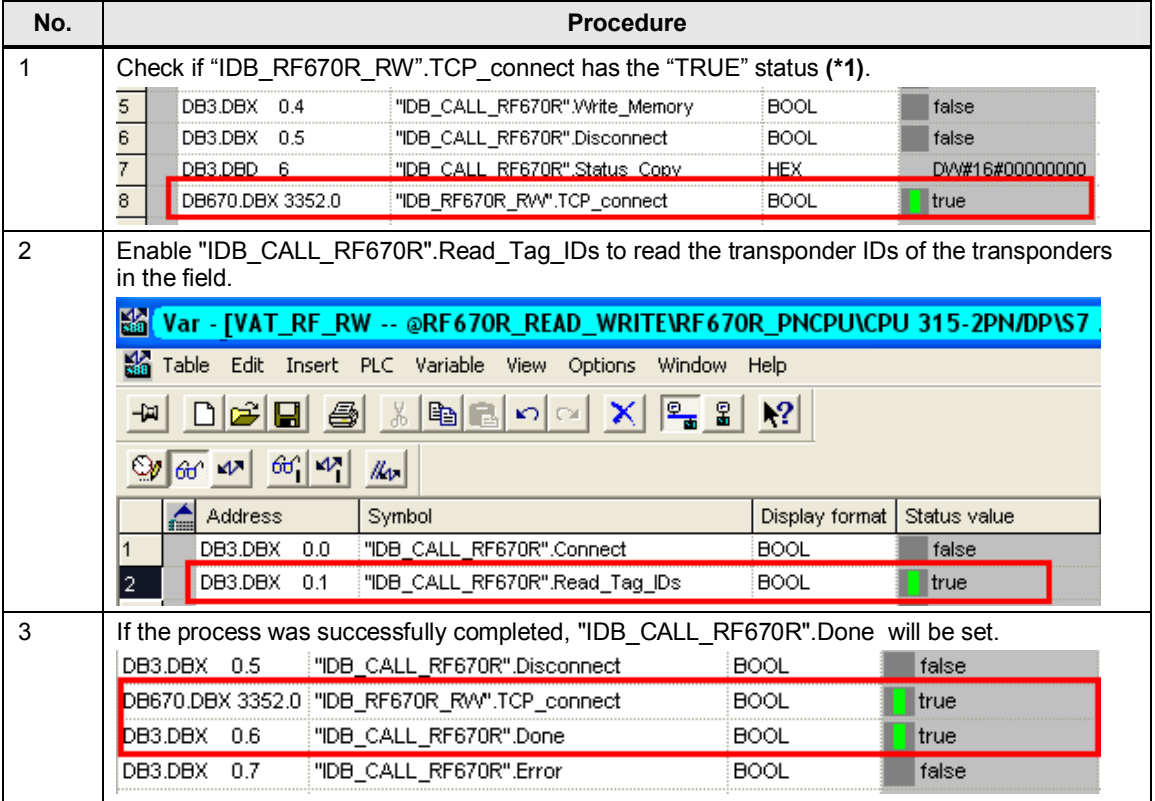

#### 5 Operation of the Application

#### 5.4 Writing the transponder ID

| No. | <b>Procedure</b>                                                                                                    |                             |             |                           |       |                        |  |  |  |  |
|-----|----------------------------------------------------------------------------------------------------|-----------------------------|-------------|---------------------------|-------|------------------------|--|--|--|--|
| 4   | Open DB RF PARAMETER. If the read operation has been successfully completed, the<br>transponder IDs must be stored in the RF VAR.REC DATA field. |                             |             |                           |       |                        |  |  |  |  |
|     |                                                                                                    | $454.0$ RF VAR. TAG IDs     | <b>INT</b>  | 0                         | ı     | Number of read         |  |  |  |  |
|     |                                                                                                    | 456.0 RF VAR.LNG            | <b>INT</b>  | $\circ$                   | 24    | transponders           |  |  |  |  |
|     |                                                                                                    | 458.0 RF VAR. REC DATA[1]   | CHAR        | $\mathbf{r} = \mathbf{r}$ | ۰۵۰   |                        |  |  |  |  |
|     |                                                                                                    | 459.0 RF VAR. REC DATA [2]  | <b>CHAR</b> | $\mathbf{r} = \mathbf{r}$ | ٥٠    |                        |  |  |  |  |
|     |                                                                                                    | 460.0 RF VAR. REC DATA [3]  | CHAR        | $\Gamma = 1$              | ۰۵۰   |                        |  |  |  |  |
|     |                                                                                                    | 461.0 RF VAR. REC DATA [4]  | CHAR        | $\mathbf{r} = \mathbf{r}$ | ۰۵۰   |                        |  |  |  |  |
|     |                                                                                                    | 462.0 RF_VAR.REC_DATA[5]    | CHAR        | $\Gamma = 1$              | י מי  |                        |  |  |  |  |
|     |                                                                                                    | 463.0 RF_VAR.REC_DATA[6]    | <b>CHAR</b> | $\mathbf{r} = \mathbf{r}$ | ٥٠.   |                        |  |  |  |  |
|     |                                                                                                    | 464.0 RF VAR. REC DATA [7]  | CHAR        | $\mathbf{r} = \mathbf{r}$ | י מי  |                        |  |  |  |  |
|     |                                                                                                    | 465.0 RF VAR. REC DATA [8]  | CHAR        | $\mathbf{r} = \mathbf{r}$ | ۰۵۰   |                        |  |  |  |  |
|     |                                                                                                    | 466.0 RF VAR. REC DATA [9]  | CHAR        | $\mathbf{r} = \mathbf{r}$ | 101   |                        |  |  |  |  |
|     |                                                                                                    | 467.0 RF VAR. REC DATA[10]  | <b>CHAR</b> | $\mathbf{I}=\mathbf{I}$   | ٥٠    |                        |  |  |  |  |
|     |                                                                                                    | 468.0 RF VAR. REC DATA[11]  | <b>CHAR</b> | $\mathbf{r} = \mathbf{r}$ | (4)   |                        |  |  |  |  |
|     |                                                                                                    | 469.0 RF VAR. REC DATA [12] | CHAR        | $\mathbf{r} = \mathbf{r}$ | ۰۵۰   | <b>Transponder ID1</b> |  |  |  |  |
|     |                                                                                                    | 470.0 RF_VAR.REC_DATA[13]   | CHAR        | $\mathbf{r} = \mathbf{r}$ | י מי  |                        |  |  |  |  |
|     |                                                                                                    | 471.0 RF VAR. REC DATA [14] | CHAR        | $\mathbf{r} = \mathbf{r}$ | 'Β'   |                        |  |  |  |  |
|     |                                                                                                    | 472.0 RF VAR. REC DATA[15]  | CHAR        | $\mathbf{I}=\mathbf{I}$   | ۰۵۰   |                        |  |  |  |  |
|     |                                                                                                    | 473.0 RF VAR. REC DATA[16]  | CHAR        | $\mathbf{r} = \mathbf{r}$ | ، و ، |                        |  |  |  |  |
|     |                                                                                                    | 474.0 RF VAR. REC DATA [17] | CHAR        | $\mathbf{r} = \mathbf{r}$ | '1'   |                        |  |  |  |  |
|     |                                                                                                    | 475.0 RF VAR. REC DATA[18]  | CHAR        | $\mathbf{I} = \mathbf{I}$ | 'C'   |                        |  |  |  |  |
|     |                                                                                                    | 476.0 RF_VAR.REC_DATA[19]   | <b>CHAR</b> | $\mathbf{r}=\mathbf{r}$   | ٥٠.   |                        |  |  |  |  |
|     |                                                                                                    | 477.0 RF VAR. REC DATA [20] | CHAR        | $\mathbf{r} = \mathbf{r}$ | ۰۵۰   |                        |  |  |  |  |
|     |                                                                                                    | 478.0 RF VAR. REC DATA [21] | CHAR        | $\mathbf{r} = \mathbf{r}$ | ۰۵۰   |                        |  |  |  |  |
|     |                                                                                                    | 479.0 RF VAR. REC DATA [22] | CHAR        | $\mathbf{r} = \mathbf{r}$ | ۱1    |                        |  |  |  |  |
|     |                                                                                                    | 480.0 RF VAR. REC DATA [23] | <b>CHAR</b> | $\mathbf{r} = \mathbf{r}$ | 'A'   |                        |  |  |  |  |
|     |                                                                                                    | 481.0 RF_VAR.REC_DATA[24]   | CHAR        | $\mathbf{r} = \mathbf{r}$ | 'в'   |                        |  |  |  |  |
|     |                                                                                                    |                             |             |                           |       |                        |  |  |  |  |

**(\*1):** A connection to the RF670R reader must already exist.

# **5.4 Writing the transponder ID**

The table below lists instructions for writing the transponder ID.

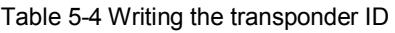

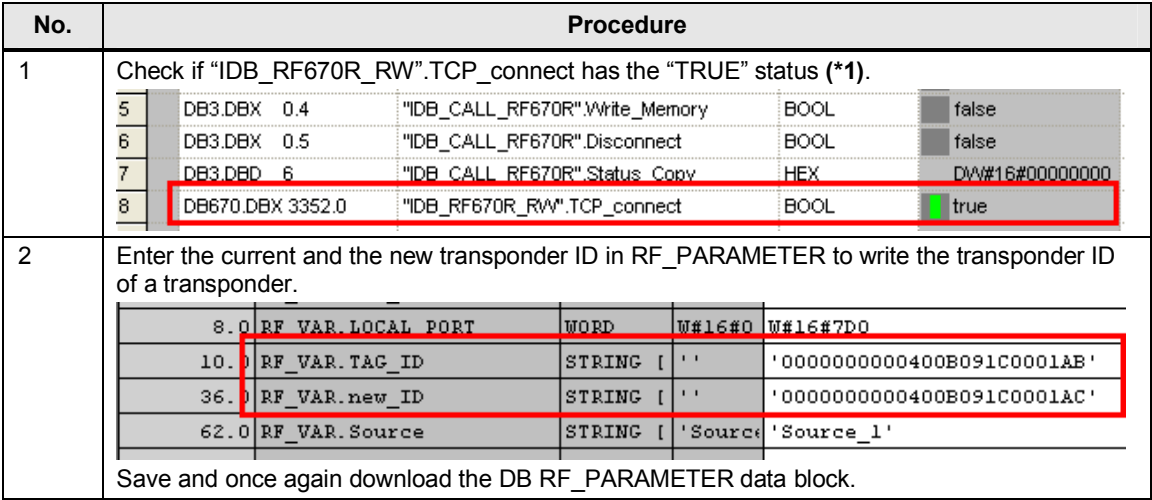

5.4 Writing the transponder ID

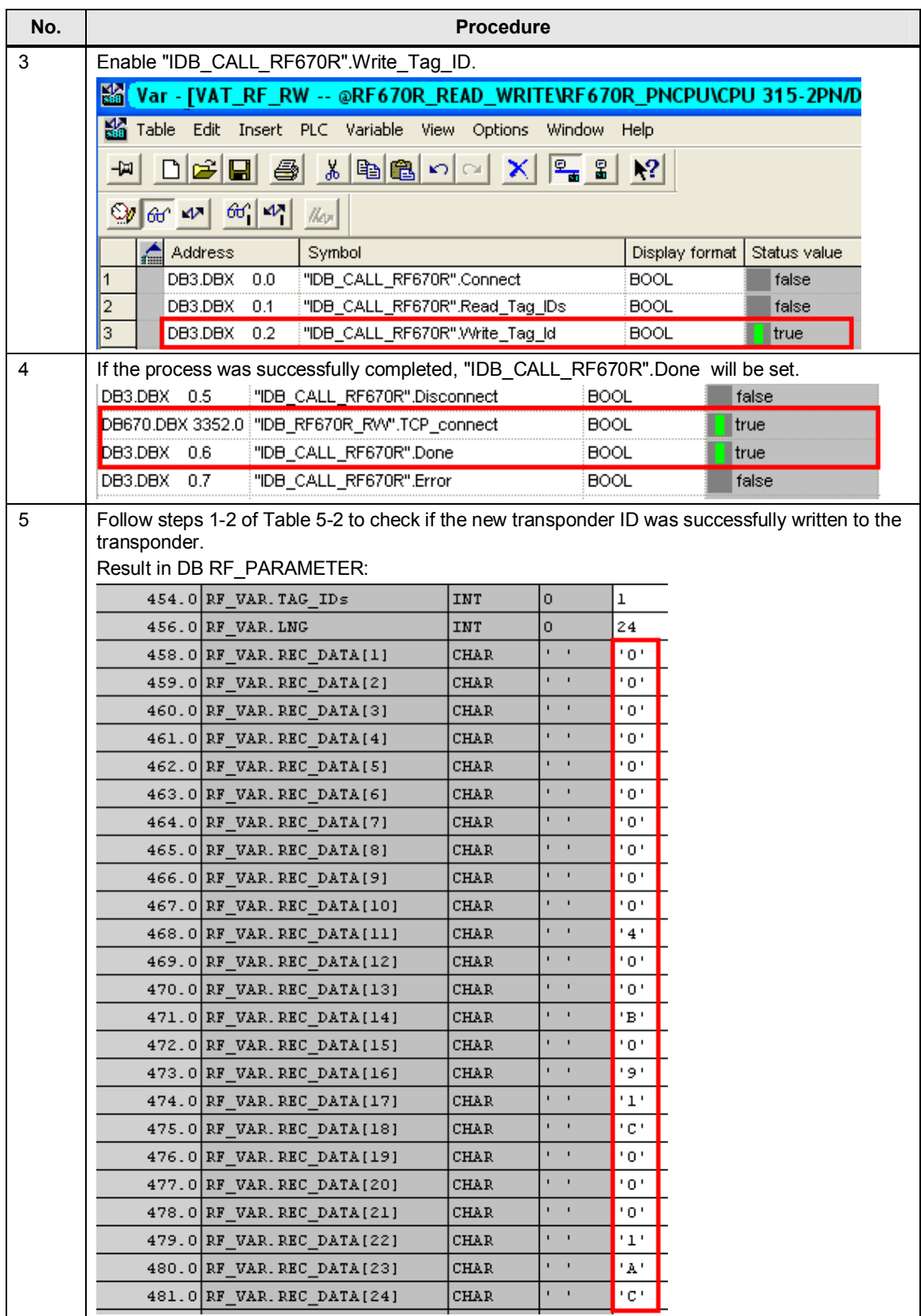

**(\*1):** A connection to the RF670R reader must already exist.

5.5 Reading RFID data from a transponder

# **5.5 Reading RFID data from a transponder**

The table below lists instructions for reading RFID data from a transponder. Table 5-5 Reading RFID data from a transponder

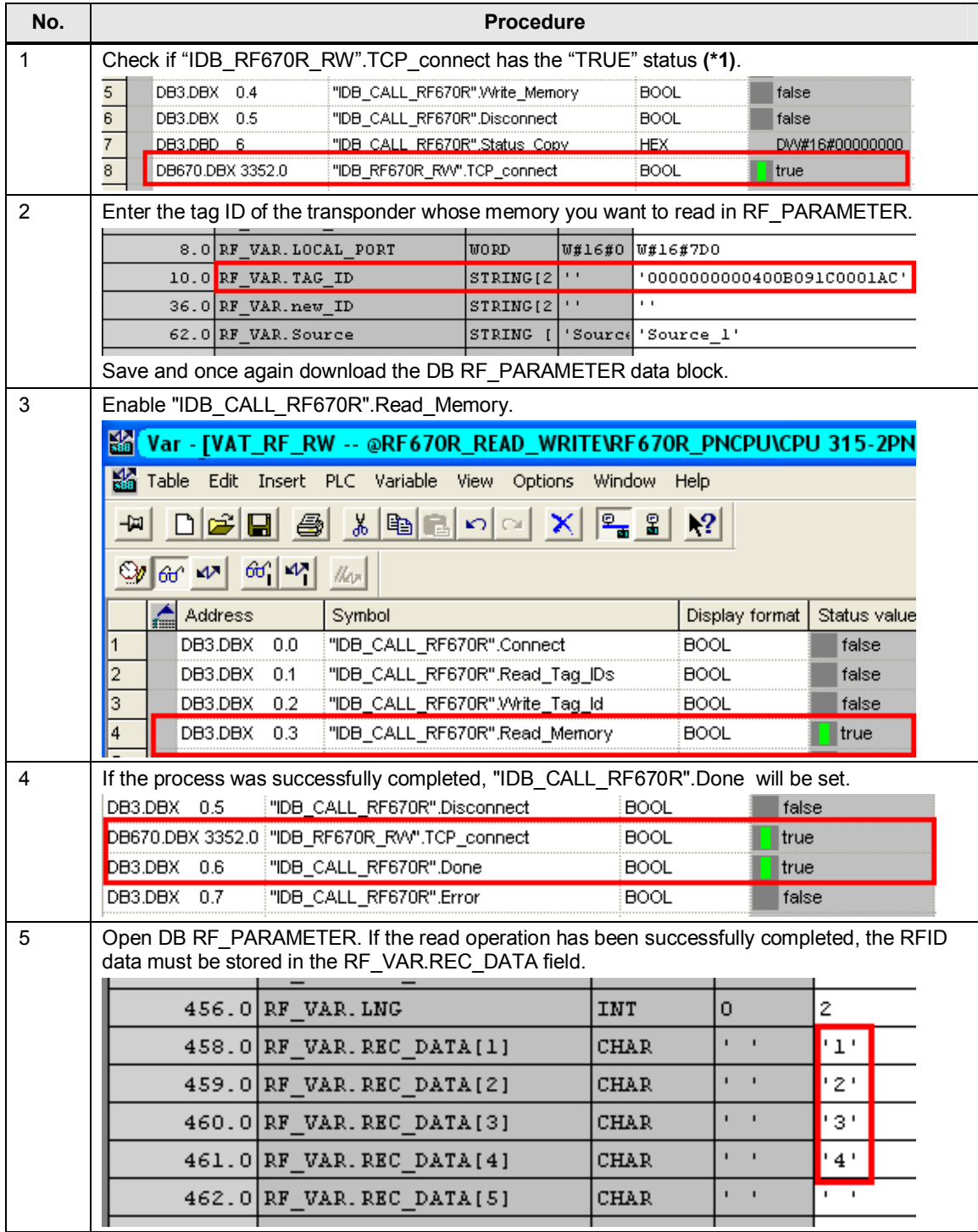

**(\*1):** A connection to the RF670R reader must already exist.

5.6 Writing RFID data to a transponder

# **5.6 Writing RFID data to a transponder**

The table below lists instructions for writing RFID data to a transponder. Table 5-6 Writing RFID data to a transponder

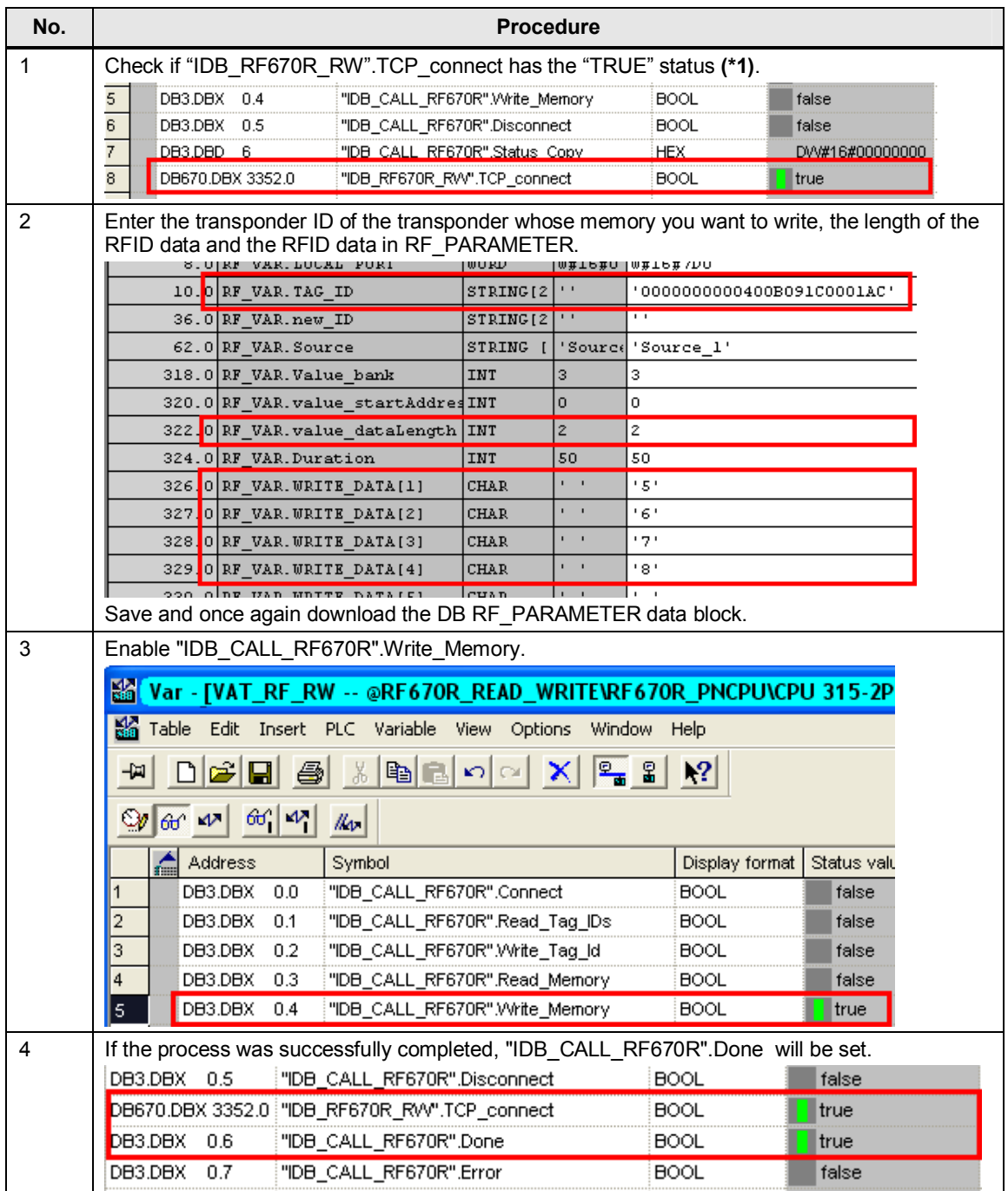

#### 5 Operation of the Application

#### 5.7 Disconnecting

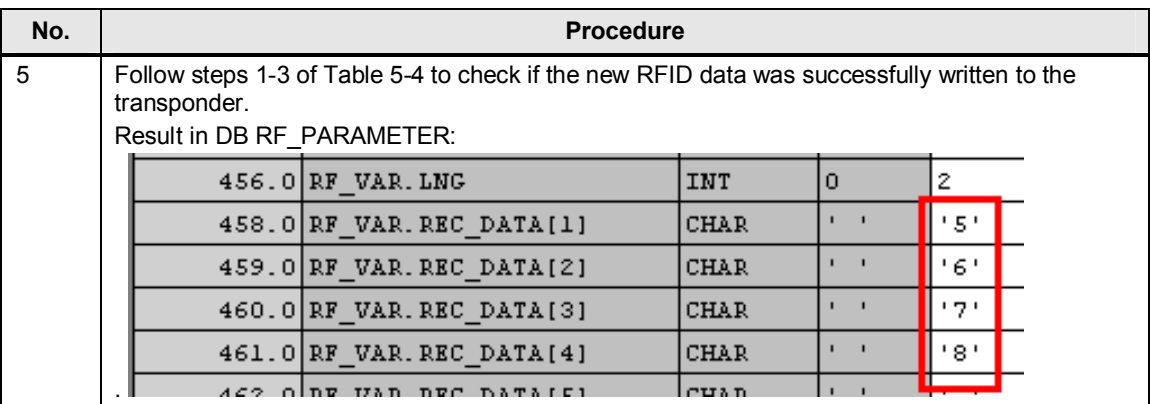

**(\*1):** A connection to the RF670R reader must already exist.

# **5.7 Disconnecting**

The table below provides instructions for terminating the connection.

Table 5-7 Disconnecting

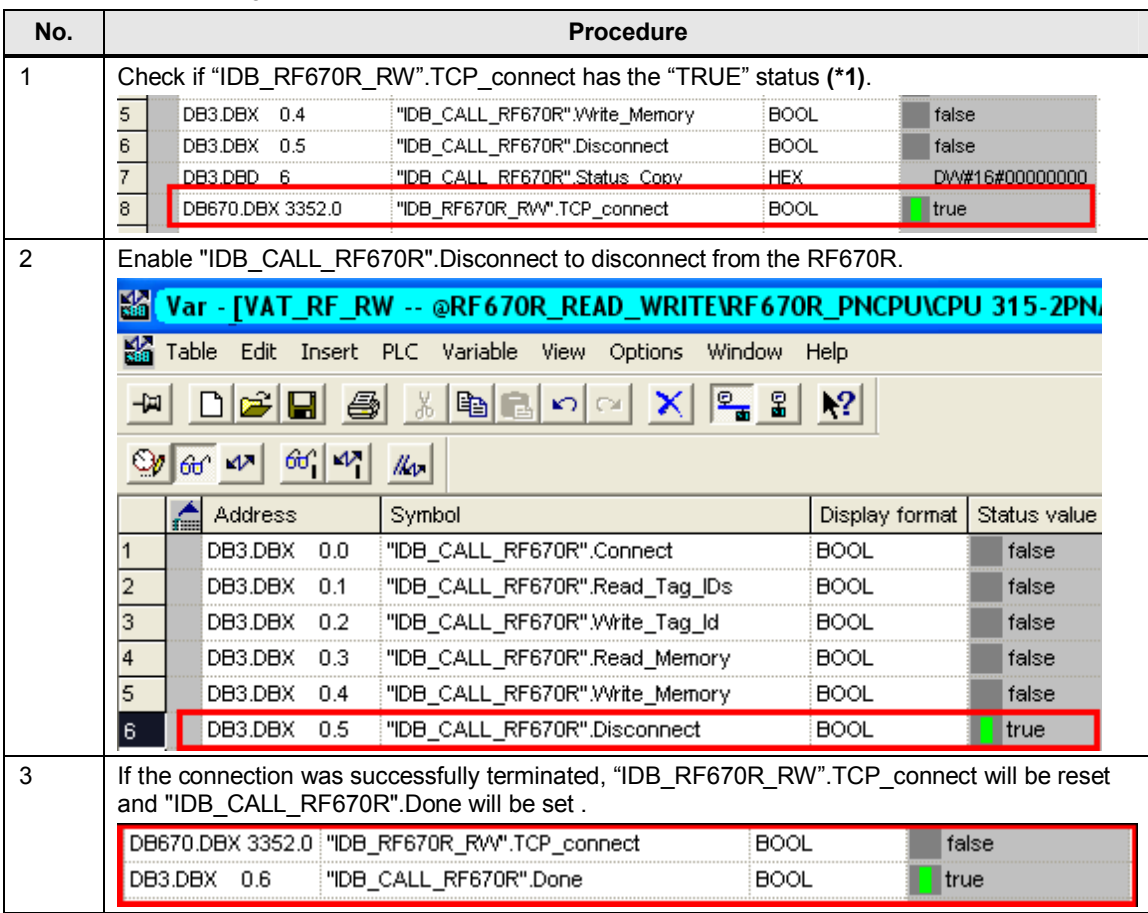

**(\*1):** A connection to the RF670R reader must already exist.

# **6 Further Information**

This chapter shows you modifications to the program (e.g., changing the receive buffer length or modifications to the structure of DB RF\_PARAMETER (UDT RF\_VAR)).

In addition, we explain the function of the conversion blocks FB INT\_TO\_HEX (FB2) and FB HEX\_TO\_INT (FB3).

# **6.1 Modifications to the program**

#### **Changing the receive buffer length**

If the total length of the response message is longer than the length of the receive buffer, you have to change the length of the receive buffer. The following table lists the steps necessary to make this change.

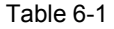

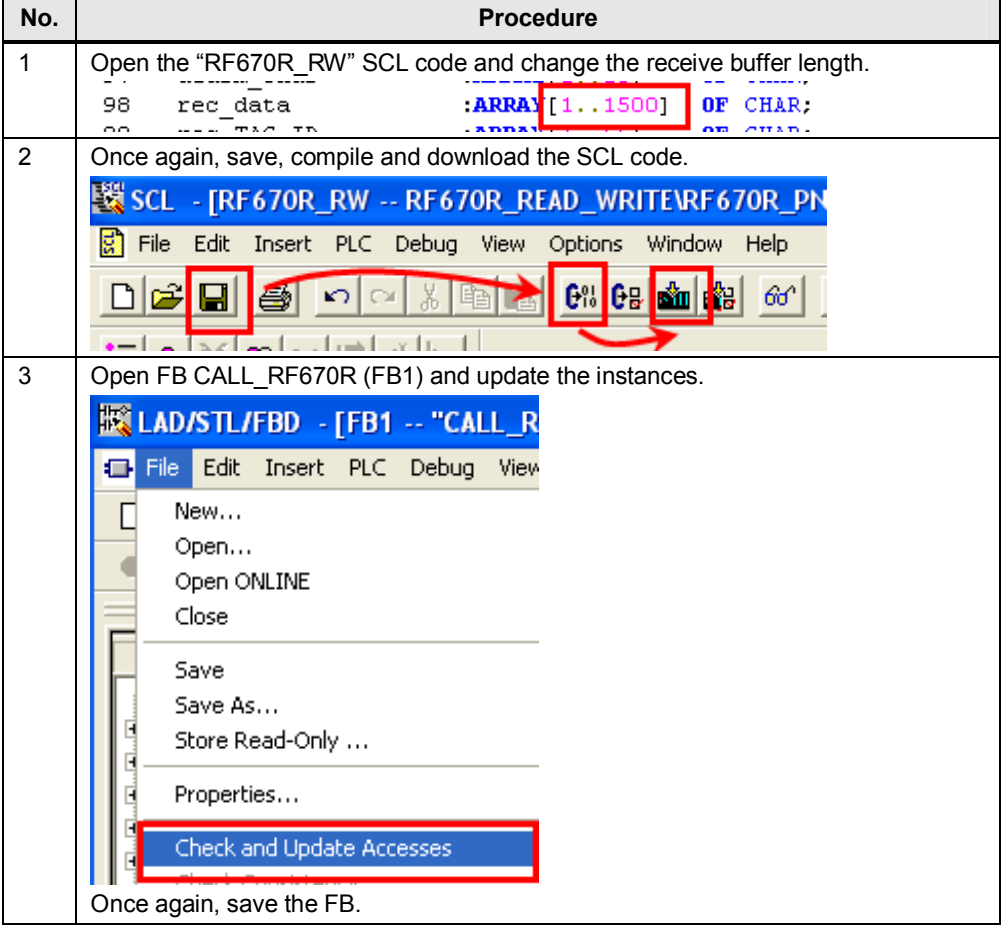

#### 6 Further Information

6.1 Modifications to the program

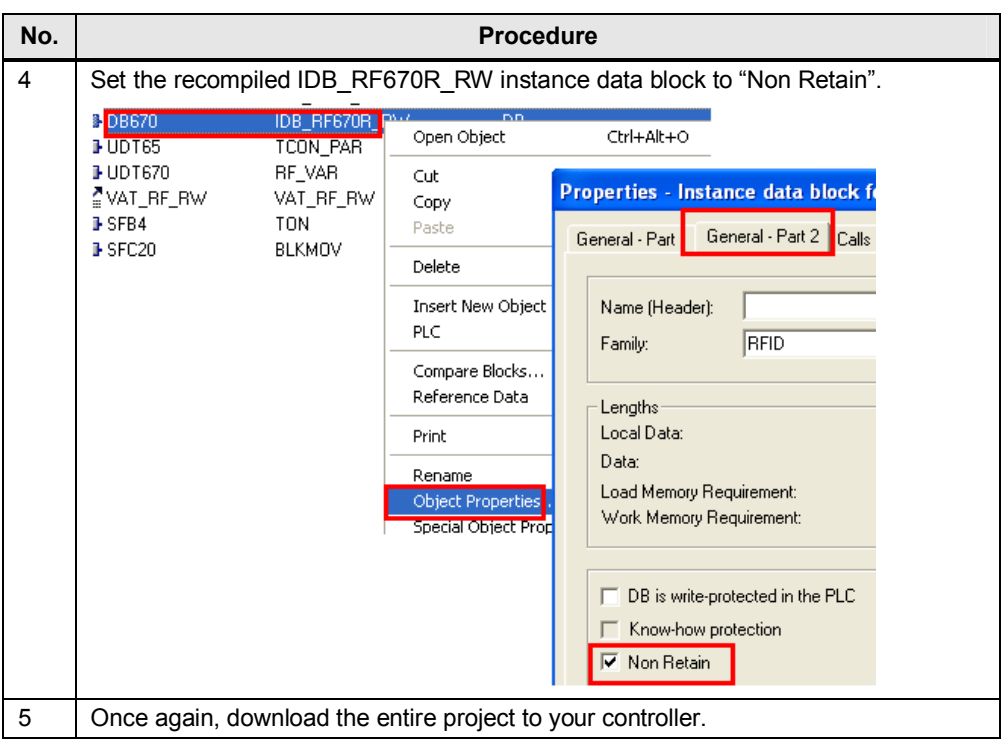

### **Modifications to the RF\_VAR structure**

If you want to edit UDT variables, e.g. the length of the "RF\_VAR.REC\_DATA" field, you have to follow the steps listed in the following table. Table 6-2

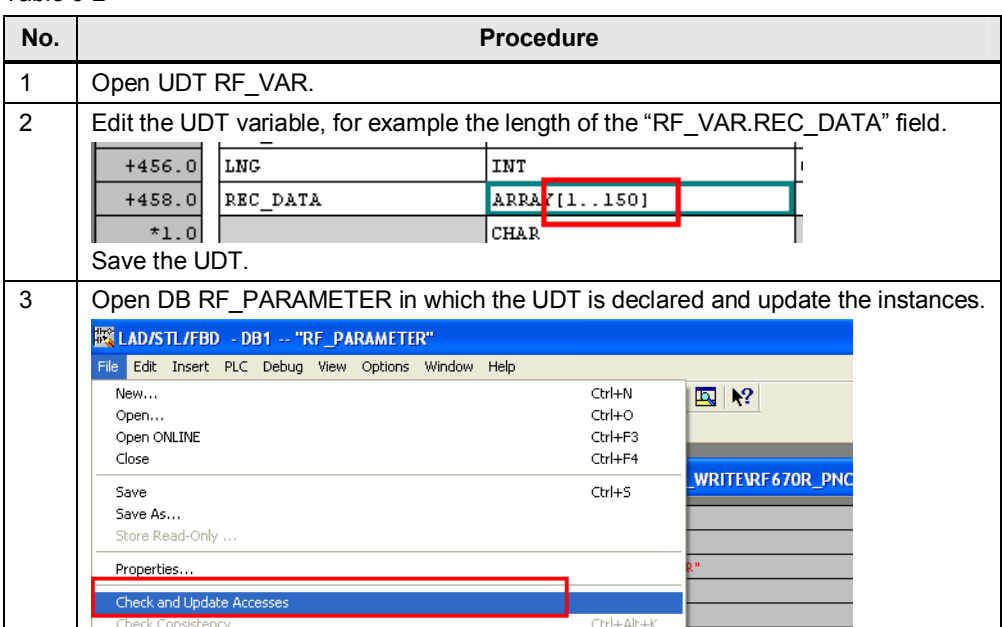

#### 6.1 Modifications to the program

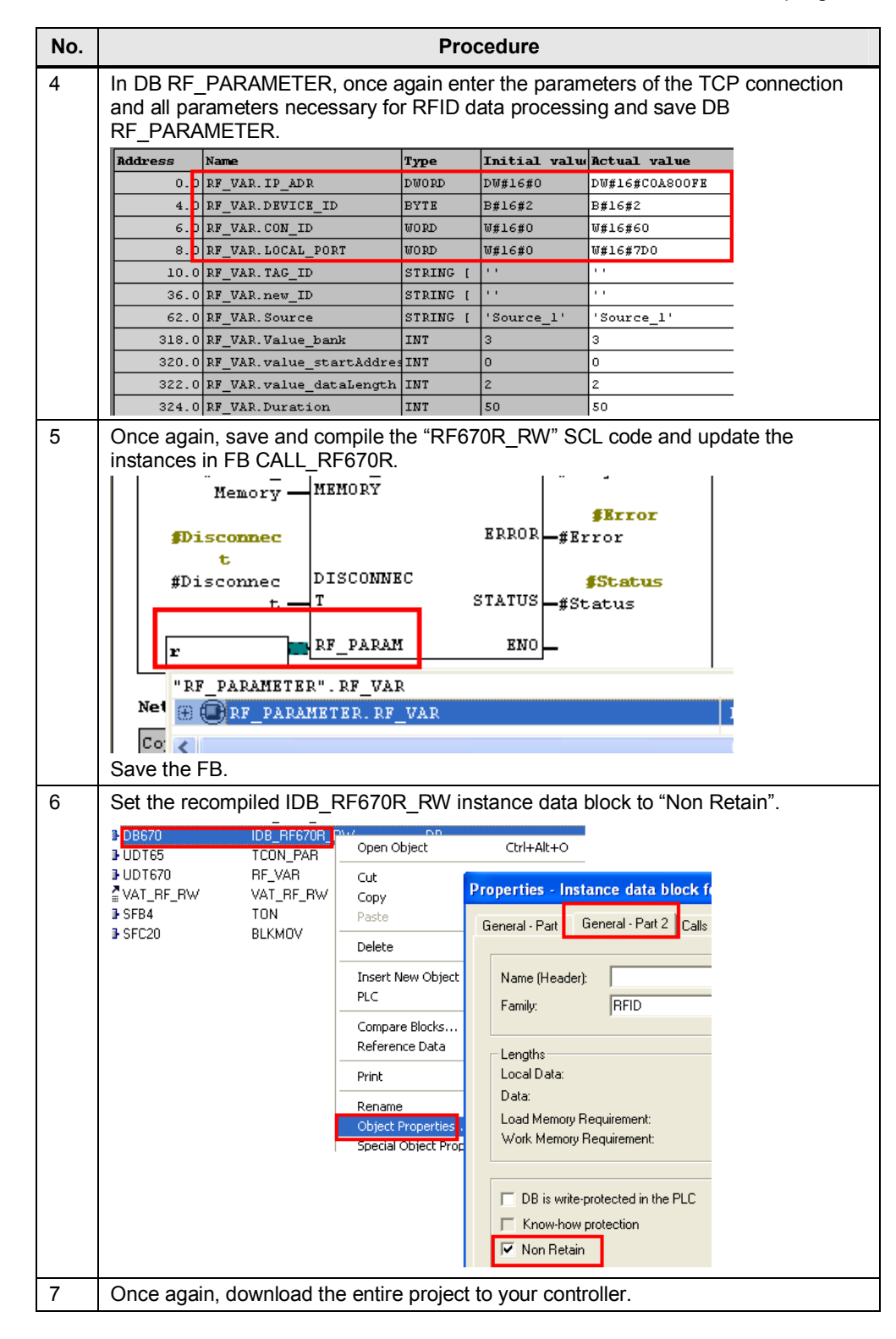

6.2 Auxiliary blocks for converting a SIMATIC variable type for the RFID reader

### **6.2 Auxiliary blocks for converting a SIMATIC variable type for the RFID reader**

All data that is written to or read from a transponder is available in hexadecimal character format.

If your raw data is available in a common SIMATIC numerical format, you first have to convert it to the format of the RF670R (hexadecimal character format).

The following blocks show this using the example of an integer.

#### **6.2.1 FB INT\_TO\_HEX and FB HEX\_TO\_INT parameters**

The following figure and table show the FB INT\_TO\_HEX call interface. Figure 6-1

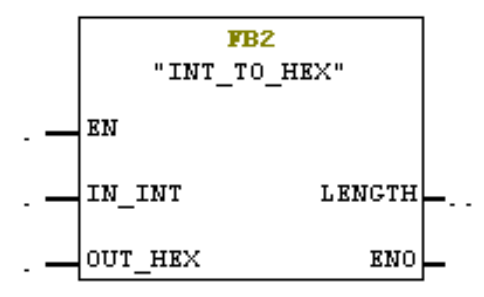

#### Table 6-3

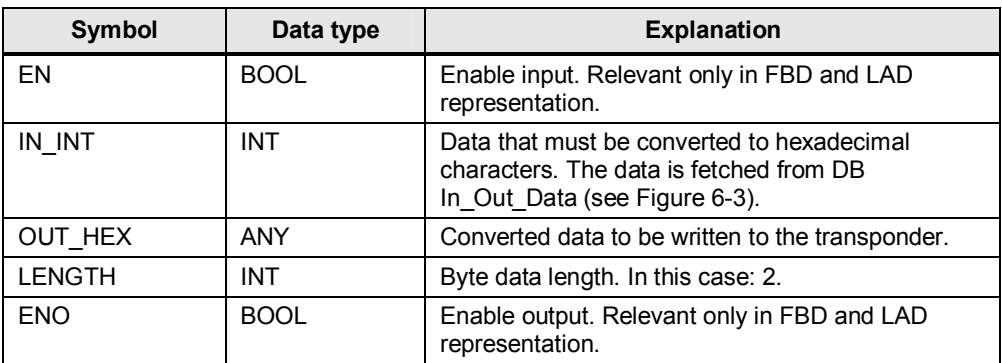

The following figure and table show the FB HEX\_TO\_INT call interface. Figure 6-2

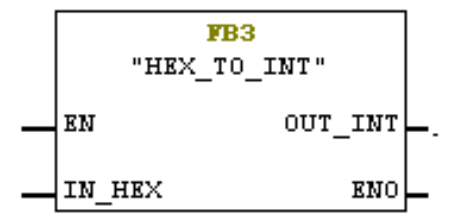

6.2 Auxiliary blocks for converting a SIMATIC variable type for the RFID reader

#### Table 6-4

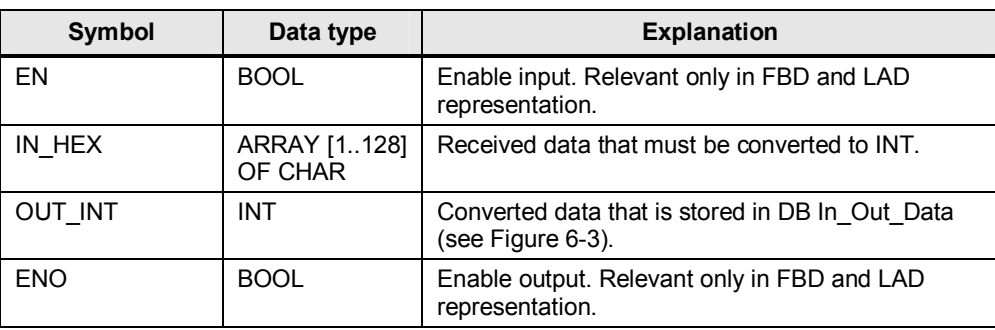

Figure 6-3 DB In\_Out\_Data

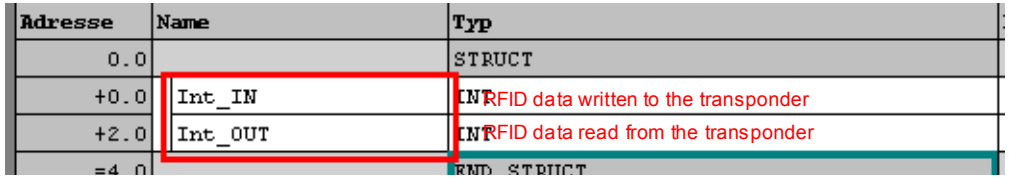

**Note** For more program details, the documented FB INT\_TO\_HEX (FB2) and FB HEX\_TO\_INT (FB3) SCL codes are available to you in the project (see \1\). 6.2 Auxiliary blocks for converting a SIMATIC variable type for the RFID reader

#### **6.2.2 Call of FB INT\_TO\_HEX and FB HEX\_TO\_INT in OB1**

If you write data of the INT type from a data source to a transponder or if you want to store the data read from a transponder in this data source as INT, you have to call FB INT\_TO\_HEX and FB HEX\_TO\_INT.

Figure 6-4

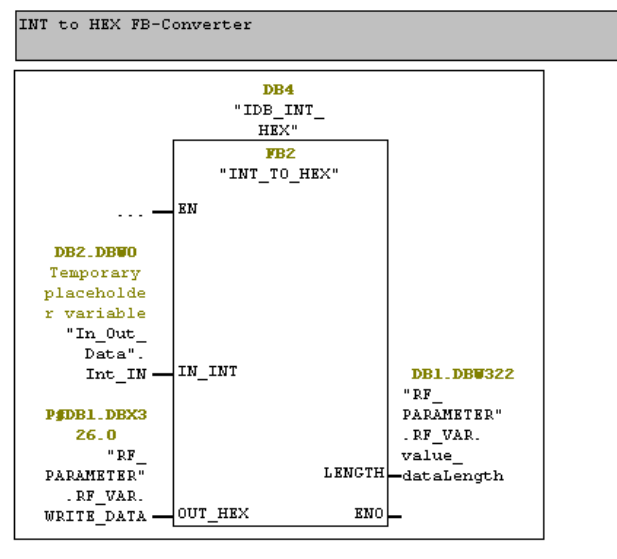

Network 2: Title:

CALL FB CALL\_RF670R

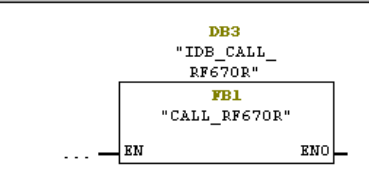

Network 3: Title:

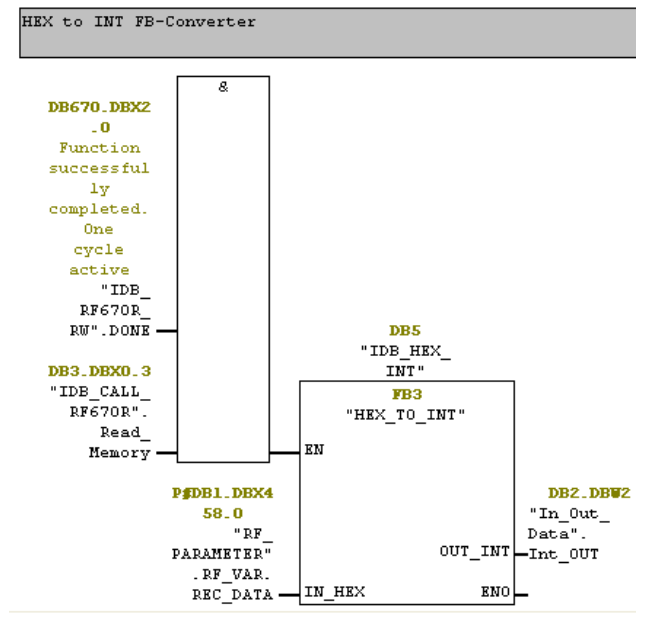

# **7 References**

# **7.1 References**

This list is by no means complete and only presents a selection of related references.

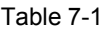

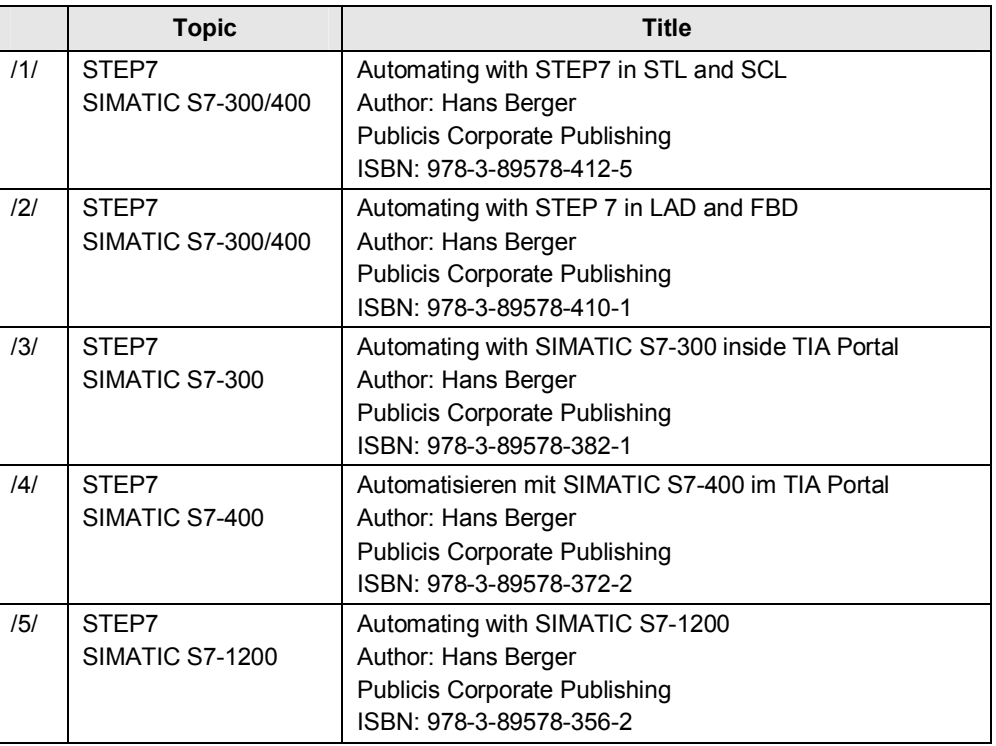

# **7.2 Internet links**

This list is by no means complete and only provides a selection of useful information.

Table 7-2

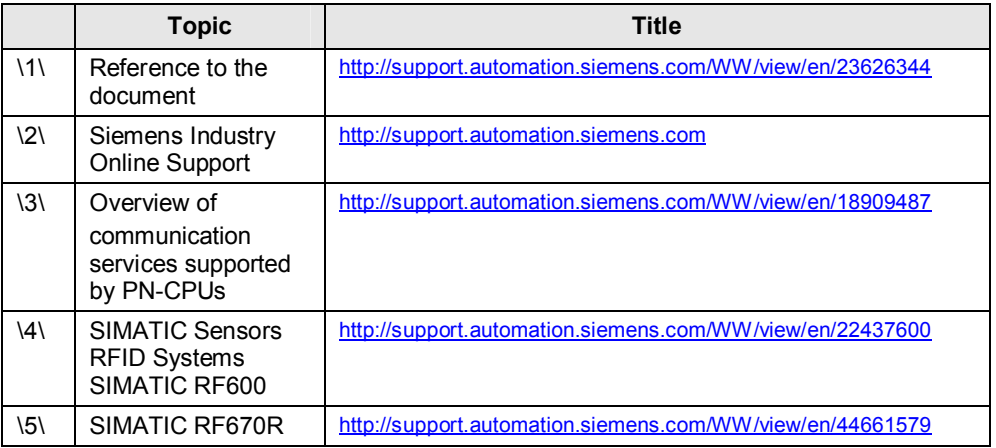

#### 8 History

### 7.2 Internet links

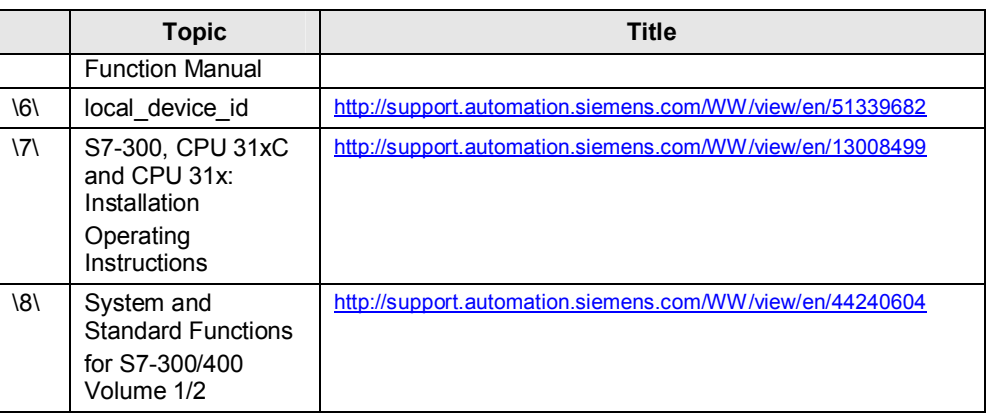

# **8 History**

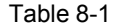

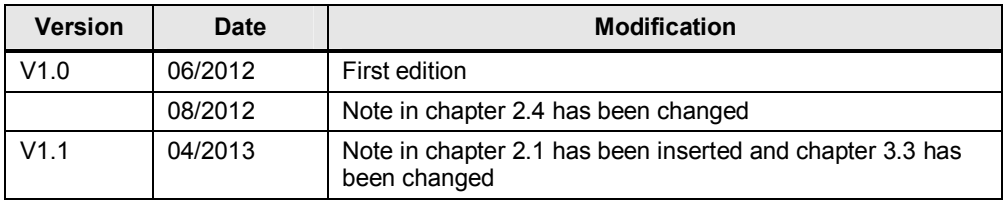